# **UNIVERSIDAD POLITÉCNICA SALESIANA SEDE CUENCA**

## **CARRERA DE INGENIERÍA ELECTRÓNICA**

*Trabajo de titulación previo a la obtención del título de Ingeniera Electrónica e Ingeniero Electrónico*

### **PROYECTO TÉCNICO CON ENFOQUE SOCIAL**

## **"ANÁLISIS ENTRE SEÑALES ELECTROMIOGRÁFICAS EN LOS MÚSCULOS CERVICALES Y EL ÁNGULO DE INCLINACIÓN DE LA CABEZA EN NIÑOS CON PCI ENTRE 5 Y 10 AÑOS APLICADA A TERAPIA CERVICAL"**

**AUTORES:**

## JENNIFER MARGOTH AVILA LAPO FREDDY FERNANDO FAJARDO TADAY

**TUTOR:** 

ING. FREDDY LEONARDO BUENO

CUENCA - ECUADOR 2019

#### **CESIÓN DE DERECHOS DE AUTOR**

Nosotros, Jennifer Margoth Avila Lapo con documento de identificación N° 0106604176 y Freddy Fernando Fajardo Taday con documento de identificación N° 0105567440, manifestamos nuestra voluntad y cedemos a la Universidad Politécnica Salesiana la titularidad sobre los derechos patrimoniales en virtud de que somos autores del trabajo de titulación: **"ANÁLISIS ENTRE SEÑALES ELECTROMIOGRÁFICAS EN LOS MÚSCULOS CERVICALES Y EL ÁNGULO DE INCLINACIÓN DE LA CABEZA EN NIÑOS CON PCI ENTRE 5 Y 10 AÑOS APLICADA A TERAPIA CERVICAL"**, mismo que ha sido desarrollado para optar por el título de: *Ingeniero Electrónico*, en la Universidad Politécnica Salesiana, quedando la Universidad facultada para ejercer plenamente los derechos cedidos anteriormente.

En aplicación a lo determinado en la Ley de Propiedad Intelectual, en nuestra condición de autores nos reservamos los derechos morales de la obra antes citada. En concordancia, suscribimos este documento en el momento que hacemos la entrega del trabajo final en formato impreso y digital a la Biblioteca de la Universidad Politécnica Salesiana.

Cuenca, noviembre del 2019

Jennifer Margoth Avila Lapo C.I. 0106604176

 Freddy Fernando Fajardo Taday C.I. 0105567440

#### **CERTIFICACIÓN**

Yo, declaro que bajo mi tutoría fue desarrollado el trabajo de titulación: **"ANÁLISIS ENTRE SEÑALES ELECTROMIOGRÁFICAS EN LOS MÚSCULOS CERVICALES Y EL ÁNGULO DE INCLINACIÓN DE LA CABEZA EN NIÑOS CON PCI ENTRE 5 Y 10 AÑOS APLICADA A TERAPIA CERVICAL"**, realizado por Jennifer Margoth Avila Lapo y Freddy Fernando Fajardo Taday, obteniendo el *Proyecto Técnico con enfoque social* que cumple con los requisitos estipulados por la Universidad Politécnica Salesiana.

Cuenca, noviembre del 2019

Ing. Freddy Leonardo Bueno Palomeque, MSc C.I. 0103217659

#### **DECLARATORIA DE RESPONSABILIDAD**

Nosotros, Jennifer Margoth Avila Lapo con documento de identificación N° 0106604176 y Freddy Fernando Fajardo Taday con documento de identificación N° 0105567440, autores del trabajo de titulación: **"ANÁLISIS ENTRE SEÑALES ELECTROMIOGRÁFICAS EN LOS MÚSCULOS CERVICALES Y EL ÁNGULO DE INCLINACIÓN DE LA CABEZA EN NIÑOS CON PCI ENTRE 5 Y 10 AÑOS APLICADA A TERAPIA CERVICAL",** certificamos que el total contenido del *Proyecto Técnico con enfoque social***,** es de nuestra exclusiva responsabilidad y autoría.

Cuenca, noviembre del 2019

Jennifer Margoth Avila Lapo C.I. 0106604176

 Freddy Fernando Fajardo Taday C.I. 0105567440

#### <span id="page-4-0"></span>**AGRADECIMIENTOS**

Agradezco primero a Dios por poner seres valiosos en mi camino, a mis padres Marcos y Flor por el apoyo incondicional en el transcurso de mi vida, por ser mi inspiración para salir adelante y haberme guiado con paciencia, sabiduría y amor. A cada uno de mis maestros por impartir sabiamente sus conocimientos. Al Ing. Leonardo Bueno por orientarnos en el desarrollo de este proyecto.

#### *Jennifer Margoth Avila Lapo*

A Dios por el regalo de la vida, a mis padres Alejandro y Mary por todo el apoyo entregado en cada paso de mi vida. A cada una de las personas que Dios puso en mi camino para ser un apoyo firme para cumplir este objetivo. Al Ing. Leonardo Bueno mi gratitud por dirigir exitosamente este proyecto.

*Freddy Fernando Fajardo Taday*

### <span id="page-5-0"></span>**DEDICATORIAS**

A mis padres por ser los pilares fundamentales en mi vida. A mi padre por su apoyo y cada uno de sus consejos que me sirvieron para cumplir mis metas personales y académicas. A mi madre por su dedicación y amor, y por permanecer a mi lado en mis triunfos y caídas. A mi querido Freddy F.

**Jennifer Margoth Avila Lapo**

Dedico este trabajo a mis padres y hermanos que en el transcurso de la vida me han sabido guiar, apoyar y enfrentar los obstáculos más difíciles de mi vida personal y académica. A mi hermosa novia Jennifer A. que me acompañó durante esta etapa de mi vida y que compartió conmigo su espíritu emprendedor y amor.

**Freddy Fernando Fajardo Taday**

## ÍNDICE GENERAL

<span id="page-6-0"></span>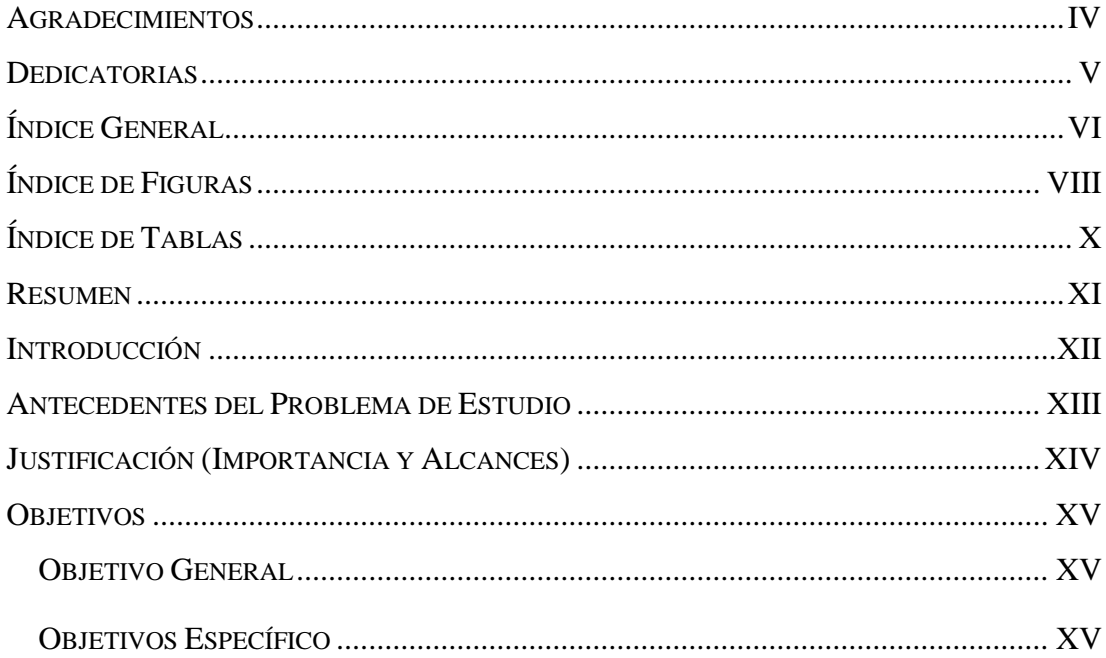

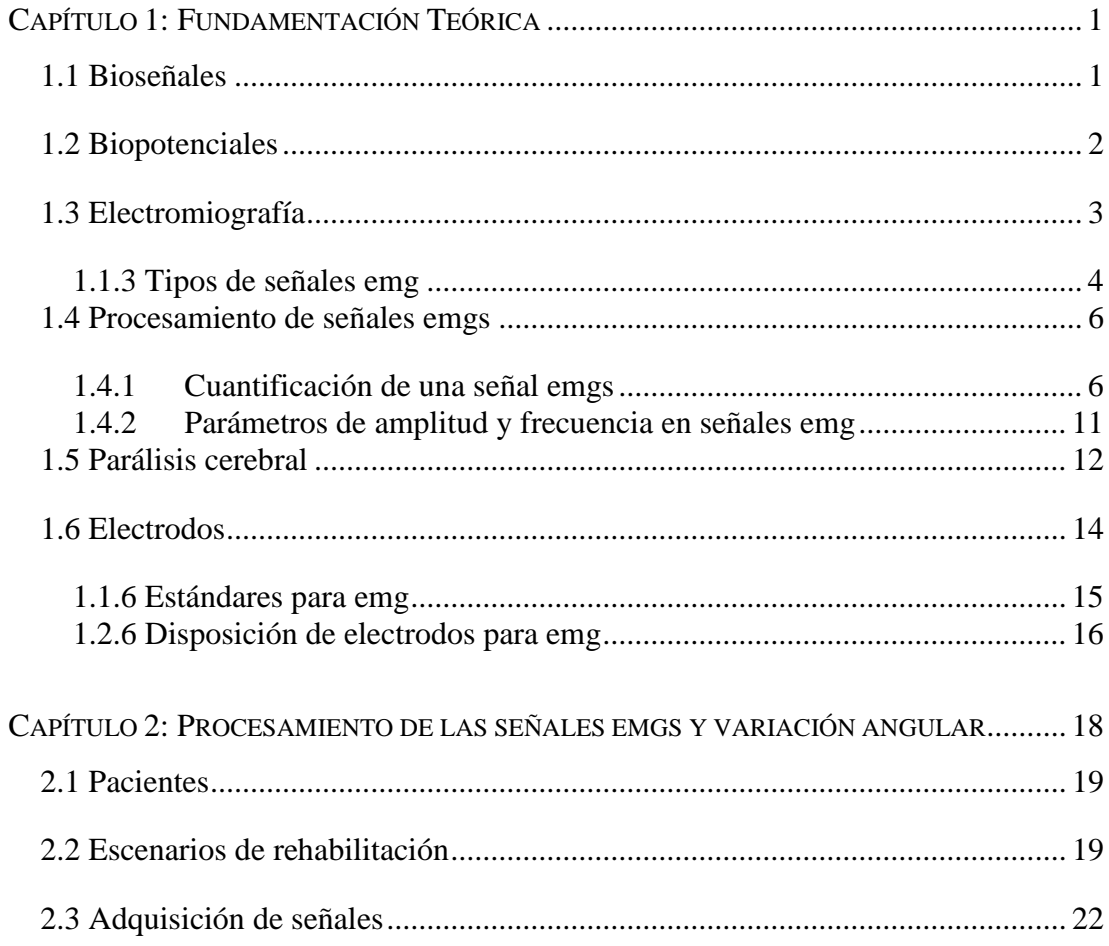

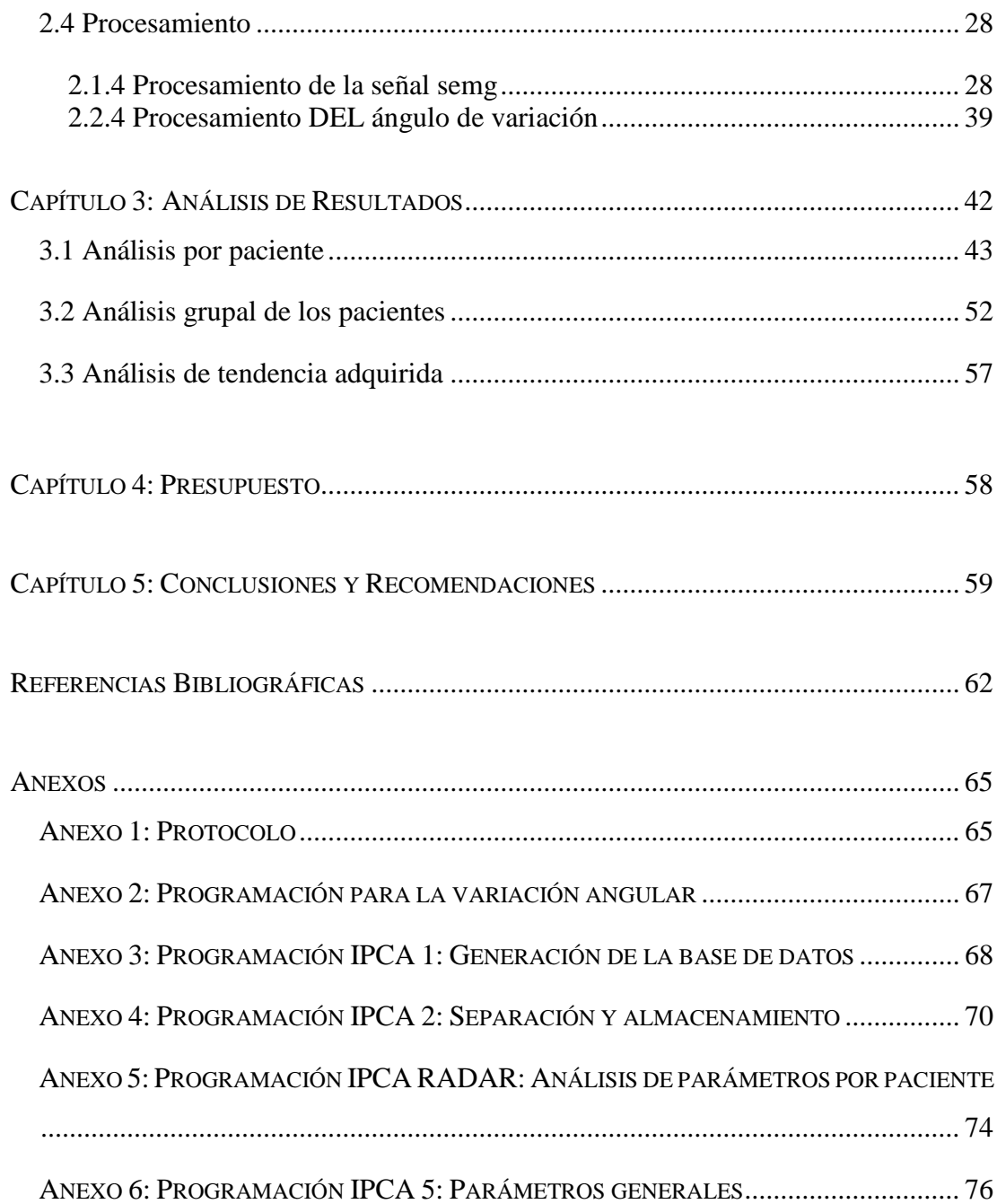

## **ÍNDICE DE FIGURAS**

<span id="page-8-0"></span>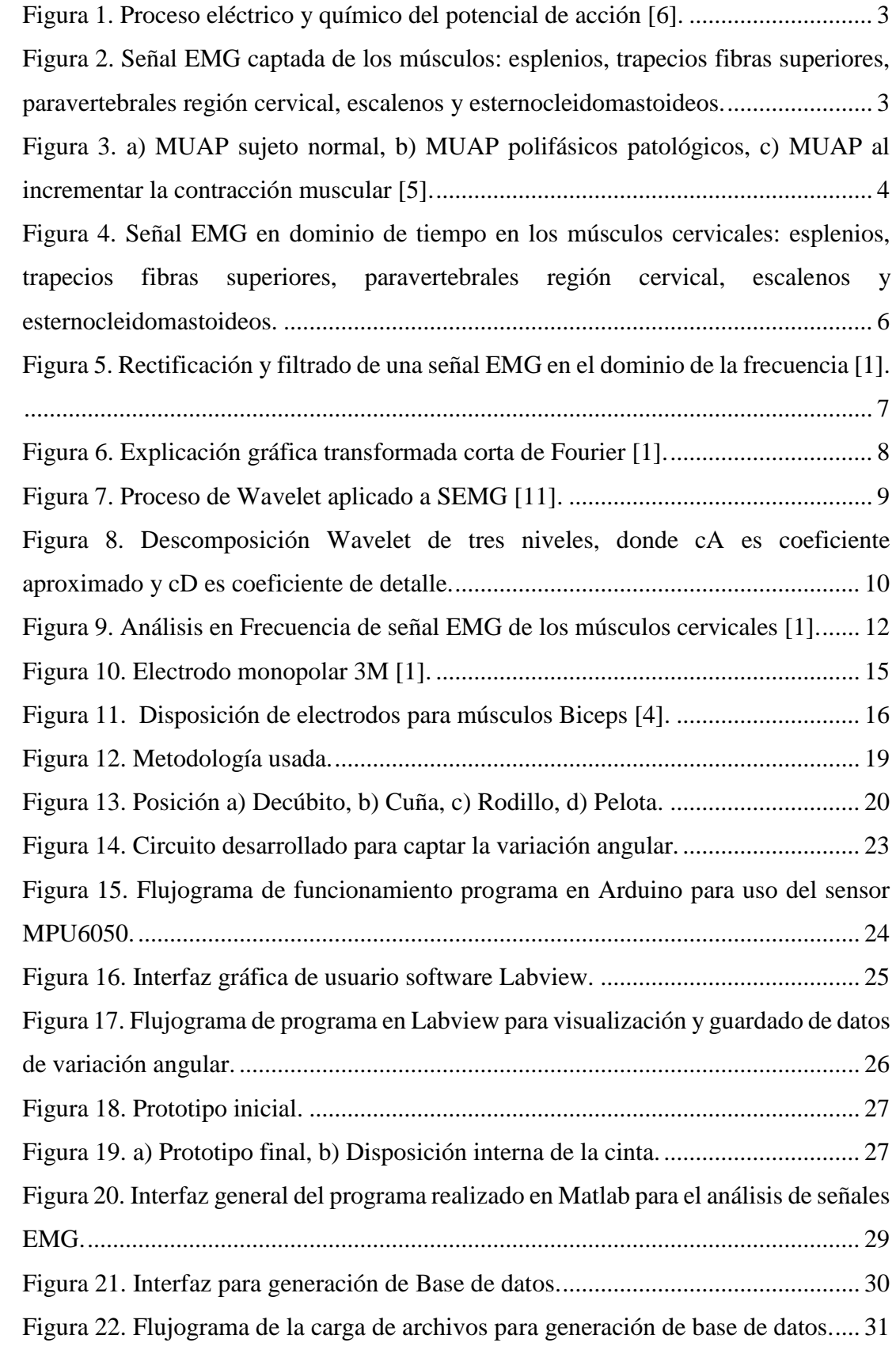

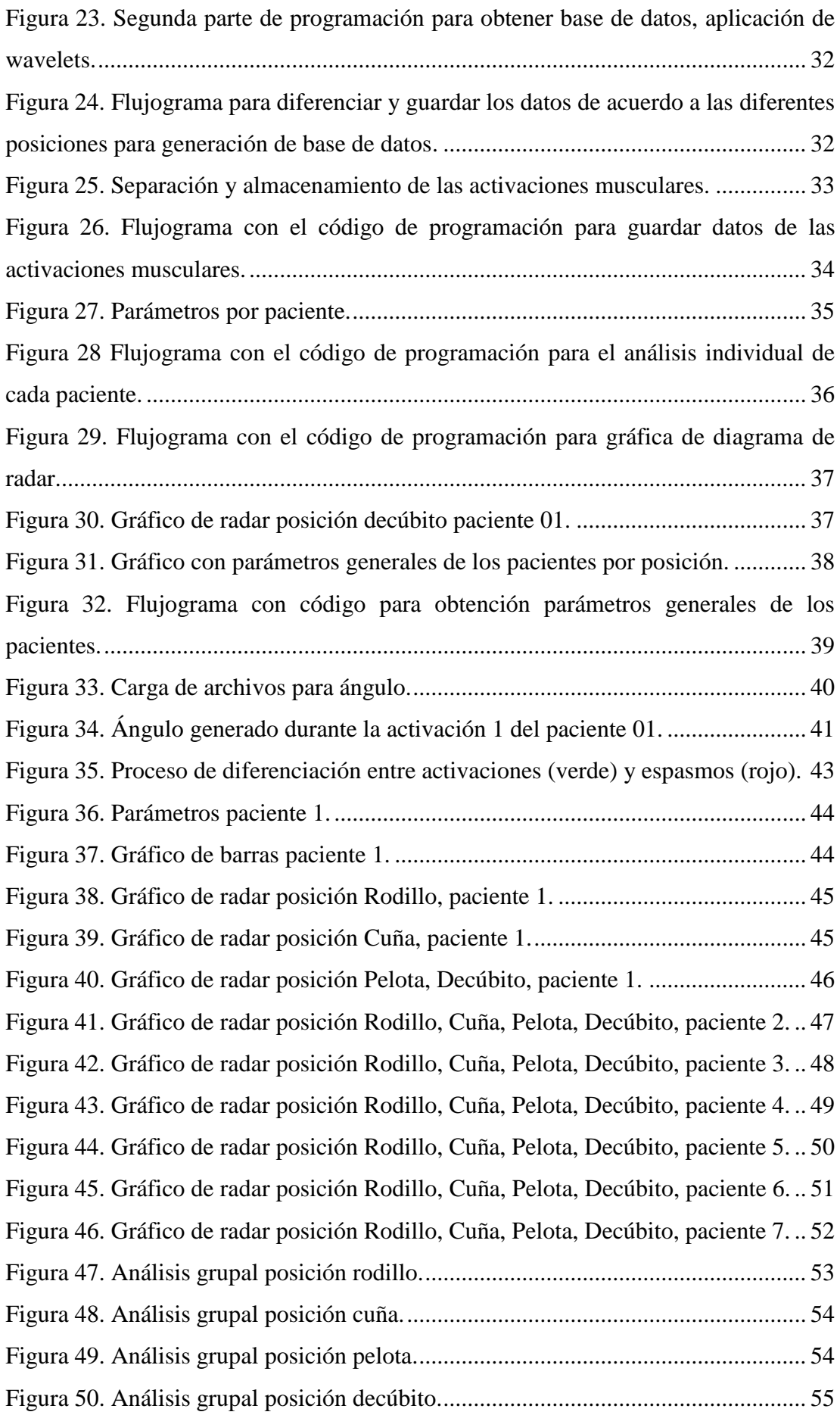

## **ÍNDICE DE TABLAS**

<span id="page-10-0"></span>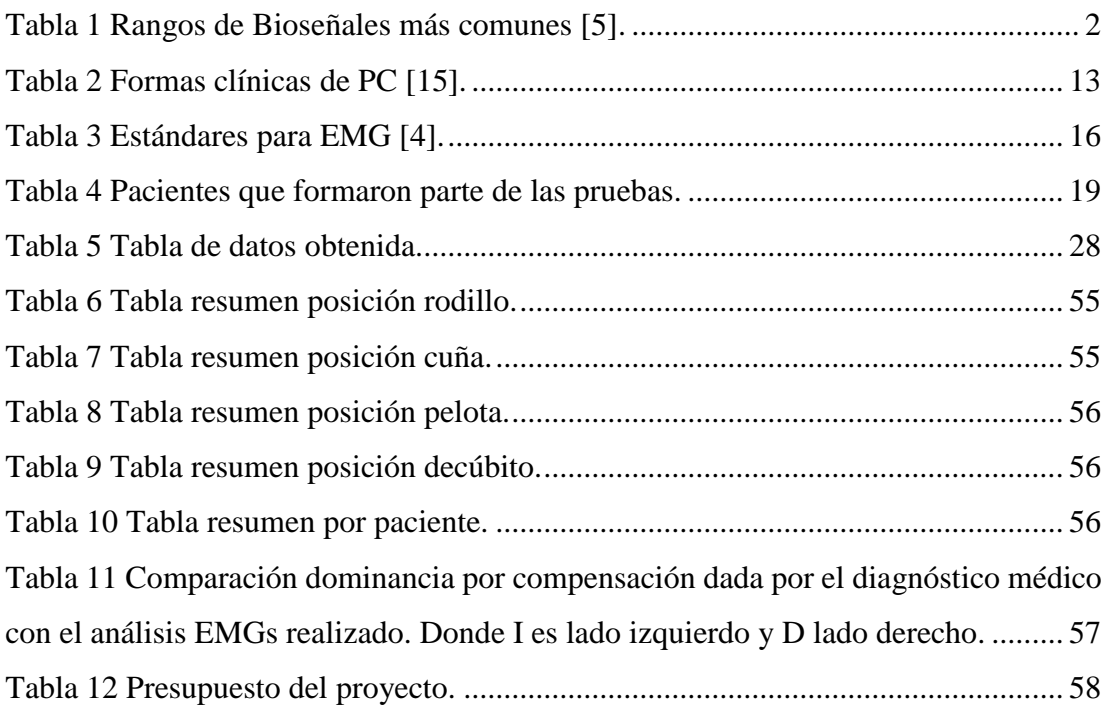

#### <span id="page-11-0"></span>**RESUMEN**

En el proyecto detallado a continuación se presenta el análisis de señales electromiográficas de superficie (EMGs) en los músculos cervicales y del ángulo de variación entre la cabeza y el torso al momento de realizar movimientos de flexiónextensión aplicado a niños que sufren parálisis cerebral infantil (PCI) en procesos de rehabilitación. Estos con el objetivo de analizar las características de las activaciones musculares en relación con la variación angular. Inicialmente se aplicó un protocolo para la colocación de electrodos y posteriormente, con el equipo BIOPAC se adquirió y midió la actividad muscular cervical en cuatro diferentes posturas denominadas: decúbito, rodillo, pelota y cuña; durante la realización de ejercicios de flexiónextensión de cuello. El grupo de estudio estuvo conformado por siete niños diagnosticados con parálisis cerebral espástica que se encuentran en un rango de edad de 5 a 10 años. Para el procesamiento de las señales EMGs, se utilizó la transformada Wavelet (WT) y para el procesamiento de la señal de ángulo se usaron técnicas de procesamiento como filtrado, rectificación y eliminación de ruido. Para separar las activaciones se usaron gráficas de contraste EMGs vs ángulo, lo cual permitió diferenciar las activaciones voluntarias de espasmos involuntarios. Finalmente, el análisis se complementó con las gráficas de radar mediante las cuales se pudo analizar visual y matemáticamente los resultados de cada paciente variando de una sesión a otra en las diferentes posturas. Los resultados mostraron que las posiciones en las cuales hubo una disminución de esfuerzo al momento de realizar los ejercicios flexióncontracción son pelota y rodillo, y que la posición decúbito es la que menores resultados favorables presentó, en donde se consideran resultados favorables si el paciente disminuye el esfuerzo para generar el movimiento y al mismo tiempo aumenta su ángulo de variación entre la cabeza y el torso. Se debe considerar que los resultados varían de acuerdo a la capacidad de reacción de cada paciente a la terapia de rehabilitación aplicada.

## <span id="page-12-0"></span>**INTRODUCCIÓN**

En la actualidad la electromiografía se emplea con mayor frecuencia en procesos de rehabilitación y fisioterapia debido a la información que ésta otorga sobre el funcionamiento del estado fisiológico de los músculos analizados [1].

Dentro del estudio de la parálisis cerebral, el análisis de EMGs permite identificar las diferentes patologías presentadas en los músculos a analizar. Además, permite al equipo médico realizar un análisis de los músculos afectados para realizar una terapia puntual y obtener mayores beneficios. Es por aquello que la electromiografía es considerada y aplicada como una herramienta de ayuda en el proceso de rehabilitación para diagnóstico médico [1].

La información detallada de parámetros de interés se obtiene mediante la aplicación de herramientas matemáticas lo cual brinda conocimiento sobre el estado del músculo. La trasformada Wavelet es la herramienta más utilizada en el análisis electromiográfico ya que permite conocer aspectos específicos de las señales tanto en el dominio de tiempo como de frecuencia simultáneamente [1].

### <span id="page-13-0"></span>**ANTECEDENTES DEL PROBLEMA DE ESTUDIO**

El estudio de la electromiografía se remonta a mediados del siglo XVII, fue el doctor y científico Francisco Redi, quien realizó pruebas en el pez raya y demostró la existencia de un músculo capaz de generar electricidad. A partir de dicha investigación, se realizaron varias pruebas en el campo de experimentación animal, y posteriormente se aplicó al tejido muscular humano. Fue Duchenne en 1850 quien se interesó en aplicaciones terapéuticas de la estimulación eléctrica. El análisis de la actividad eléctrica muscular permite obtener información acerca del estado fisiológico de dicha actividad, este estudio proporciona información acerca del estado en procesos aplicativos a lesiones u otras afecciones [1].

En la actualidad el uso de la electromiografía está concentrada en el tratamiento y búsqueda de soluciones en personas con problemas musculares, afecciones, u otras, ya sea en el proceso de rehabilitación o en el diseño de prótesis [1].

En el Ecuador 3, de cada 100 ecuatorianos posee una discapacidad de cualquier tipo, es decir un 3%, según información del Consejo Nacional para la Igualdad de Discapacidades (CONADIS).

La parálisis cerebral está considerada como una discapacidad física y en Cuenca se encuentra el Instituto de Parálisis Cerebral del Azuay (IPCA) el cual ofrece diferentes tipos de terapias físicas, lenguaje, estimulación, etc [2].

Para obtener un tratamiento aplicado a una persona con parálisis cerebral se requiere de un equipo médico especializado, y la terapia se fundamenta en la rehabilitación de la zona cervical. El método más usado en dicho proceso son movimientos de extensión y flexión de cuello en posición horizontal [1].

## <span id="page-14-0"></span>**JUSTIFICACIÓN (IMPORTANCIA Y ALCANCES)**

El presente proyecto parte desde la necesidad de analizar el proceso de desarrollo de terapias aplicadas a niños con Parálisis Cerebral Infantil (PCI). Es importante analizar las señales eléctricas de los músculos cervicales debido a que en niños con este problema se necesita realizar estimulaciones en dichos músculos, con el fin de disminuir la intensidad de las señales generadas, provocando así que los músculos se relajen. Además, se debe comparar con un ángulo de variación entre la cabeza y el torso al momento de realizar movimientos de flexión- extensión, primero, para diferenciar las señales eléctricas del área cervical con espasmos producidos involuntariamente, y segundo, para analizar un ángulo máximo de inclinación. Adicionalmente, es de gran importancia comparar las señales EMG de los músculos cervicales derecho e izquierdo con el fin de dar al médico tratante la información necesaria para una terapia puntual de la zona que necesita mayor estimulación.

El proyecto está orientado a dar una visión diferente del paciente, para que el médico tratante obtenga un análisis cuantitativo y complemente con su análisis cualitativo, aportando datos para mejorar las tareas de rehabilitación en niños con PCI, a partir de terapias concentradas en puntos que requieren mayor estimulación para acelerar el proceso de recuperación del paciente.

Este proyecto tiene un enfoque social aplicado a los niños con PCI. Durante el desarrollo del mismo se contó con la colaboración del Instituto de Parálisis Cerebral del Azuay (IPCA), adicionalmente se trabajó conjuntamente con el Grupo de Investigación en Ingeniería Biomédica (GIIB) de la Universidad Politécnica Salesiana. Dicho proyecto permite proponer soluciones a los problemas sociales basados en parálisis cerebral enfocados en niños entre edades de 5 a 10 años.

## <span id="page-15-0"></span>**OBJETIVOS**

#### <span id="page-15-1"></span>**OBJETIVO GENERAL**

 Analizar señales electromiográfícas en los músculos cervicales y el ángulo de inclinación de la cabeza en niños con PCI entre 5 y 10 años aplicada a terapia cervical.

#### <span id="page-15-2"></span>**OBJETIVOS ESPECÍFICO**

- Revisar el estado del arte sobre el comportamiento eléctrico de los músculos cervicales en niños con parálisis cerebral y sin parálisis cerebral.
- Diseñar y construir un sistema electrónico capaz de registrar la variación angular entre la cabeza y el torso al momento de realizar las contracciones cervicales y aplicar esta información en los procesos de rehabilitación cervical.
- Registrar la actividad electromiográfica de superficie en los músculos: esplenios, trapecios fibras superiores, paravertebrales región cervical, escalenos y esternocleidomastoideos y la variación angular en 4 diferentes posturas corporales a 7 pacientes, mediante los equipos BIOPAC y el sistema de registro angular desarrollado.
- Analizar las señales EMGs y de variación angular en el lado derecho e izquierdo al momento de realizar las contracciones cervicales.
- Procesar las señales obtenidas utilizando el software en Matlab desarrollado dentro del GIIB-UPS para análisis de señales EMGs.

## <span id="page-16-0"></span>**CAPÍTULO 1: FUNDAMENTACIÓN TEÓRICA**

#### <span id="page-16-1"></span>**1.1 BIOSEÑALES**

Las bioseñales son toda clase de señales eléctricas generadas por el cuerpo humano, las cuales al ser adquiridas contienen información acerca de su comportamiento, estado o función y permite al médico emitir un diagnóstico [1], [3], [4], [5]. Generalmente pueden ser agrupadas en diferentes categorías como son: biopotenciales, mecánicas, acústicas, biomagnéticas, bioquímicas, etc [5]. Las bioseñales están caracterizadas por dos factores importantes que son los rangos de amplitud y frecuencia desde el punto de vista de procesamiento y adquisición [3], [5]. En la Tabla 1 se presenta un resumen de las bioseñales más comunes con sus correspondientes rangos los cuales varían en función al método de adquisición [1], [5].

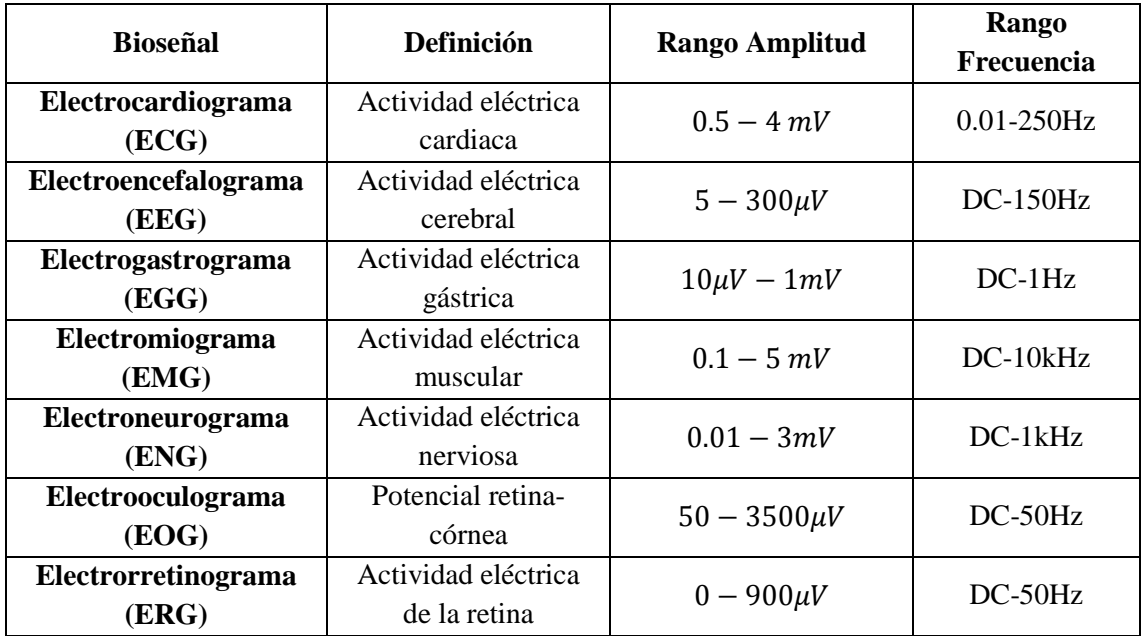

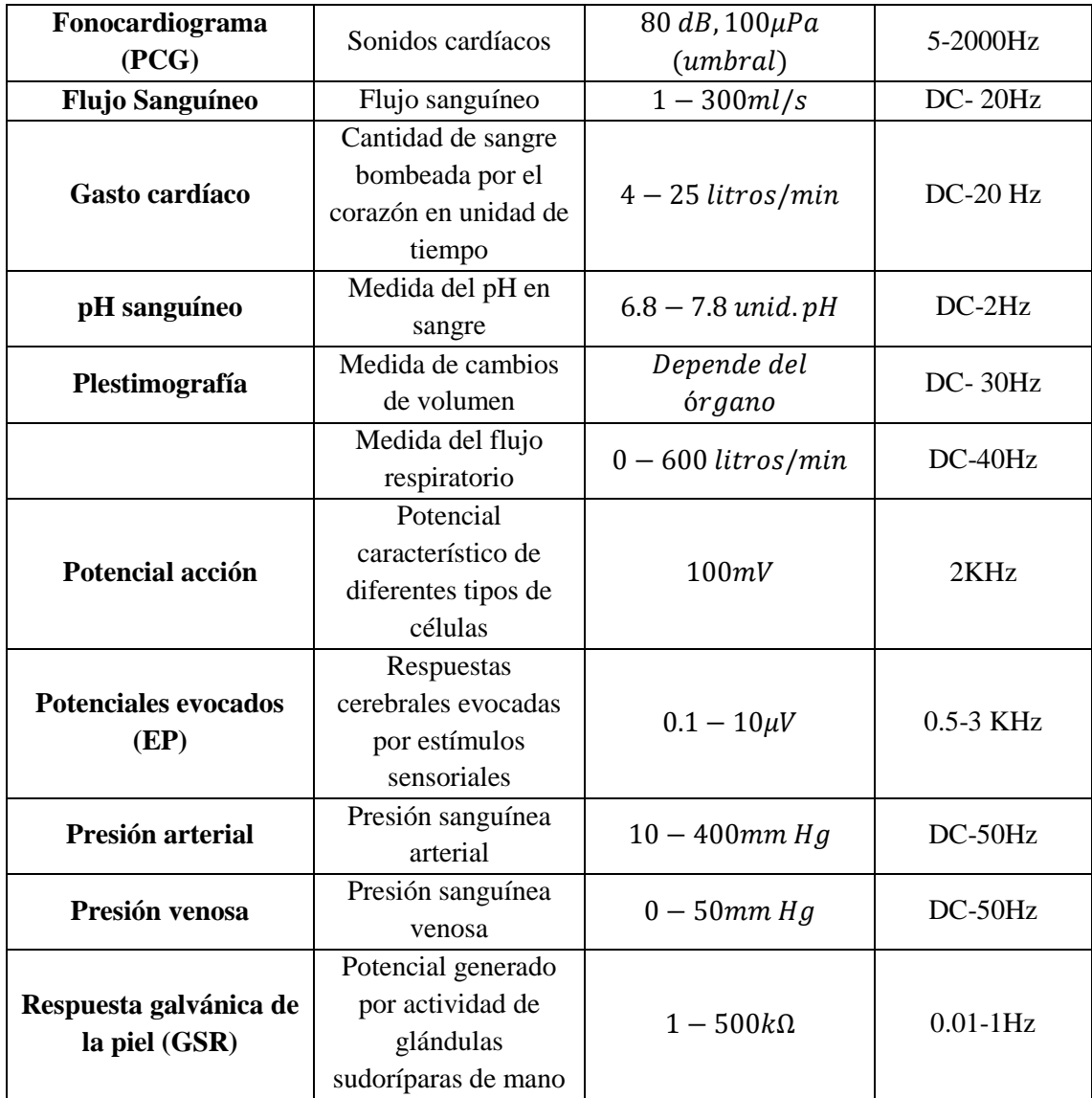

Tabla 1 Rangos de Bioseñales más comunes [5].

#### <span id="page-17-1"></span><span id="page-17-0"></span>**1.2 BIOPOTENCIALES**

Como resultado de la actividad electroquímica de sus membranas existen células denominadas excitables las cuales pueden producir potenciales bioeléctricos lo cual proporciona información sobre su funcionamiento; como las disfunciones se revelan con la señal eléctrica se puede obtener información del diagnóstico a partir de estos registros eléctricos [5]. La activación celular como otros procesos sigue un orden de ocurrencia, en el cual se pretende alcanzar un umbral que es un valor mínimo que luego de ser alcanzado produce el potencial de acción, ver Figura 1. Una vez alcanzado el umbral cualquier excitación produce un efecto igual debido a que la célula entra en una fase denominada inhibición absoluta, donde no responde a estímulos nuevos. Se

debe tomar en cuenta que las velocidades de propagación de los potenciales varían de acuerdo al tipo de célula analizada [3].

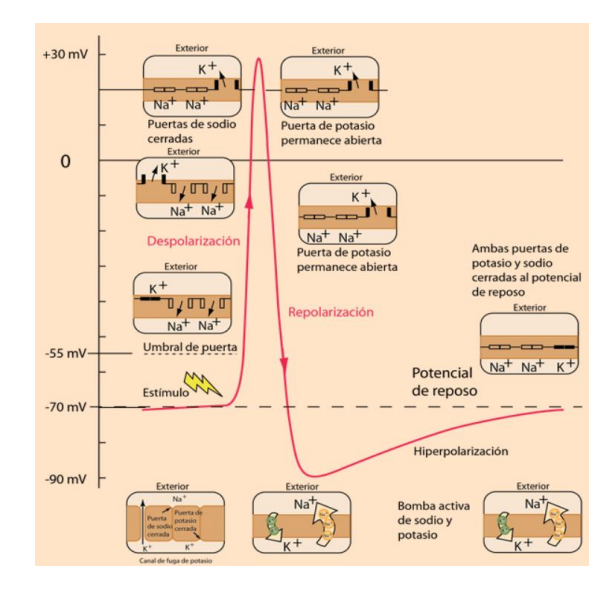

Figura 1. Proceso eléctrico y químico del potencial de acción **[6]**.

#### <span id="page-18-1"></span><span id="page-18-0"></span>**1.3 ELECTROMIOGRAFÍA**

La actividad eléctrica es generada por la contracción de fibras musculares y puede ser medida por electrodos fijados en la piel próximo al grupo muscular [7], por consiguiente, la electromiografía estudia el registro de la actividad eléctrica muscular, es decir la activación producida por el músculo en respuesta a un potencial de acción, la EMGs detecta la activación eléctrica provocada por la despolarización de la membrana de la célula durante la excitación [5], [8]. Revise Figura 2.

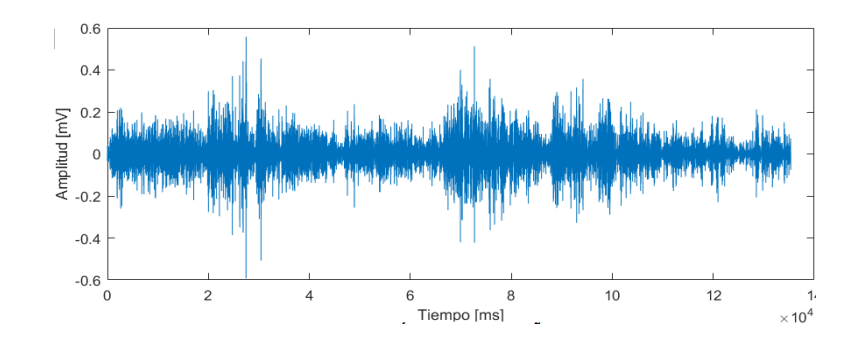

<span id="page-18-2"></span>Figura 2. Señal EMG captada de los músculos: esplenios, trapecios fibras superiores, paravertebrales región cervical, escalenos y esternocleidomastoideos.

Para un análisis en tiempo y frecuencia de las señales EMGs se requieren analizar varios factores dependientes tales como tiempo e intensidad de la contracción, calidad del contacto entre la piel y el electrodo, distancia entre el electrodo y la zona de activación. La forma más efectiva de adquisición de dichas señales es realizar un esfuerzo máximo de contracción del músculo de forma voluntaria para obtener un potencial que sea registrable [3].

#### <span id="page-19-0"></span>**1.1.3 TIPOS DE SEÑALES EMG**

Principalmente se estudian tres tipos:

- *Electromiografía de fibra única (SFEMG)*, clínicamente es utilizada para detectar mal funciones musculares, contiene bajas frecuencias y el ancho de banda es de 500Hz-10kHz [5].
- Potencial de acción de la unidad motora (MUAP), son el resultado de la suma de distintos potenciales de acción de fibras musculares que se contraen sincrónicamente, su ancho de banda es de 5Hz-10kHz, su morfología se ve afectada por diferentes patologías [5]. Revise Figura 3.

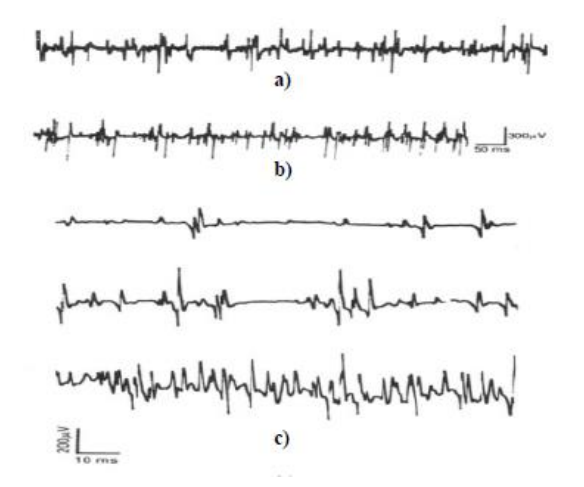

<span id="page-19-1"></span>Figura 3. a) MUAP sujeto normal, b) MUAP polifásicos patológicos, c) MUAP al incrementar la contracción muscular [5].

- *EMG de superficie (EMGs)*, da información asociada a la actividad eléctrica de una contracción muscular, es obtenida mediante electrodos superficiales colocados en la piel, su ancho de banda es de 2 Hz a 500 Hz y para músculos lisos de 0,01Hz a 1Hz [5].

Los factores que afectan las señales EMGs se dividen básicamente en tres:

- *Factores causales*, cuyo efecto es directo sobre la señal y a su vez se subdividen en extrínsecos que incluyen estructura, forma y colocación del electrodo; e Intrínsecos en los cuales influye cantidad de tejido entre la superficie del músculo y el electrodo, entre otras [9].
- *Factores intermedios*, los cuales son influenciados por los causales e incluyen aspectos de filtrado, velocidad de conducción del potencial de acción, e incluso interferencia de un músculo cercano [9].
- *Factores deterministas*, que influyen en la información de la señal EMGs [9].

La maximización de dicha señal se puede conseguir por las siguientes formas:

1. La *relación señal/ruido* debe contener la máxima cantidad de información y mínima cantidad de contaminación acústica [9].

2. La *distorsión de la seña*l de EMGs debe ser lo más mínima posible sin filtrado [9].

Se debe tener en cuenta que durante el procesamiento de la señal EMGs, solo valores positivos son analizados, cuando se realiza la rectificación de media onda los datos negativos son eliminados [9].

Dentro del área clínica las señales EMGs son muy usadas para la evaluación de trastornos y problemas como [3]:

- Enfermedades neuromusculares
- Problemas motrices
- Compresión o lesión del nervio
- Lesión de la raíz nerviosa
- Degeneración muscular

#### <span id="page-21-0"></span>**1.4 PROCESAMIENTO DE SEÑALES EMGS**

#### **1.4.1 CUANTIFICACIÓN DE UNA SEÑAL EMGS**

<span id="page-21-1"></span>El análisis de señales EMGs se las puede cuantificar desde dos puntos de vista: un análisis en el dominio del tiempo y un análisis en el dominio en frecuencia [1].

#### *1. Análisis de señales EMGs en el dominio del tiempo*

En este tipo de análisis se relaciona el voltaje del registro electromiográfico en función a una escala de tiempo que nos permite analizar el comportamiento temporal de la señal. En el análisis general de señales EMGs los parámetros más importantes a tomar en cuenta son amplitud y frecuencia por lo cual es necesario ambos análisis, además el registro EMGs está conformado por valores positivos y negativos que fluctúan por una línea de voltaje cero para lo cual se requiere un proceso de rectificación donde los picos negativos de la señal sean convertidos en positivos, seguido a este proceso se puede analizar valores absolutos, picos máximos, valores RMS y promedios de la señal. Se debe tener presente que el valor RMS representa la energía de la señal durante contracciones voluntarias [1]. En la Figura 4 se muestra un ejemplo de una señal de electromiografía de los músculos cervicales: esplenios, trapecios fibras superiores, paravertebrales región cervical, escalenos y esternocleidomastoideos a analizar.

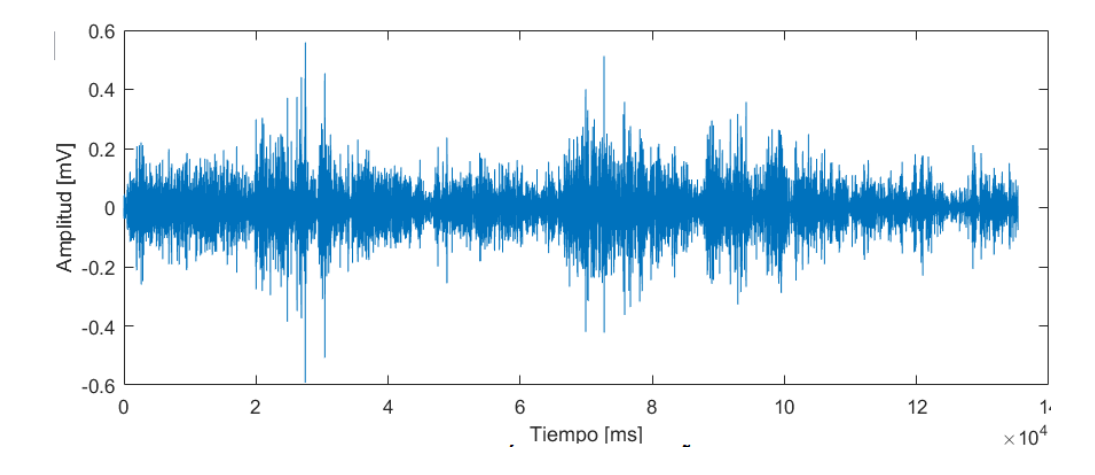

<span id="page-21-2"></span>Figura 4. Señal EMG en dominio de tiempo en los músculos cervicales: esplenios, trapecios fibras superiores, paravertebrales región cervical, escalenos y esternocleidomastoideos.

#### *2. Análisis de señales EMG en el dominio de frecuencia*

Se basa en un análisis espectral que básicamente consiste en la comparación gráfica entre energía vs frecuencia de la señal del registro electromiográfico. Los valores de importancia son picos de frecuencia, picos de energía, la energía acumulada, etc. La herramienta utilizada para obtener el espectro de densidad de energía es la transformada rápida de Fourier, en donde se sabe que la mayor concentración de energía de las señales EMG se encuentra entre 50Hz a 150 Hz. La forma del espectro cambia durante el proceso debido a que se produce la fatiga muscular, en donde la media del espectro indica la medida de fatiga en dicho proceso [1]. Revise figura 5.

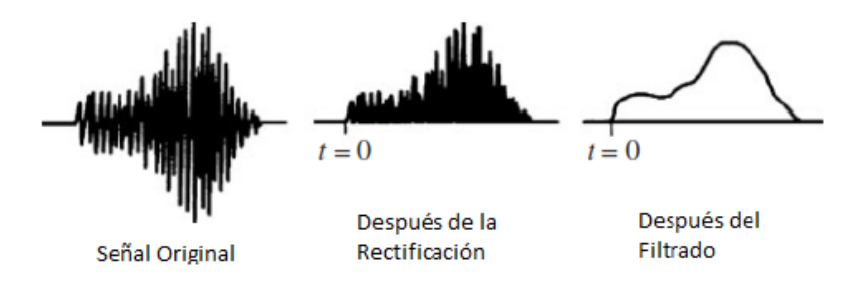

<span id="page-22-0"></span>Figura 5. Rectificación y filtrado de una señal EMG en el dominio de la frecuencia [1].

#### *3. Análisis tiempo- frecuencia de señales EMG*

Las representaciones tiempo-frecuencia son herramientas que permiten representar distribuciones de energía de la señal lo cual permite detectar cambios en la distribución de energía en un rango determinado de frecuencias. Dentro de las aplicaciones biomédicas las representaciones tiempo- frecuencia más usuales son: Transformada Corta de Fourier (STFT), Transformada Wavelet (WT), Distribución Wigner-Ville (WVD) y las distribuciones de Interferencia Reducidas (RID) [1].

- *Transformada Corta de Fourier (STFT)*

Para iniciar, la transformada de Fourier (TF) proporciona una expansión de la señal x(t) en una familia de ondas infinitas que no son localizables en el tiempo, es decir solo proporciona información de las frecuencias presentes en la señal más no de su momento de aparición. Por otro lado, la transformada corta de Fourier es una adaptación de la transformada de Fourier que introduce la dependencia temporal mediante ventanas centradas en distintos instantes de la señal sobre la cual se calcula la TF, dichas ventanas w(t) tienen una duración constante para todas las frecuencias y se supone una señal estacionaria en el momento de tomar las ventanas, entonces la STFT se define como [10]:

$$
STFT_x(t,f) = \int x(\tau) \,\omega^*(\tau-1)e^{-j2\pi f\tau}d\tau \qquad (1)
$$

Dónde:  $x(\tau)$  es la señal y  $\omega(\tau)$  es la función de ventana, en donde la resolución temporal depende de la duración de la ventana [10]. Revise Figura 6.

La solución de la STFT es: "proporcional a la duración efectiva de la ventana, y la resolución en frecuencia es proporcional al ancho de banda efectivo de la misma, por lo que para conseguir buena resolución temporal será necesaria una ventana muy estrecha, mientras que para el caso de la frecuencia se necesitará una ventana ancha" [10].

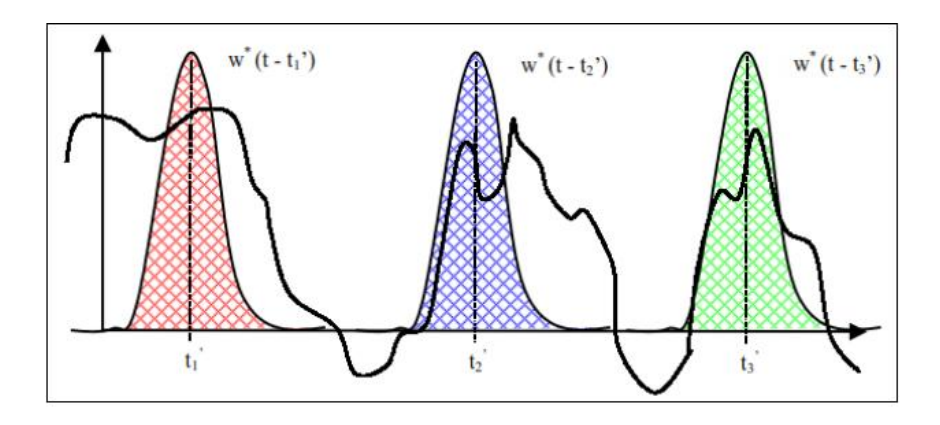

Figura 6. Explicación gráfica transformada corta de Fourier [1].

#### <span id="page-23-0"></span>- *Transformada Wavelet (WT)*

La transformada Wavelet (WT) es una eficiente herramienta matemática para el análisis de señales transitorias no estacionarias y rápidas. Guglielminotti y Merletti teorizaron que, si se elige el análisis de wavelets para que coincida con la forma del MUAP, el WT resultante produce la mejor localización de energía posible en el plano de escala de tiempo [9], [11], [12].

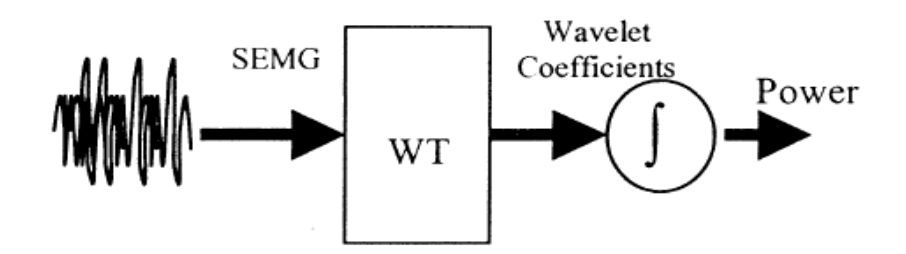

Figura 7. Proceso de Wavelet aplicado a SEMG [11].

<span id="page-24-0"></span>La WT permite un análisis en tiempo y frecuencia y consiste básicamente en filtrar una señal y eliminar componentes de alta o baja frecuencia de acuerdo a las necesidades, repitiendo los procesos con las señales resultantes del filtrado previo como se muestra en la Figura 7. La WT continua es una técnica alternativa en donde la señal original es multiplicada por una Wavelet madre y se define de la siguiente manera [1]:

$$
C(\tau,s) = \int_{-\infty}^{+\infty} f(t) \Psi_{\tau,s}^*(t) dt \qquad (2)
$$

Donde:

$$
\Psi_{\tau,s}(t) = \frac{1}{\sqrt{|s|}} \Psi\left(\frac{t-\tau}{s}\right) \qquad (3)
$$

Las variables  $\tau$ , *s* son parámetros de traslación y escala [1].

Esta transformada permite representar una señal en dominio de tiempo y frecuencia motivo por el cual se pueden determinar los espacios temporales en los cuales aparecen ciertos componentes frecuenciales, su proceso consiste en filtrar una señal y eliminar ciertas componentes altos o bajos cuyo proceso es repetitivo utilizando señales resultantes del proceso de filtrado anterior [1].

La WT utiliza una base de funciones de extensión finita y media cero obtenidas por traslación y expansión de una función prototipo denominada wavelet madre, la wavelet se define como [11]:

$$
\Psi_{t,a} = |a|^{-1/2} \Psi[(t-b)/a] \tag{4}
$$

Donde *b* indica el movimiento de la wavelet madre y *a* es el factor de escala.

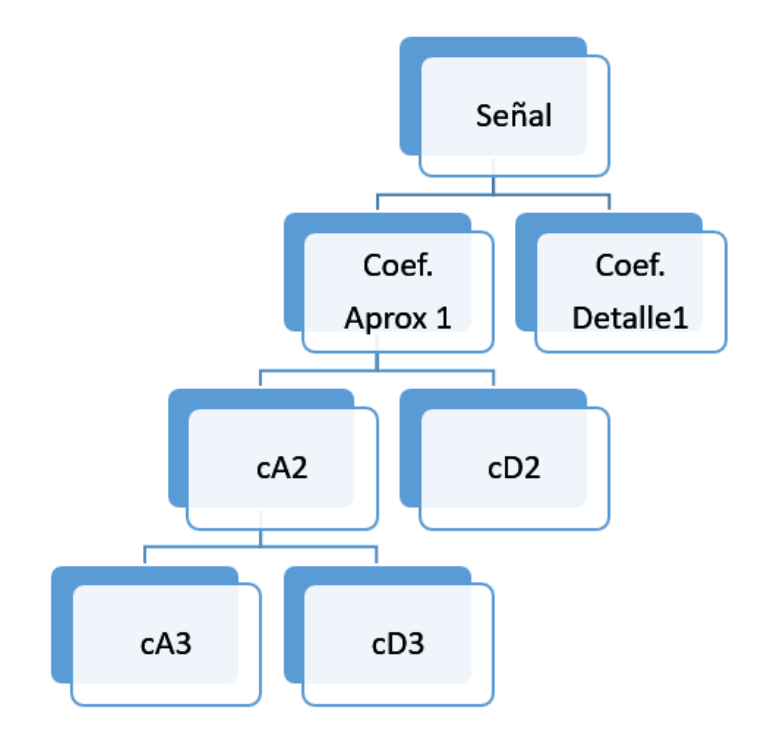

<span id="page-25-0"></span>Figura 8. Descomposición Wavelet de tres niveles, donde cA es coeficiente aproximado y cD es coeficiente de detalle.

#### - *Distribución Wigner-Ville (WVD)*

Es un tipo de distribución bidimensional sobre el plano tiempo- frecuencia de la energía de la señal. Es considerada como una representación tiempo- frecuencia cuadrática y presenta términos cruzados independientes, los cuales aparecen en una posición dada por la media aritmética de las frecuencias de dos auto términos. Es decir, mantiene características como ser real y conservar los desplazamientos en tiempo y frecuencia. La WVD se define como [10]:

$$
WVD_{x}(t,f) = \int x\left(t + \frac{\tau}{2}\right)x^{*}\left(t - \frac{\tau}{2}\right)e^{-j2\pi f\tau}d\tau
$$
 (5)

- *Distribuciones de Interferencia Reducidas (RID)*

La reducción de términos de interferencia puede hacerse en dos formas diferentes, en primer lugar, se puede aplicar una transformada para eliminar redundancia lo que produce términos cruzados entre redundancias, por ello con una señal x(t) se utiliza la representación analítica dada por [10]:

$$
x_a(t) = x(t) + jHT(x(t)) \quad (3)
$$

Donde HT(x) es la transformada de Hilbert de x, esta función analítica es una función compleja cuyo espectro corresponde al de la señal original, pero con valores positivos [10].

En segundo lugar, se aplica el promediado o filtrado local de la representación tiempo- frecuencia. Esta aproximación puede implementarse con una adecuada selección Kernel de la distribución [10].

## **1.4.2 PARÁMETROS DE AMPLITUD Y FRECUENCIA EN SEÑALES EMG**

<span id="page-26-0"></span>La amplitud considerada como la máxima altura del potencial depende de los siguientes factores considerando que fue previamente rectificada [8]:

- Densidad de las fibras musculares, a mayor número de fibras musculares, mayor amplitud.
- Distancia del electrodo, al aumentar la distancia la señal se suaviza, por lo tanto, la amplitud registrada es menor.
- Diámetro y grosor de las fibras, a mayor grosor mayor amplitud.
- Temperatura intramuscular.

Se debe tener en cuenta que los valores a analizar con base a la amplitud son: valor máximo y mínimo y promedio de la señal [3]. La frecuencia va aumentando según la intensidad de la contracción muscular, a menor duración del potencial mayor frecuencia considerando que la mayor energía se encuentra entre 50Hz a 150Hz como se observa en la Figura 9. Las señales EMG son procesadas mediante la FFT (Transformada rápida de Fourier) y se consideran los siguientes criterios [1], [8]:

Se da un incremento a partir de 10Hz (filtro pasa alto).

- Se da un decremento a 0 a partir de 200Hz a 250Hz.
- Debido al filtro Notch para eliminar interferencia eléctrica no existe información en 60Hz

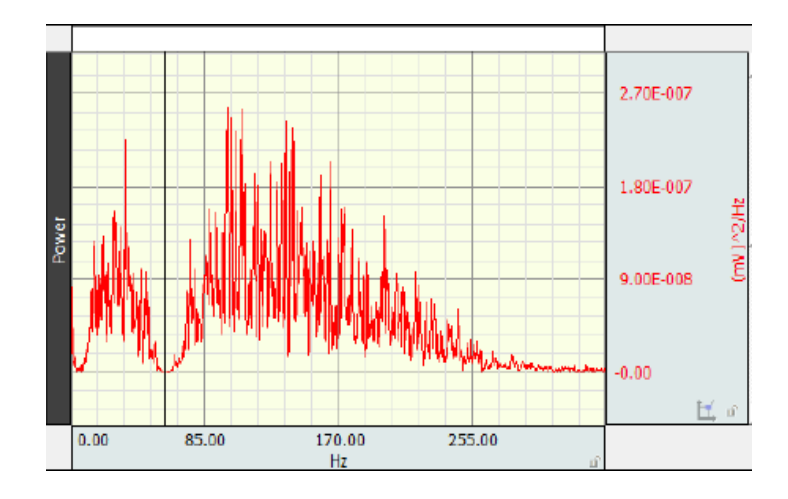

Figura 9. Análisis en Frecuencia de señal EMG de los músculos cervicales [1].

#### <span id="page-27-1"></span><span id="page-27-0"></span>**1.5 PARÁLISIS CEREBRAL**

De acuerdo al Centro de Cirugía Especial de México, la parálisis cerebral está definida como: "Término que engloba a un amplio grupo de síndromes no progresivos, con alteraciones de la postura y el movimiento, secundarios a lesiones o malformaciones del cerebro producidas durante su desarrollo." Es considerada como una discapacidad física o motriz y adicionalmente puede estar acompañada de alteraciones sensoriales, cognitivas, de comunicación, visión y audición [13], [14], [15].

Los principales factores de su causa pueden ser divididos en tres grupos como son:

- *Perinatal*, donde la principal causa es la Asfixia perinatal, adicionalmente niños que nacen de forma prematura o de bajo peso son más propensos a sufrir PC.
- *Prenatal*, incluyen factores maternos, de riesgo fetal y genéticos.
- *Postnatal*, dentro del cual la meningitis es la causa más frecuente, seguido de intoxicaciones y traumatismos [13], [15].

Existen varios tipos de clasificaciones en función del trastorno motor predominante, a continuación, en la Tabla 2 se desarrolla una clasificación general del PC [15].

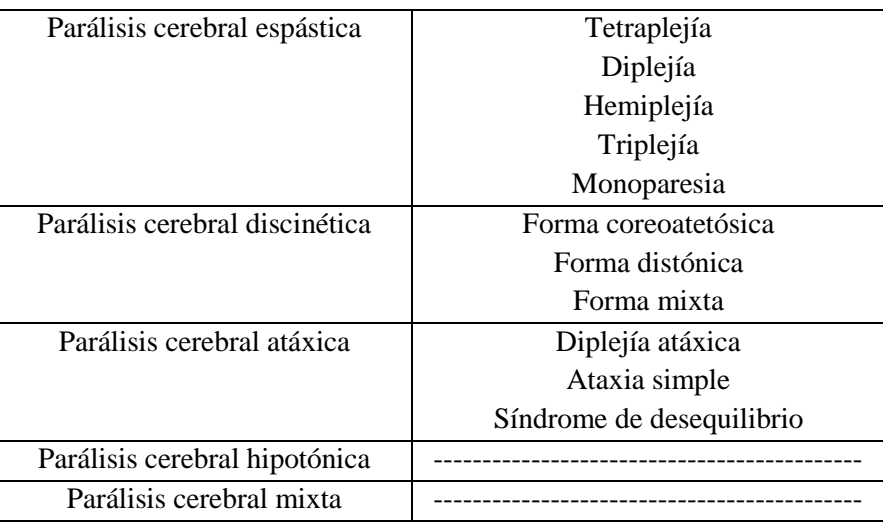

Tabla 2 Formas clínicas de PC [15].

#### <span id="page-28-0"></span>**Parálisis cerebral espástica**

Es la más común, se subdivide en:

- *Tetraplejía espástica*, la cual es la forma más grave que afecta a las cuatro extremidades con un grave daño cerebral evidenciado desde los primeros meses de vida [15].
- *Diplejía espástica*, es una de las más frecuentes que afecta las extremidades inferiores, se relaciona directamente con la prematuridad [15].
- *Hemiplejía espástica*, afecta principalmente las extremidades superiores, en la mayoría de los casos causada por factores prenatales [15].

#### **Parálisis cerebral discinética**

Su principal causa son los factores perinatales y se caracteriza por movimientos involuntarios [15].

#### **Parálisis cerebral atáxica**

Se evidencia a partir del año de edad, cuyo síntoma principal es la hipotonía [15].

#### **Parálisis cerebral hipotónica**

Poco frecuente ya que no se debe a una patología neurológica, se evidencia a partir de los 2-3 años y está caracterizada por una hipotonía muscular [15].

#### **Parálisis cerebral mixta**

Como su nombre lo indica, es una fusión ya que el trastorno no es puro [15]. En el proceso de rehabilitación se requiere de un equipo adecuado, en el cual el objetivo conjunto es lograr la mayor independencia posible del paciente, teniendo en cuenta el punto de vista motor se plantea mejorar principalmente la movilidad [13]. Los tratamientos más utilizados son:

- *Fisioterapia:* Este tipo de tratamiento tiene por objetivo mejorar las habilidades motrices del paciente, su fuerza y coordinación conjuntamente. Se procura desarrollar habilidades motoras básica como sentarse, gatear, caminar, etc [1].
- *Farmacoterapia:* Para el caso de la Pc espástica se administran fármacos ya sea vía oral o inyección local, en el tratamiento de la Pc discinética son de poca utilidad [15].

#### **Tratamiento quirúrgico**

- *Cirugía ortopédica*, dentro de las cuales se incluye técnicas como neurectomía, trasplante de tendones, reducción de luxaciones, etc [15].
- *Neurocirugía*, en las que se incluye dos técnicas la bomba de baclofeno intratecal y la rizotomía dorsal selectiva [15].

#### <span id="page-29-0"></span>**1.6 ELECTRODOS**

Los electrodos son elementos capaces de adquirir los potenciales de acción muscular, mediante los cuales se analizan varios aspectos de las señales EMG que se desea estudiar [4], [8].

- *Electrodos de Superficie,* son colocados directamente sobre la piel del músculo que se desea registrar la actividad eléctrica, su composición se basa en pequeñas placas metálicas de plata o platino de diferentes formas, siendo los

más usados los circulares. Están provistos de adhesivo en su base y una sustancia electrolítica que permite la nitidez de la señal; su principal ventaja es que no producen dolor puesto que no son elementos invasivos [8].

- *Electrodos de aguja concéntricos,* son mayormente utilizados para determinar el potencial de una unidad motora y están compuestos de acero inoxidable [8].
- *Electrodos de aguja bipolar,* registran básicamente el potencial entre dos alambres, especialmente en zonas muy concretas [8].
- *Electrodos de aguja monopolar*, se componen de acero inoxidable y registra potencial de una unidad motora aislada durante contracciones voluntarias [8].
- *Electrodos intracelulares,* se utilizan para penetrar fibras musculares individuales [8].
- *Electrodos multifilamentos,* se las utiliza básicamente para estudiar la extensión ocupada por las fibras de una unidad motora [8].

Los electrodos de superficie son los más indicados para el estudio de la actividad muscular en reposo puesto que los de aguja aumentan la tensión en el músculo [8]. Revise Figura 10.

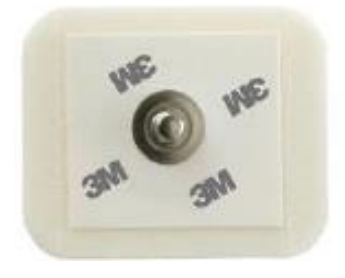

Figura 10. Electrodo monopolar 3M [1].

#### <span id="page-30-1"></span>**1.1.6 ESTÁNDARES PARA EMG**

<span id="page-30-0"></span>Existen varias entidades que regulan los procesos y equipos para medición de bioseñales, para el caso de EMG es JEK (Journal of Electromyography and Kinesiology) [4], [16].

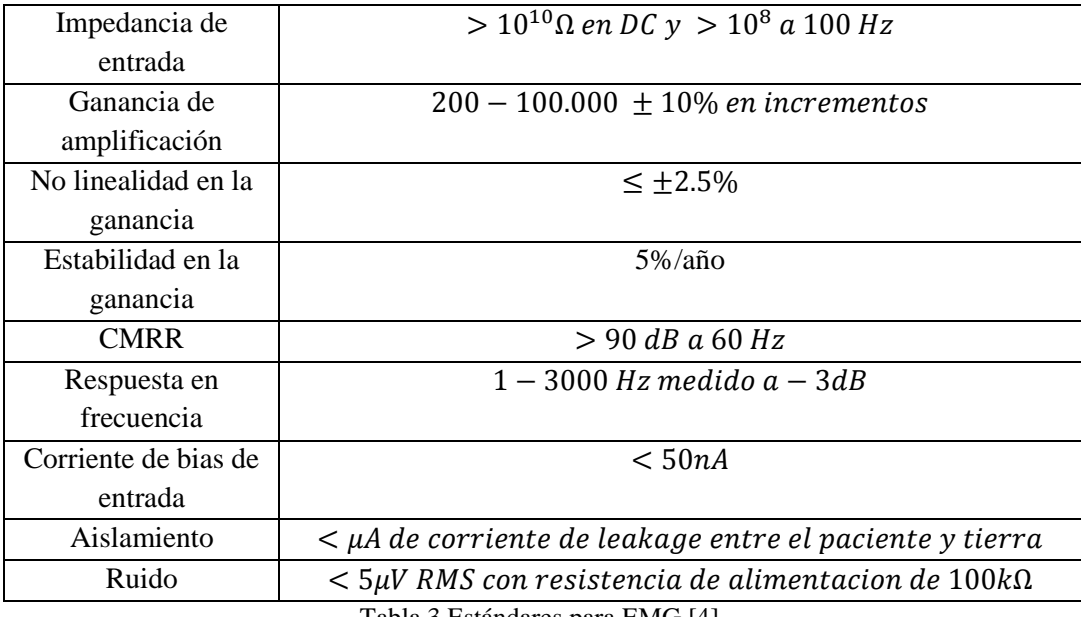

Tabla 3 Estándares para EMG [4].

#### <span id="page-31-2"></span>**1.2.6 DISPOSICIÓN DE ELECTRODOS PARA EMG**

<span id="page-31-0"></span>De acuerdo a la norma **SENIAM** (*Surface ElectroMyoGraphy for the Non-Invasive Assessment of Muscles*) se recomienda que la distancia entre sus centros sea de 20mm, en el caso de un músculo pequeño su distancia no excederá ¼ de la longitud de dicho músculo, para particular en los Biceps se hacen las siguientes recomendaciones:

- Se colocará el electrodo de referencia en la muñeca.
- El brazo debe encontrarse en ángulo recto para amortiguar el codo en la mano libre [4].

Se muestra en la Figura 11.

<span id="page-31-1"></span>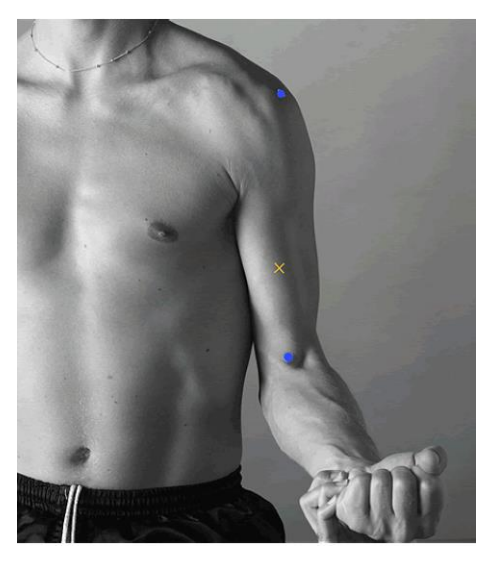

Figura 11. Disposición de electrodos para músculos Biceps [4].

Los dispositivos diseñados para la adquisición de bioseñales reúnen condiciones tales como filtrado, acoplamiento, amplificación, etc, que permiten una correcta adquisición. El equipo empleado para el estudio de señales EMG es el BIOPAC BSL MP45, con la finalidad de visualizar, registrar y analizar dichas señales [3].

El dispositivo tiene las siguientes características:

- 2 Canales de Ingreso (3 derivaciones cada uno).
- Voltaje de entrada de  $200 \mu V$  a  $\pm 2V$ .
- 48kHz/canal de tasa de muestreo.
- Ancho de banda entre 0Hz a 10kHz
- Fuente de alimentación USB (1.1 o 2.0) [3].

# <span id="page-33-0"></span>**CAPÍTULO 2: PROCESAMIENTO DE LAS SEÑALES EMGS Y VARIACIÓN ANGULAR**

En el presente capítulo se presenta el procesamiento de las señales EMGs y la variación angular generada por la cabeza y el torso. Se realizaron pruebas a niños con parálisis cerebral para observar el comportamiento de los músculos cervicales: esplenios, trapecios fibras superiores, paravertebrales región cervical, escalenos y esternocleidomastoideos, dichas señales fueron comparadas con el ángulo de inclinación de la cabeza con el fin de dar un análisis de la actividad en los músculos en comparación con espasmos espontáneos que se tienen. El proceso para la obtención de señales se muestra en la Figura 12.

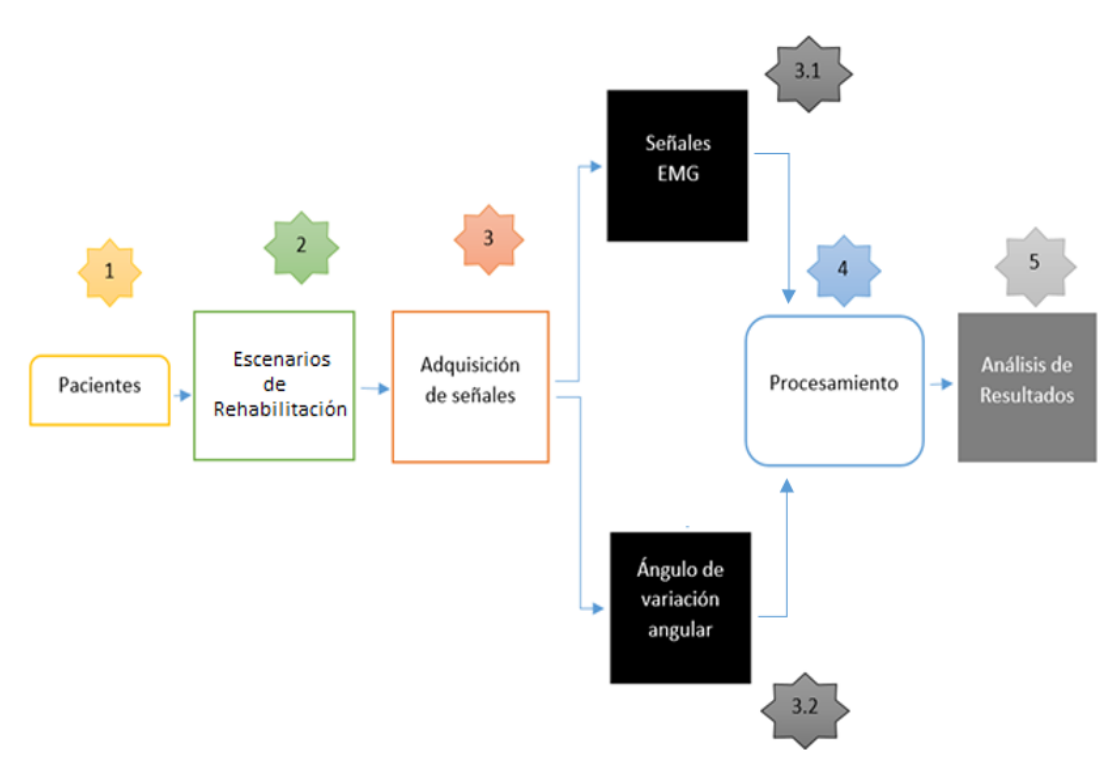

Figura 12. Metodología usada.

#### <span id="page-34-2"></span><span id="page-34-0"></span>**2.1 PACIENTES**

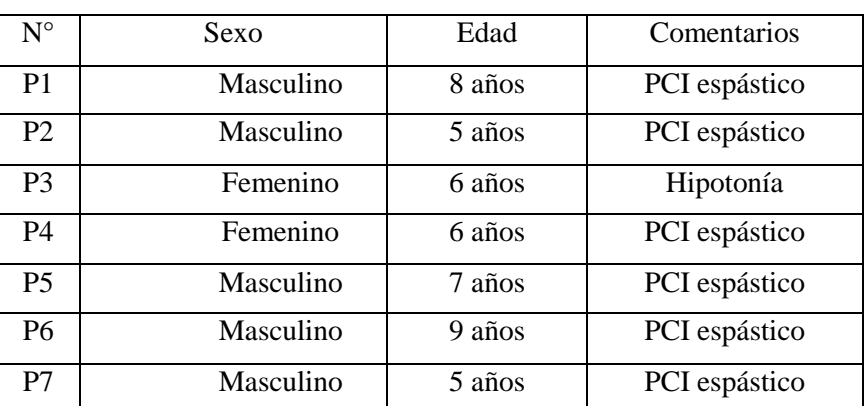

- 7 niños con PCI en edades comprendidas entre 5- 9 años

Tabla 4 Pacientes que formaron parte de las pruebas.

#### <span id="page-34-3"></span><span id="page-34-1"></span>**2.2 ESCENARIOS DE REHABILITACIÓN**

- Decúbito prono: Es una posición del cuerpo en la cual el individuo se encuentra tendido boca abajo con el cuello en posición neutra extendiendo tanto miembros superiores como inferiores, es decir, el individuo se encuentra descansando sobre vientre y pecho con la cara hacia abajo [17]. La posición se muestra en la Figura 13, (a).

- Cuña: Es una variación de la posición decúbito en la cual el paciente apoya el pecho en un elemento triangular denominado cuña. Dicho elemento permite que la cabeza del paciente este afirmada sobre su lado recto, se especifica mejor la posición en la figura 13, (b).
- Rodillo: Es una variación de decúbito en la cual el paciente se apoya sobre un elemento denominado rodillo, se explica en la figura 13, (c).
- Pelota: El paciente se apoya sobre un elemento redondo denominado pelota, se debe tomar en cuenta que en las 4 posiciones las extremidades inferiores deben estar extendidas. La posición se observa en la figura 13, (d).

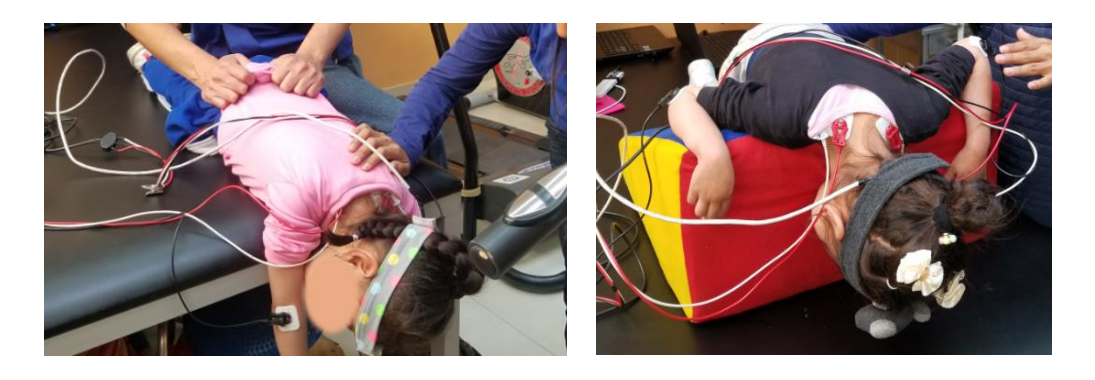

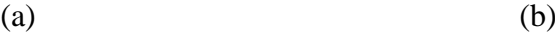

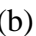

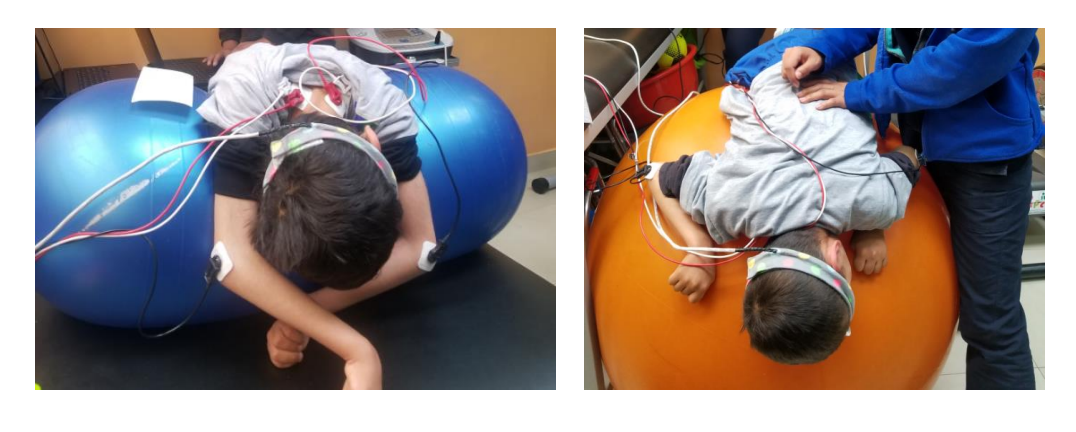

(c) (d)

Figura 13. Posición a) Decúbito, b) Cuña, c) Rodillo, d) Pelota.

#### <span id="page-35-0"></span>**Registro de la actividad EMGs**

Generalmente en un estudio electromiográfíco se emplean electrodos de superficie, los cuales son capaces de capar la actividad eléctrica de las fibras
musculares (FMs). Una vez colocado el electrodo, el registro de la actividad eléctrica comprende el registro de la señal EMGs en tres estados funcionales [18]:

- 1. En reposo: Al momento de encontrarse el músculo completamente relajado no debe registrarse actividad eléctrica alguna, la presencia de actividad espontánea se debe a FMs aisladas lo cual es considerado anormal [18].
- 2. Durante una contracción débil: En este caso el paciente debe realizar una contracción débil y mantenida, con esto se activa un número bajo de unidades motoras y por consiguiente actividad eléctrica de las FMs [18].
- 3. Durante una contracción voluntaria máxima: El paciente realiza la contracciónrelajación de manera voluntaria activando de esa manera un número alto de FMs [18].

La base del diagnóstico EMGs consiste en las variaciones respecto a los patrones normales de cada músculo conjuntamente con la variación de otros datos neurofisiológicos y el contexto clínico de cada paciente [18]. A continuación, se citan las técnicas básicas de procesamiento de la señal electromiográfica:

- Amplificación: En este punto se debe tener en cuenta que las magnitudes bioeléctricas son muy pequeñas en el orden de los milivoltios siendo indispensable amplificar la señal entre 50 y 250.000 veces, por lo tanto, los sistemas deben ser los suficientemente sensibles. Luego de la amplificación las señales comprenden un rango de entre 1 V a 10 V, que es el rango en el cual funcionan la mayoría de circuitos electrónicos [18].
- Eliminación del ruido: El ruido cualquiera que fuese su origen acompaña y distorsiona la señal que se pretende registrar. Los amplificadores diferenciales por una parte neutralizan una parte del ruido porque miden la diferencia de potencial entre los electrodos activos y de referencia y magnifican la diferencia entre estos, por otro lado, si los electrodos están muy próximos las perturbaciones de entradas comunes de los electrodos quedarán canceladas [18].
- Filtrado: La etapa de filtrado consta de 3 partes que son: filtro paso bajo, filtro Notch y un filtro pasa alto respectivamente. El filtro paso bajo es el que limita

las componentes de máximas frecuencias, por lo cual es utilizado como filtro anti-aliasing. La próxima etapa permite atenuar el ruido por inducción eléctrica, y finalmente el filtro paso alto sirve para eliminar componentes bajas de frecuencia. Teniendo en cuenta que la información más relevante de las señales EMGs están dentro del rango de 50Hz a 150 Hz se puede optar por un filtro de primer orden [19].

- Digitalización: La digitalización consiste en la obtención de medidas (muestras) a intervalos regulares de tiempo, no se debe perder cambios significativos de voltajes para lo cual se debe tener una buena frecuencia de muestreo, como lo establece el teorema de Nyquist, mínimo dos veces la frecuencia de muestreo [18].

La metodología empleada para la colocación de electrodos se muestra en el **ANEXO 1**.

# **2.3 ADQUISICIÓN DE SEÑALES**

Se registró la actividad electromiográfíca y angular en las 4 diferentes posturas corporales a los 7 pacientes, utilizando el equipo BIOPAC y un sistema de registro angular que se desarrolló en el marco de este trabajo.

El equipo utilizado para la adquisición de señales EMGs es el BIOPAC BSL MP45 el cual cuenta con dos canales de ingreso que permite realizar la adquisición de los músculos cervicales derecho e izquierdo simultáneamente, con una frecuencia de muestreo de 48kHz/canal.

Para obtener los ángulos de variación aplicada a procesos de rehabilitación se diseñó y construyó un sistema electrónico capaz de registrar la variación angular ejercida por la cabeza al momento de realizar las contracciones cervicales. Los detalles del proceso de diseño y construcción se presentan a continuación.

## **Programa modificado para la adquisición de señales llamado IPCA**

Los materiales usados para la construcción del dispositivo de captación variación angular se listan a continuación:

- 1. Microprocesador: Dispositivo de dimensiones 18x45mm, consta de un microcontrolador ATmega328 con una velocidad de reloj de 16MHz, adicionalmente tiene 22 puertos digitales de E/S de los cuales 6 son PWM y 8 pins análogos de entrada; particularmente para este caso se usó una alimentación de 5v y 2 pins analógicos A4, A5 conjuntamente con el pin GND (tierra), estos pins se utilizaron para la conexión con el MPU 6050.
- 2. Módulo MPU 6050: Este módulo integra dos funcionalidades en un solo módulo, acelerómetro y giroscopio; puede medir hasta 6 grados de libertad combinando un giroscopio y un acelerómetro de 3 ejes en el mismo chip. Se debe tomar en cuenta que para la programación se consideró un eje de referencia en ese caso x, el cual no cambia y un eje móvil, eje z en el cual se obtendrán los valores, considerando que la posición inicial se toma cuando el niño esta recostado.

# *Diseño electrónico del circuito*

El diseño del circuito se presenta en la Figura 14, aquí se observa la disposición y conexión de cada uno de los componentes. Se usaron los pines analógicos A4 y A5 conjuntamente con la conexión a tierra para la conexión del MPU 6050.

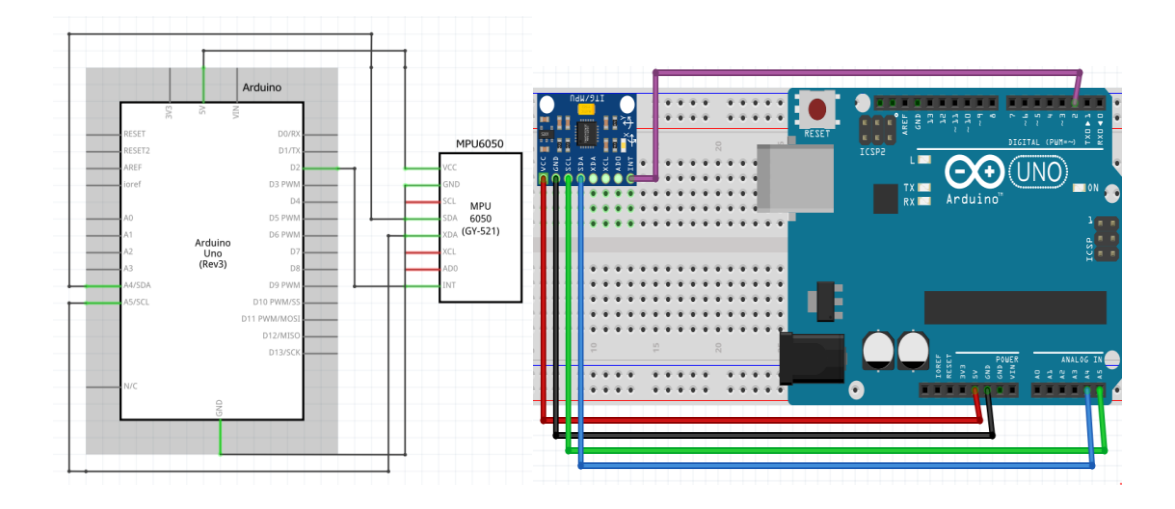

Figura 14. Circuito desarrollado para captar la variación angular.

El circuito se vincula con una PC mediante conexión serial y mediante un programa desarrollado en Labview para visualizar y guardar los datos. En la Figura 15 se observa el flujograma de dicho programa.

- *Flujograma de funcionamiento*

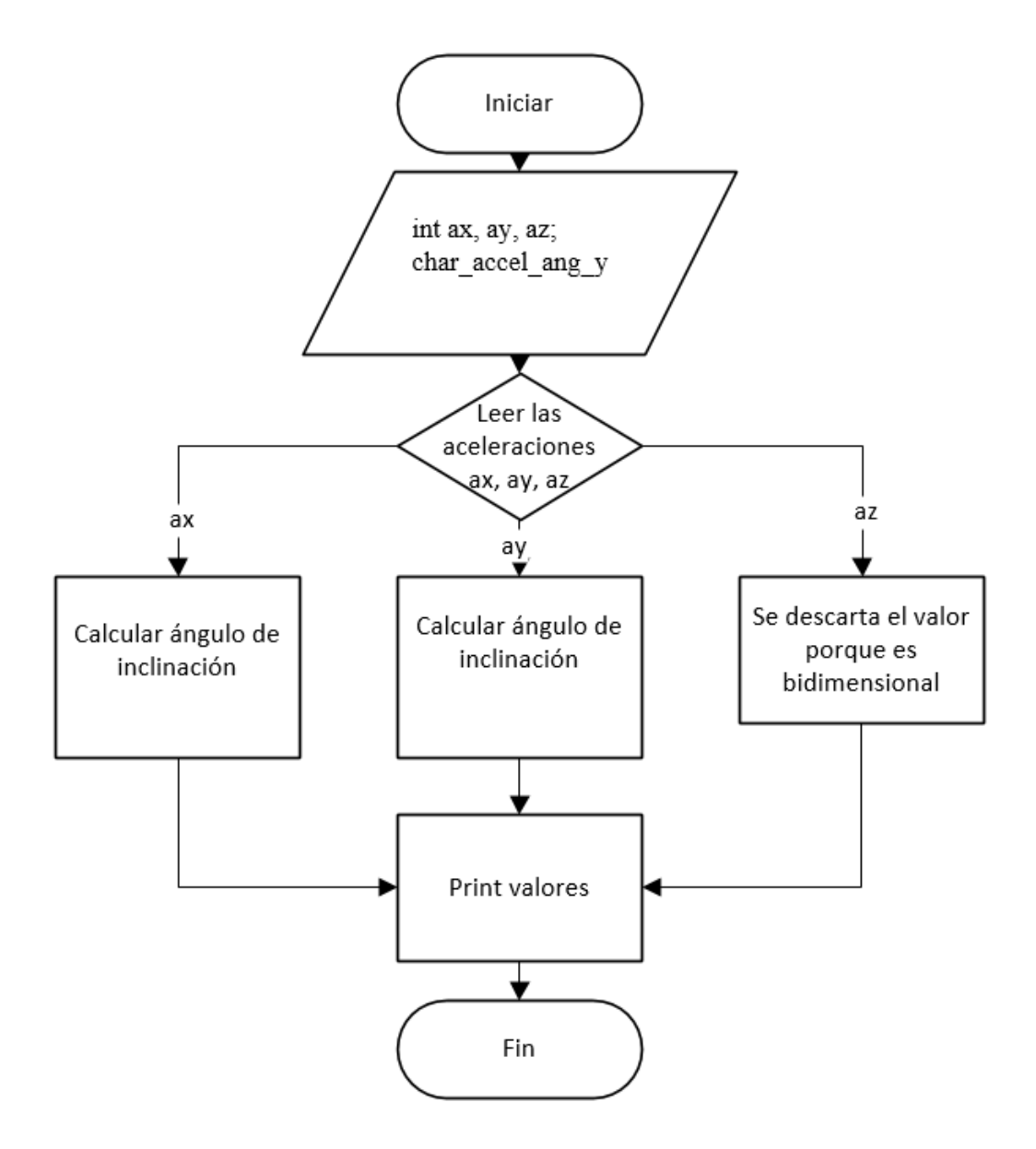

Figura 15. Flujograma de funcionamiento programa en Arduino para uso del sensor MPU6050.

El detalle de la programación se encuentra en el **ANEXO 2**

## - *Programación en software Labview*

La interfaz gráfica del programa permite observar la variación angular en tiempo real del paciente, graficando dicha variación en un *plot* como se observa en la Figura 16.

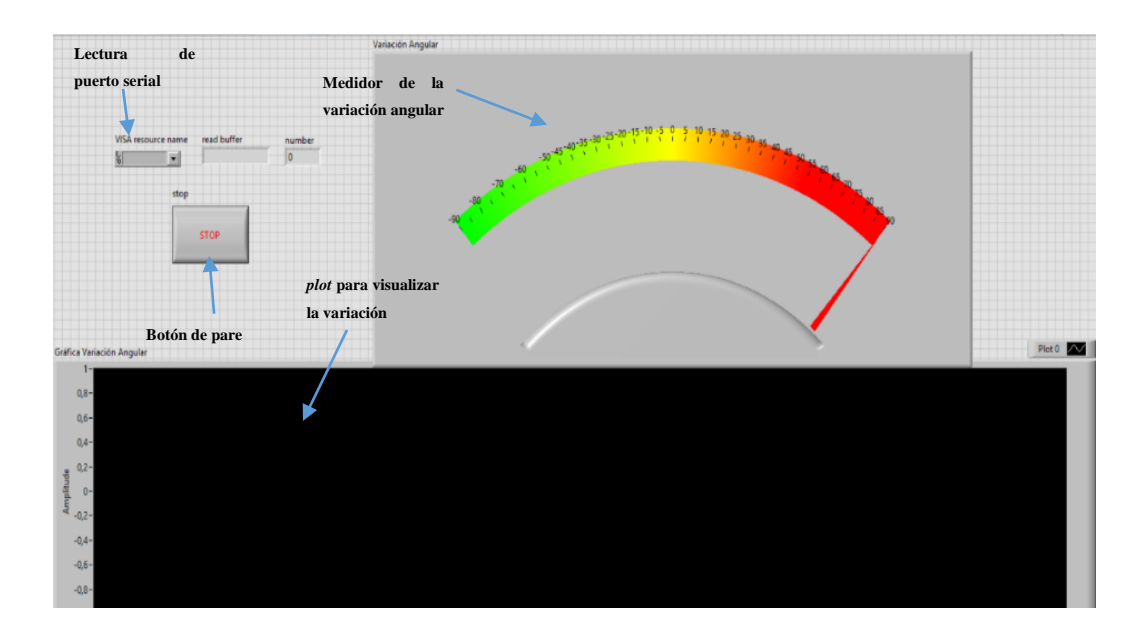

Figura 16. Interfaz gráfica de usuario software Labview.

La interfaz usada muestra la programación en lenguaje gráfico para obtener la variación angular, comenzando desde la llamada al arduino y por consiguiente al MPU mediante comunicación serial hasta la obtención de los valores adquiridos en tiempo real. Adicionalmente, los datos recolectados fueron guardados en un documento con extensión *.xlsx*.

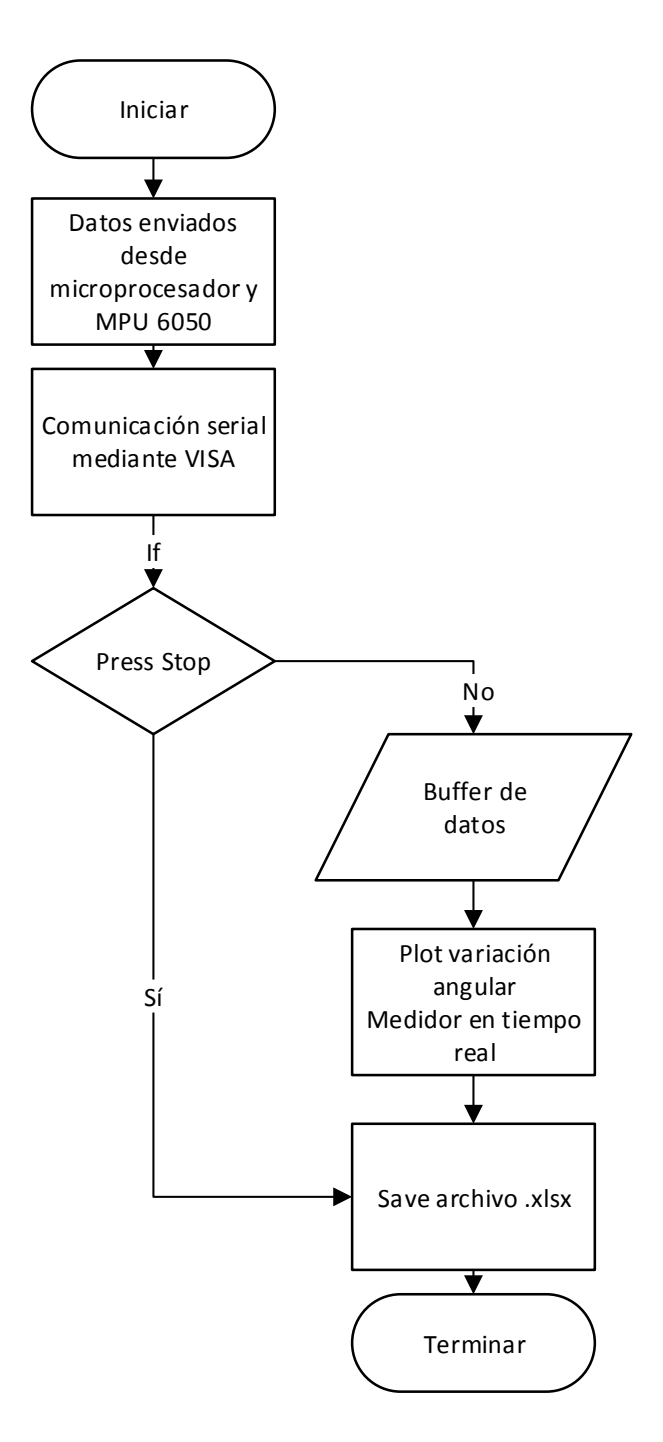

Figura 17. Flujograma de programa en Labview para visualización y guardado de datos de variación angular.

Como se observa en la Figura 17, se utilizaron bloques de *VISA* para poder realizar la comunicación serial entre el arduino y el PC y leer los datos de la fuente especificada por el *VISA resource name*. Adicionalmente se almacenó la información en un buffer de datos, luego se transformó de *string* a número lo cual permitió graficar en tiempo real. El bloque *write to Measurement* permite guardar los datos recolectados en un archivo *.xlsx*.

#### - *Prototipo*

El primer prototipo fue adaptado en una cinta de material elástica que se colocaba en la cabeza de los pacientes como se muestra en la Figura 18. Durante las pruebas se tuvieron inconvenientes con esta versión, debido a que los niños no se sentían cómodos y no permitían colocar la cinta fácilmente, por lo cual se descartó este prototipo.

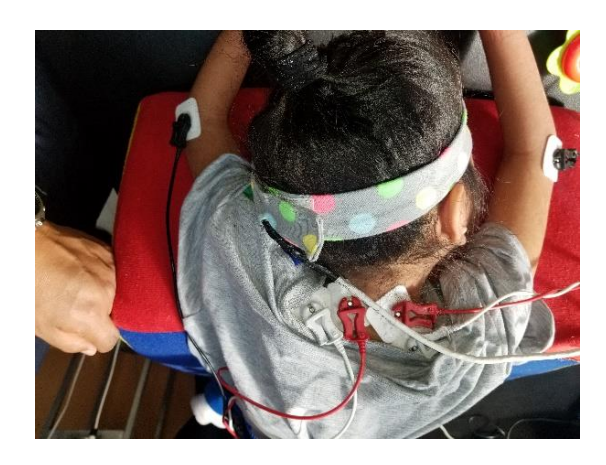

Figura 18. Prototipo inicial.

El prototipo final se puede observar en la Figura 19 y consta de un diseño cómodo y divertido para el paciente, está adaptado con una cinta capaz de captar las señales deseadas sin generar molestias al niño ya que su colocación fue más fácil, el diseño se adapta a la medida de la cabeza de cada paciente y los niños interactúan con la cinta sin querer quitársela. Adicionalmente se puede observar que en la parte interna de la cinta fue implementado el MPU-6050 por lo cual se segura que este no interferirá en ningún movimiento del paciente.

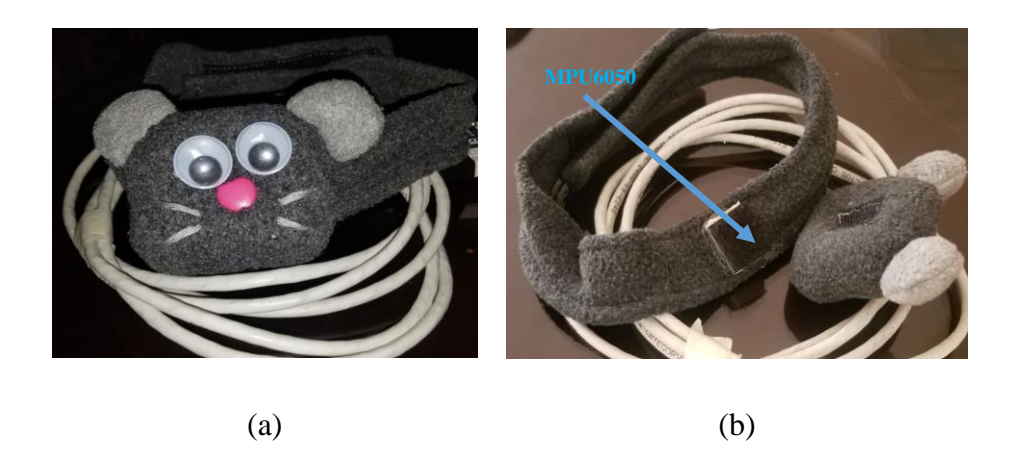

Figura 19. a) Prototipo final, b) Disposición interna de la cinta.

#### - *Pruebas*

Para verificar el correcto funcionamiento del dispositivo diseñado se procedió a comparar los resultados obtenidos de la variación de los ángulos con un graduador con el fin de verificar el error del dispositivo. El proceso fue el siguiente: se colocó el prototipo final conjuntamente con el MPU6050 a una persona sana y se le pidió realizar movimientos de la cabeza los cuales fueron captados por el programa desarrollado, luego fueron comparados con un instrumento de medición de ángulos (graduador). Los resultados fueron los siguientes:

| Medición manual | Medición del sistema | Error | % de error |
|-----------------|----------------------|-------|------------|
| $30^\circ$      | $29.5^\circ$         | 0,5   | 1,66%      |
| $45^{\circ}$    | $45,2^{\circ}$       | 0,2   | 0,44%      |
| $60^\circ$      | $60,1^\circ$         | 0,1   | 0,16%      |
| $75^\circ$      | $74.3^\circ$         | 0,7   | 0,93%      |
| $90^\circ$      | $90,08^\circ$        | 0,08  | 0,08%      |
| 120 $^{\circ}$  | 120,05°              | 0,05  | 0,041%     |

Tabla 5 Tabla de datos obtenida.

Luego de realizar las respectivas pruebas se obtuvo un error del **0,5518%** el cual es un valor completamente aceptado con el cual se procedió a realizar las pruebas.

#### **2.4 PROCESAMIENTO**

El procesamiento de las señales obtenidas se realizó en dos etapas, primero se realizó el procesamiento offline de las señales EMGs y por separado se procesaron las señales del ángulo de variación. Finalmente los datos fueron mostrados en una gráfica de dos ejes para hacer la respectiva comparación.

## **2.1.4 PROCESAMIENTO DE LA SEÑAL SEMG**

Primero se tiene una interfaz general del programa mostrada en la Figura 20 realizado en *guide* que permite tener una visión general del programa.

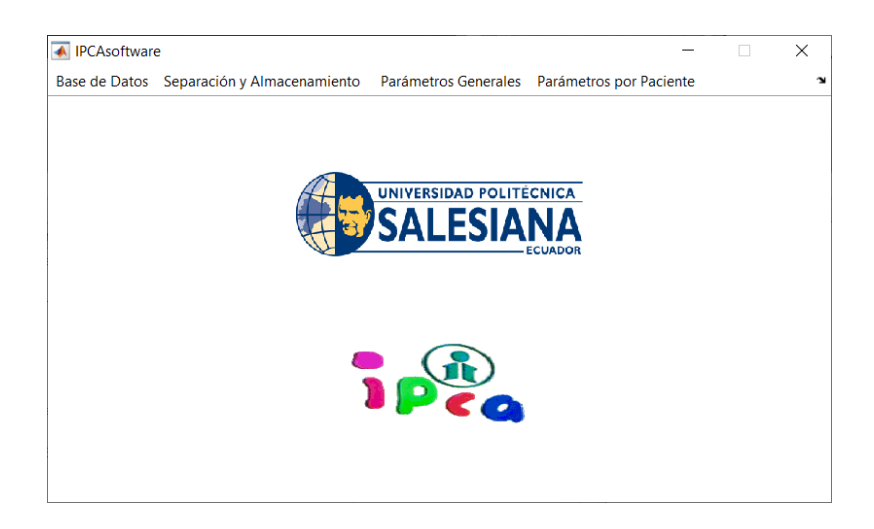

Figura 20. Interfaz general del programa realizado en Matlab para el análisis de señales EMG.

Para el análisis de estas señales se modificó el software desarrollado en el GIIB-UPS, primero para procesar el lado derecho e izquierdo simultáneamente y segundo para mostrar los resultados de la variación angular.

El programa modificado consta de 4 partes principales, las cuales van a ser desglosadas continuación:

# **1. Generación de Base de Datos**

Las señales EMGs al ser obtenidos por el Biopac fueron guardados en formato. mat, los nombres de archivo fueron creados en el siguiente formato:

### NúmeroDePaciente\_NúmeroDeSesiónPosiciónRótulo

En esta parte básicamente se crea una base de datos para cada uno de los pacientes. Se ha modificado la interfaz de interacción con el usuario para poder seleccionar el paciente, la posición usada (decúbito, cuña, rodillo, pelota) y el número de sesión. La generación de la base de datos tiene información de cada posición, es decir, se tienen 4 archivos por sesión equivalentes a las 4 posiciones usadas, adicionalmente estos archivos contendrán el número de hojas equivalentes al número de pacientes.

La interfaz se muestra en la Figura 21, en la cual se carga el archivo *.mat* con su respectiva posición y la información de las señales EMGs cargada se guarda de forma automática en una base de datos generada con extensión *.xlsx.*

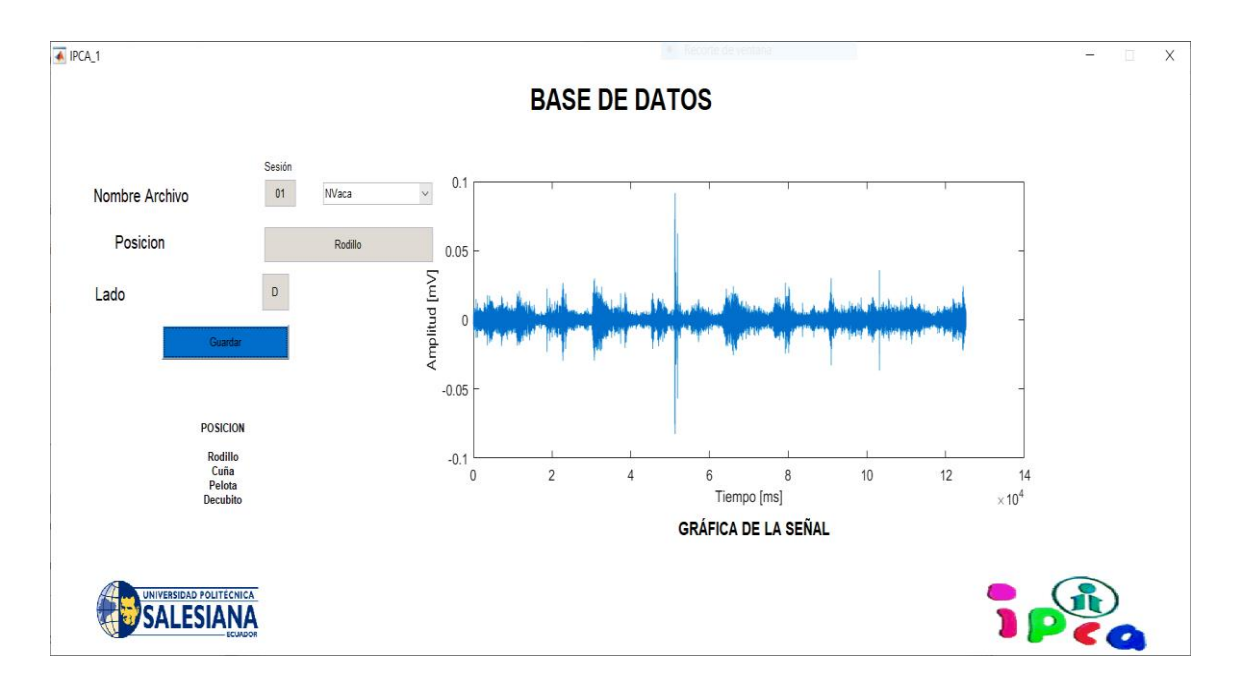

Figura 21. Interfaz para generación de Base de datos.

El código de aplicación para esta sección consta de tres partes principales, la primera es cargar e importar los datos del archivo *.mat* el cual contiene la información a ser procesada, con una frecuencia de muestreo de 1kHz. Adicionalmente existe la diferenciación entre lado derecho e izquierdo y con la información indicada se crea el archivo con extensión *.xlsx* y los valores de interés se guardan en la variable *EMG\_RAW*.

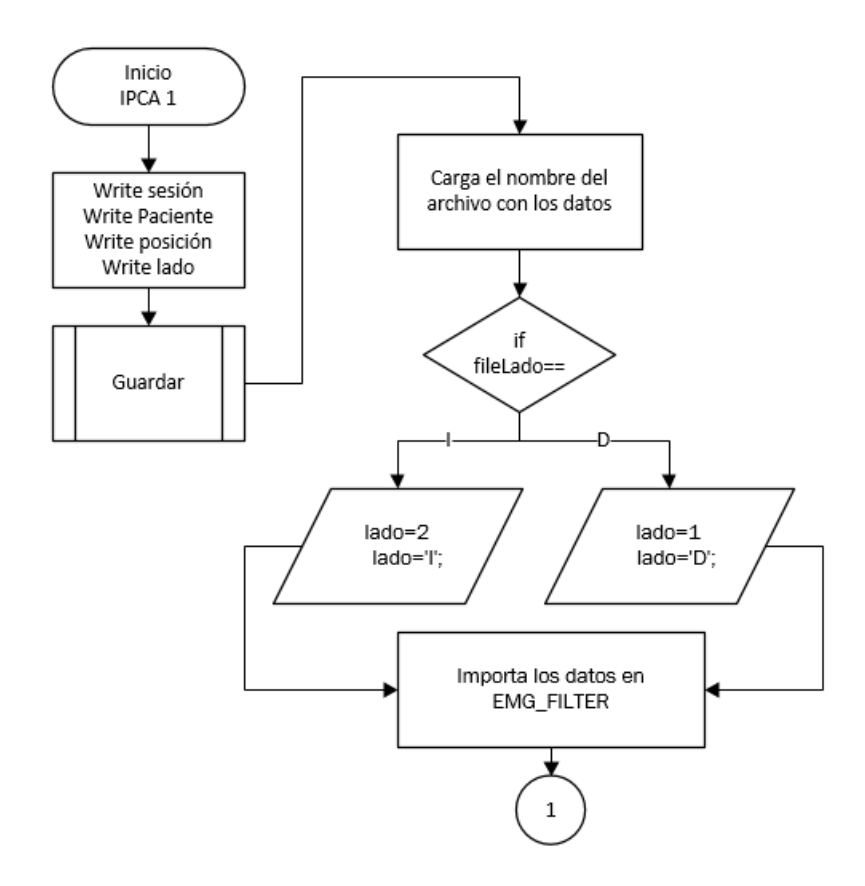

Figura 22. Flujograma de la carga de archivos para generación de base de datos.

La segunda parte de la programación incluye a las wavelets, en las cuales se extraen frecuencias entre 62,5Hz a 125Hz que es el rango de frecuencias en el cual existe mayor activación muscular. En la Figura 23, se detalla dicha programación.

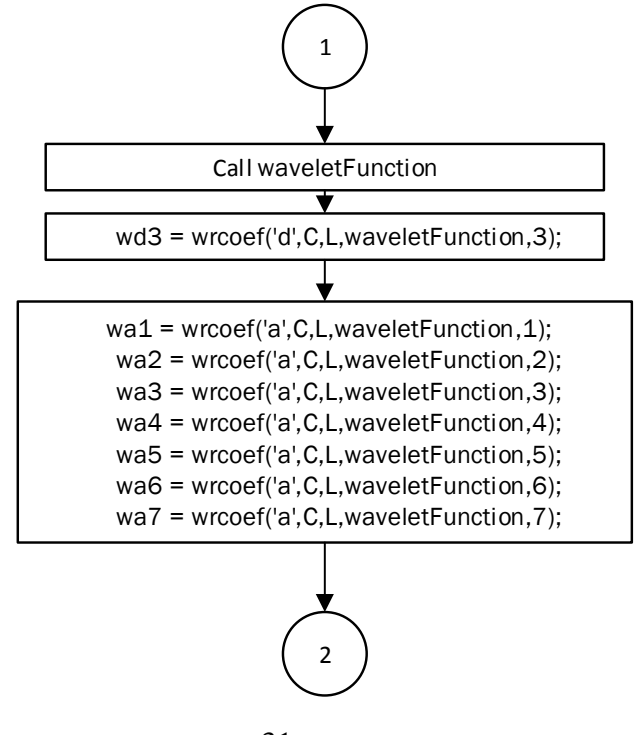

Figura 23. Segunda parte de programación para obtener base de datos, aplicación de wavelets.

Para finalizar con la generación de la base de datos en el siguiente código se detalla el proceso para almacenar las señales EMGs, se guardan en la variable *Extraername* el número de sesión del paciente y se compara mediante la función *for* la posición.

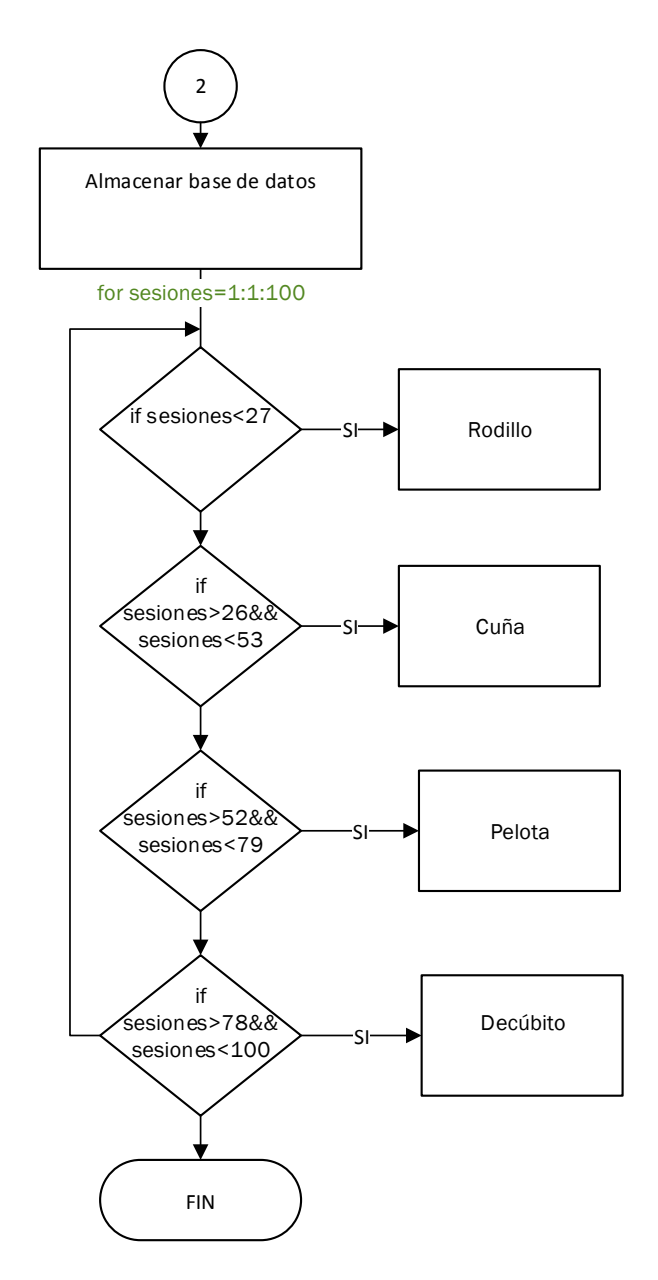

Figura 24. Flujograma para diferenciar y guardar los datos de acuerdo a las diferentes posiciones para generación de base de datos.

En el **ANEXO 3** se detalla el código de programación de IPCA1

#### **2. Separación y Almacenamiento**

En la segunda parte del programa se puede cargar la información de las señales EMGs del archivo previamente guardado en la base de datos para poder analizar y diferenciar las activaciones musculares con los espasmos involuntarios generados por los pacientes. Revise Figura 25.

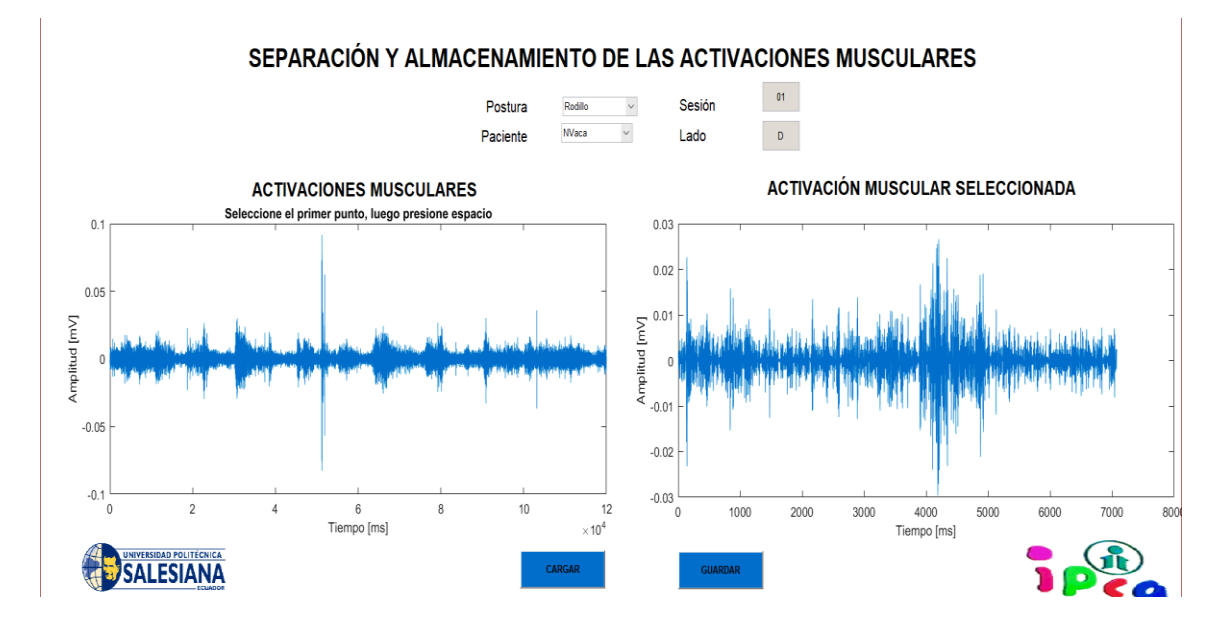

Figura 25. Separación y almacenamiento de las activaciones musculares.

Luego de cargar los datos requeridos de acuerdo al paciente, posición y sesión deseada, se procede a cargar la información EMGs y elegir las activaciones musculares, en este caso 3 las cuales serán seleccionadas mediante el cursor del mouse seguido de un *enter*. Al finalizar la selección de cada activación, ésta se presentará en el *plot* a la derecha de la interfaz de forma automática; luego de elegir las activaciones musculares aparecerá un aviso de selección de espasmo el cual con el mismo proceso realizado anteriormente se guardará, posteriormente se procese a guardar el proceso.

Para la parte de la programación se extrae de la base de datos las señales EMGs de cada paciente, así como el número de sesión y posición. El proceso de selección de las activaciones se las realiza mediante el comando *datacursormode*, adicional dichas activaciones se guardan en un archivo con extensión .xlsx. Revise Figura 26.

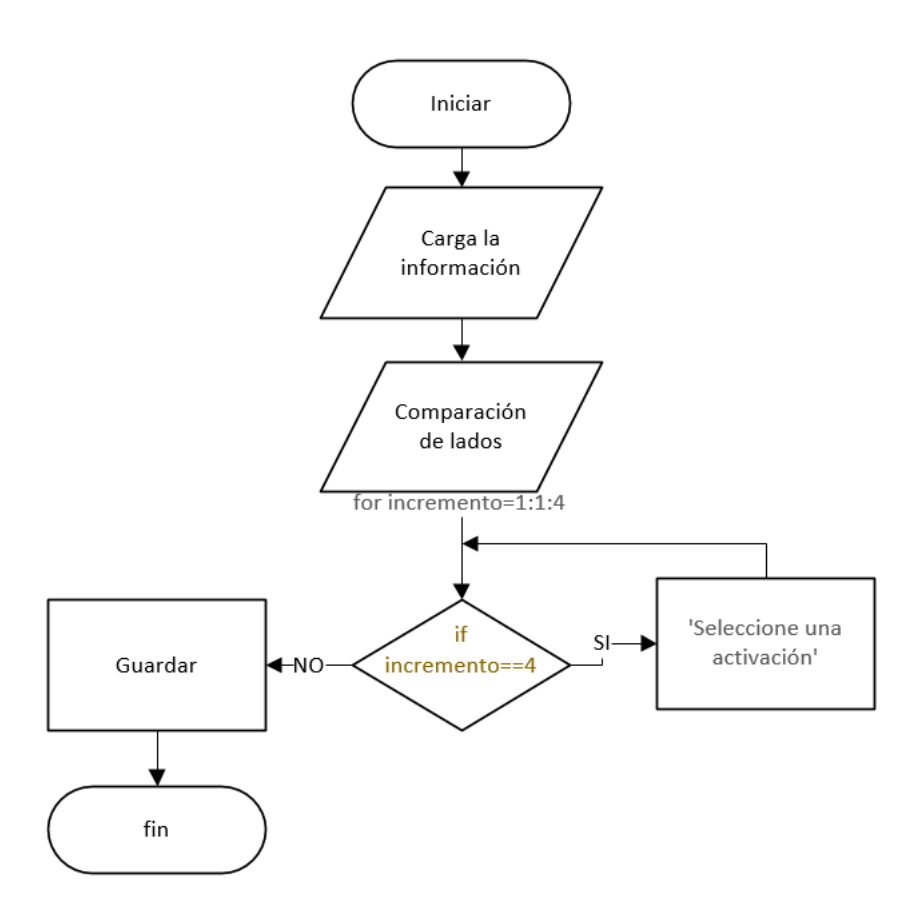

Figura 26. Flujograma con el código de programación para guardar datos de las activaciones musculares.

Se puede revisar la programación en **ANEXO 4**.

# **3. Análisis de parámetros por cada paciente**

Generados los archivos anteriores se procede con el análisis individual de cada paciente por sesión para el cual se debe seleccionar el rótulo de identificación de cada paciente, la posición y la sesión deseada a analizar, esto se observa en la Figura 27.

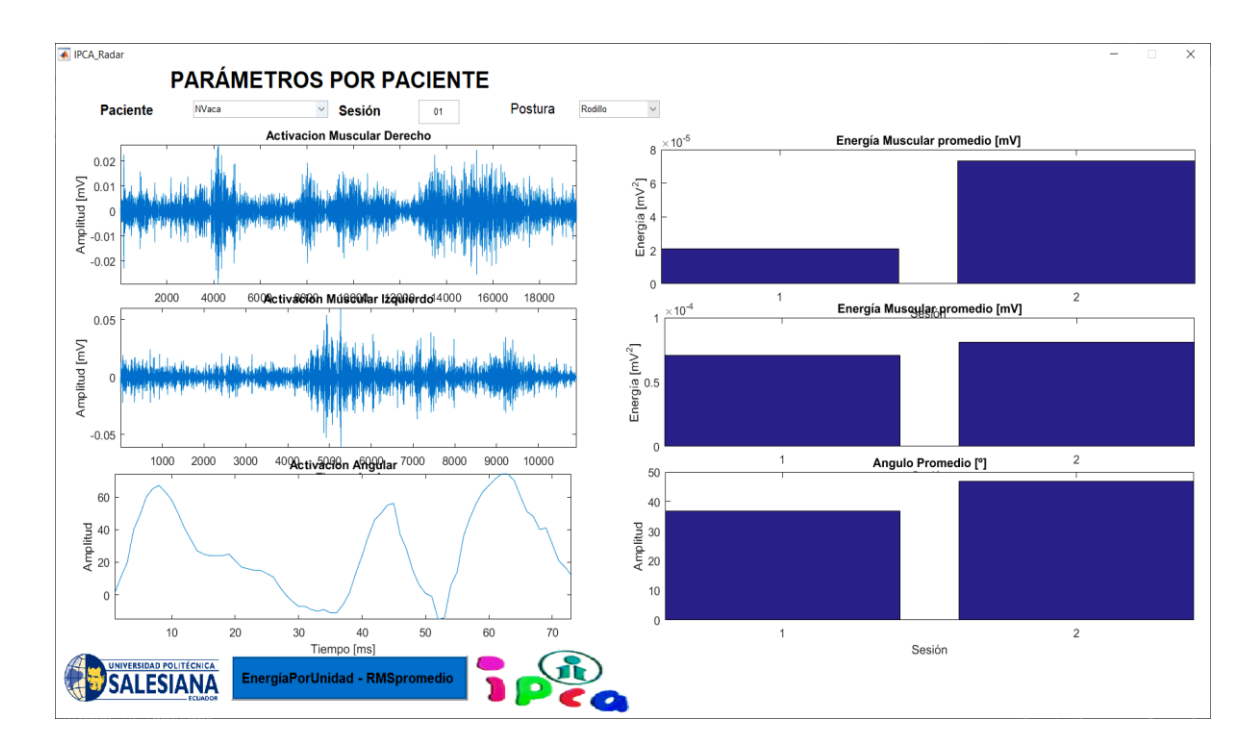

Figura 27. Parámetros por paciente.

En este punto se selecciona el paciente, la sesión y la postura, seguido se grafican las activaciones musculares del lado derecho, izquierdo y la amplitud del ángulo. Adicionalmente se procede a graficar la energía por unidad- RMS promedio, con esta opción se presentan en función de barras los valores de energías de las activaciones registradas durante el proceso, y el ángulo promedio generado durante el mismo.

En el código de programación se abren los archivos correspondientes a cada paciente, postura y lado de análisis, luego se procede a graficar. Revise el flujograma de la programación en la Figura 28.

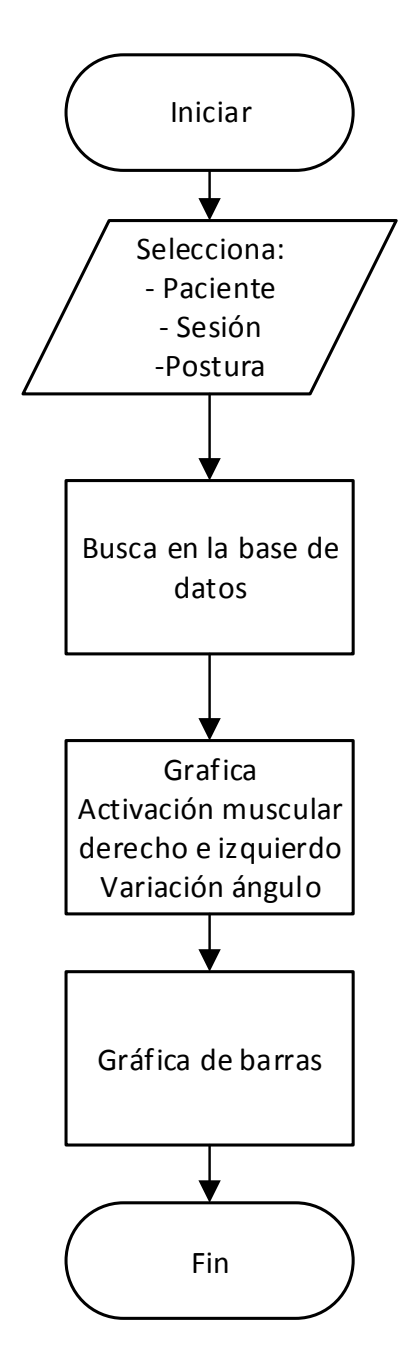

Figura 28 Flujograma con el código de programación para el análisis individual de cada paciente.

Para completar el análisis se realiza las gráficas de radar donde el flujograma del código de programación se muestra en la Figura 29, se consideran datos de sesión 1 y 2, además de niveles de energía de lado derecho e izquierdo. La programación completa se puede revisar en **ANEXO 5.**

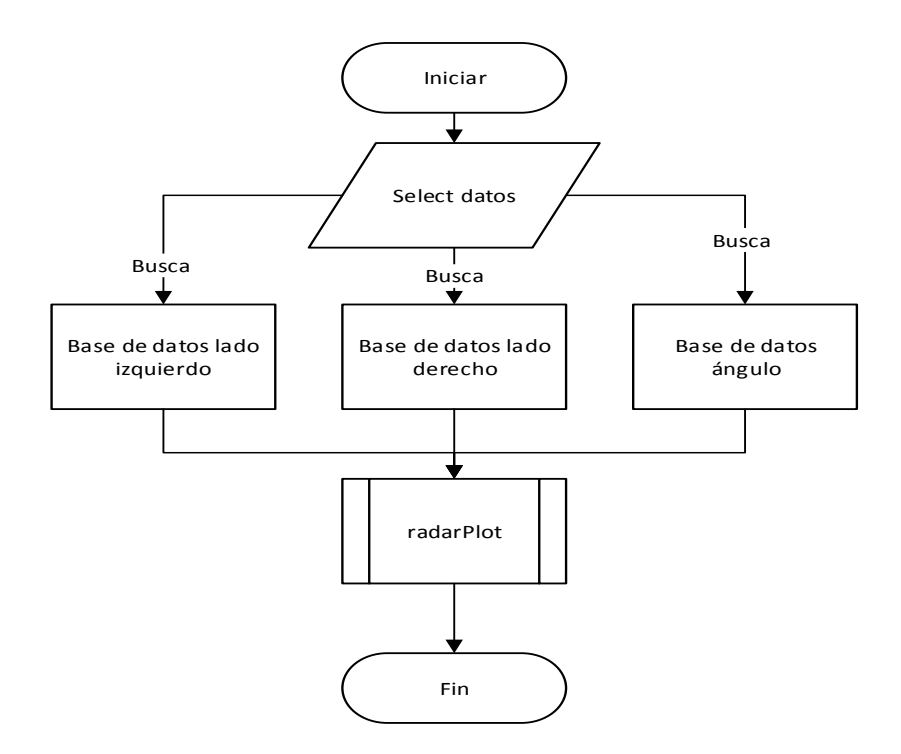

Figura 29. Flujograma con el código de programación para gráfica de diagrama de radar.

Todo el estudio se complementa con una comparación realizada en función de los gráficos de barra (Figura 27) presentados en la parte anterior. Dicho proceso se realiza mediante el diagrama de radar como se muestra en Figura 30, considerando que el análisis se lo realiza por cada posición en función de la sesión 1 y 2.

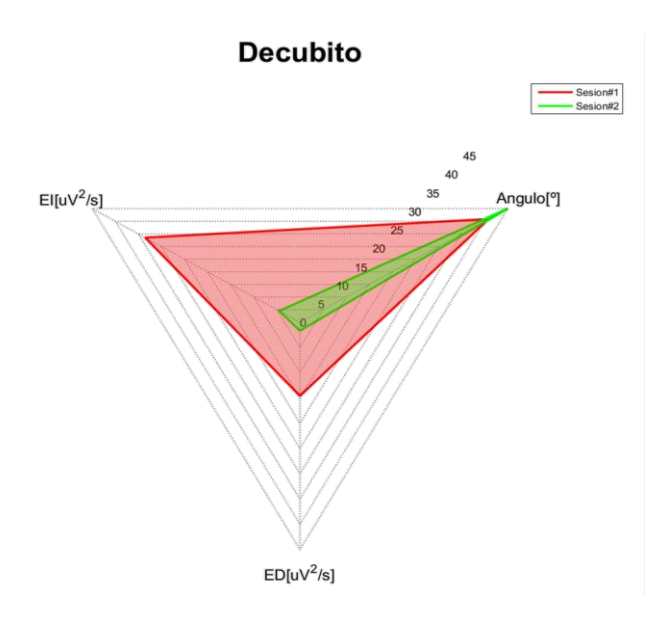

Figura 30. Gráfico de radar posición decúbito paciente 01.

#### **4. Parámetros generales**

En este último punto se pudo hacer un análisis global y grupal de todos los pacientes, primero se procede a seleccionar el número de pacientes y la postura que se pretende analizar, seguido de la gráfica de resultados, en este punto se puede visualizar los parámetros más relevantes dentro de la investigación como son: Energía por unidad del lado derecho e izquierdo y el promedio del ángulo generado durante el proceso de análisis, considerando sesión 1 y sesión 2 para el análisis total del proceso como se muestra en la Figura 31.

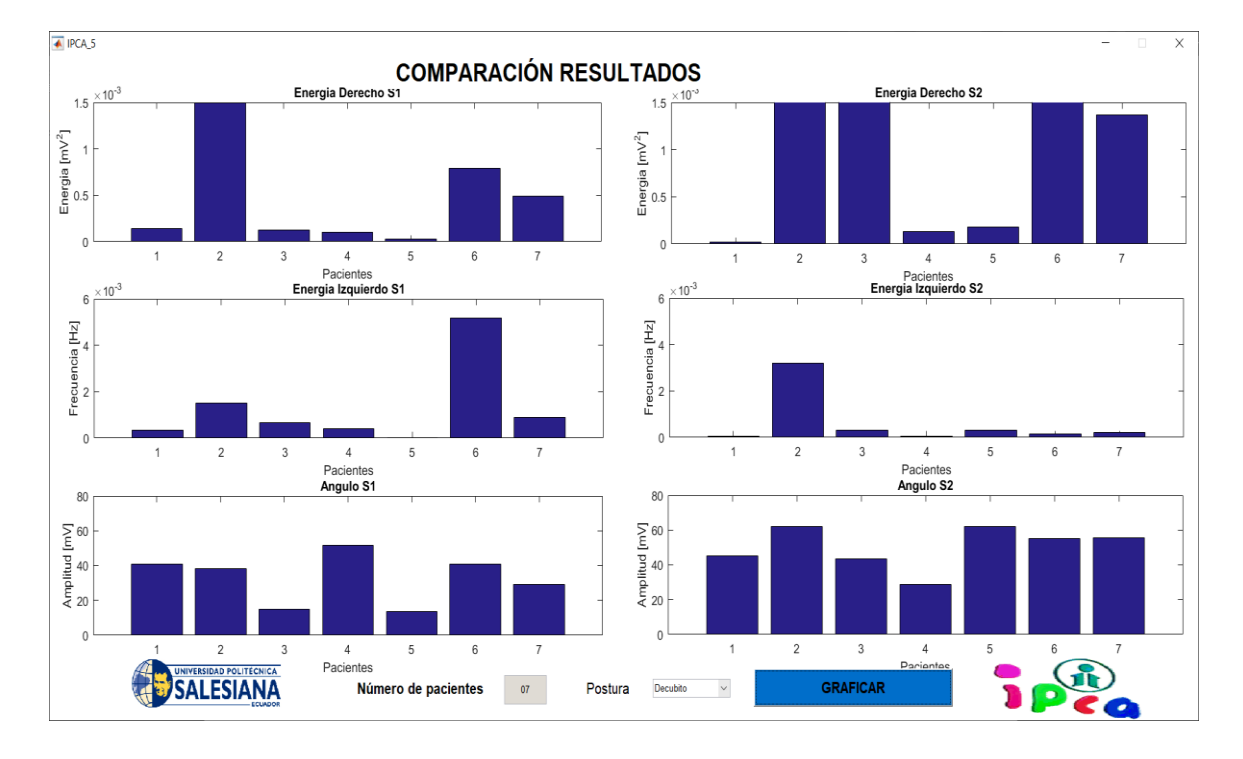

Figura 31. Gráfico con parámetros generales de los pacientes por posición.

De acuerdo a los parámetros ingresados como número de pacientes y posición, se carga y grafica la información de lado derecho, izquierdo y ángulo de variación de la cabeza en función de gráfico de barras, el flujograma se muestra en la Figura 32. La programación completa se encuentra en el apartado **ANEXO 6.**

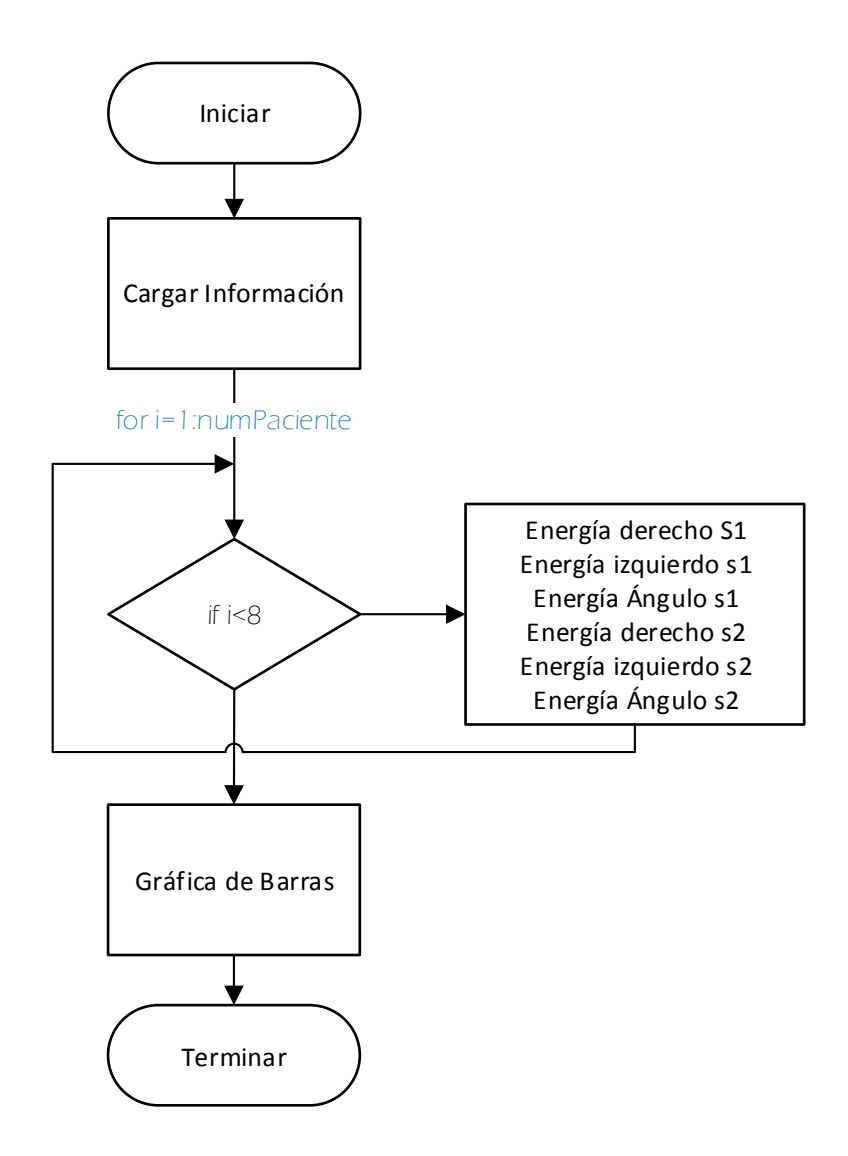

Figura 32. Flujograma con código para obtención parámetros generales de los pacientes.

# **2.2.4 PROCESAMIENTO DEL ÁNGULO DE VARIACIÓN**

Para procesar y analizar los ángulos de variación angular se diseñó un programa similar al análisis de señales EMGs con el objetivo de darles el mismo procesamiento para la respectiva comparación. El programa consta de 2 partes explicadas a continuación.

# **1. Generación de Base de Datos**

El formato para los documentos que contienen los valores de los ángulos es el formato anterior para señales EMGs como se muestra:

NúmeroDePaciente\_NúmeroDeSesiónPosiciónRótulo

Se crea una base de datos para cada uno de los pacientes en este caso del ángulo de variación durante cada sesión. Se debe seleccionar el paciente, la posición usada (decúbito, cuña, rodillo, pelota) y el número de sesión; la generación de la base de datos se realiza por posición como el caso anterior se tendrá 4 archivos por sesión equivalentes a las 4 posiciones usadas, adicionalmente estos archivos contendrán el número de hojas equivalentes al número de pacientes.

La interfaz usada se muestra en la Figura 33 en la cual se carga el archivo .xlsx con su respectiva posición y la información de los datos de variación angular se guardan de forma automática en la base generada con extensión .xlsx. El código de programación y la interfaz de usuario es similar al proceso de análisis de señales EMGs.

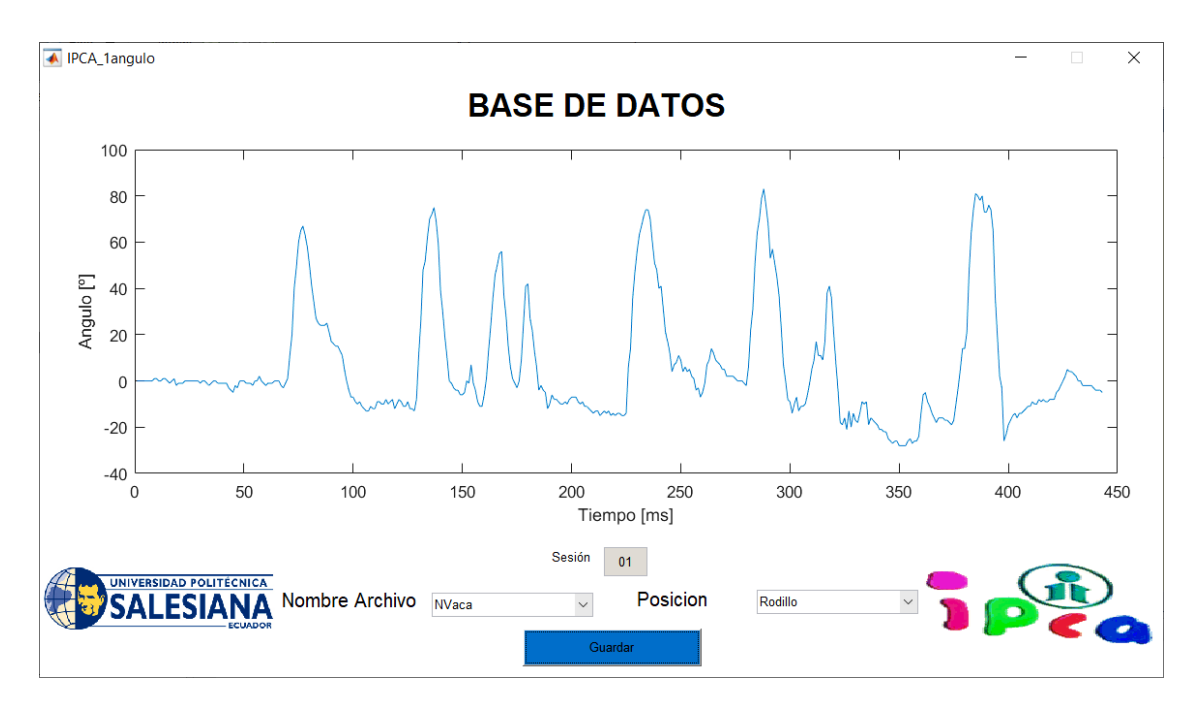

Figura 33. Carga de archivos para ángulo.

## **2. Separación y Almacenamiento**

Seguidamente cargó la información del ángulo del archivo previamente guardado en la base de datos para poder verificar la variación angular en las activaciones musculares de espasmos involuntarios generados por los pacientes.

Luego de cargar los datos requeridos de acuerdo al paciente, posición y sesión deseada se procede a cargar la información del ángulo y elegir las activaciones musculares. En este caso las activaciones fueron seleccionadas en el mismo orden que las seleccionadas en las señales EMGs, al finalizar la selección de cada activación esta se presentará en el *plot* a la derecha de la interfaz de forma automática. El código de programación y la interfaz de usuario es similar al proceso de análisis de señales EMGs y se muestra en la Figura 34.

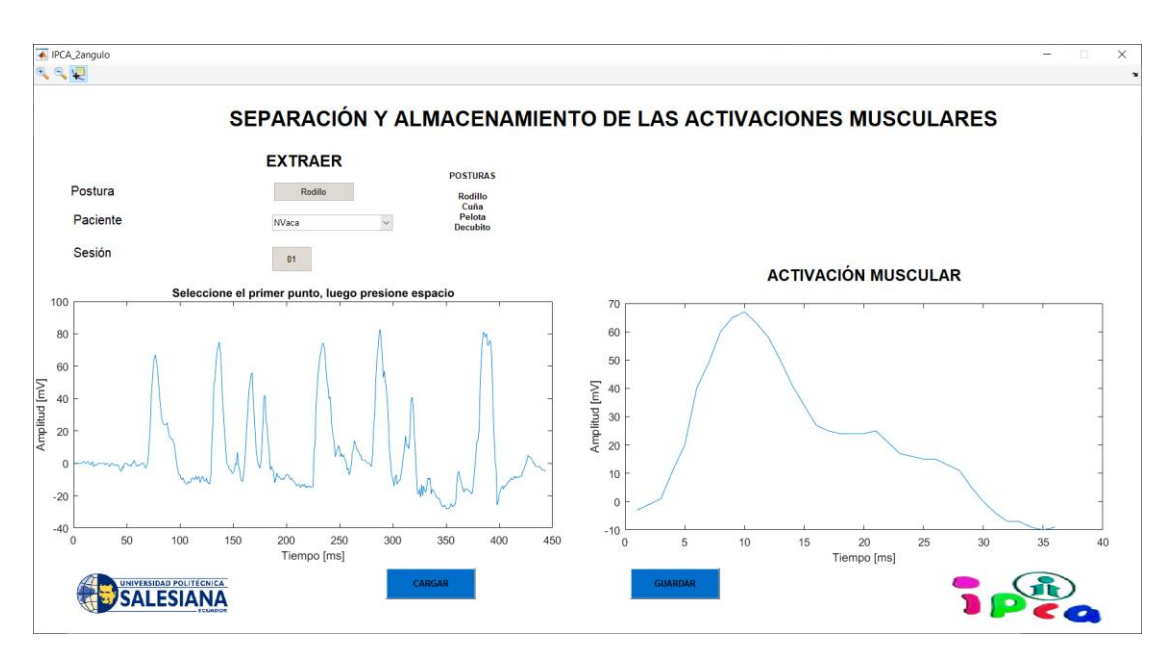

Figura 34. Ángulo generado durante la activación 1 del paciente 01.

# **CAPÍTULO 3: ANÁLISIS DE RESULTADOS**

Durante el desarrollo de la investigación se revisó varias bibliografías relacionadas al tema de estudio, lo cual nos permitió entender de mejor manera la PCI conjuntamente con el equipo de médicos fisioterapeutas quienes constataron y corroboraron dichos temas, siendo indispensable su ayuda para evaluar y colocar los electrodos en la zona cervical para la toma de señales EMGs.

El análisis de resultados se lo realizó de manera ordenada y secuencial. Primero, se analizaron las gráficas de contraste en doble eje que permite diferenciar las activaciones de espasmos involuntarios, en la Figura 35 se tomó como referencia al paciente1.

En la Figura 35 se muestra el registro de actividad del paciente 01 en la sesión 01 del lado derecho en la posición decúbito. Mediante la comparación se pueden observar varias activaciones, para este caso se han tomado las siguientes activaciones en color verde y el espasmo menor en color rojo, también se pueden diferenciar espasmos involuntarios. El proceso se repite para las restantes posiciones y lado izquierdo.

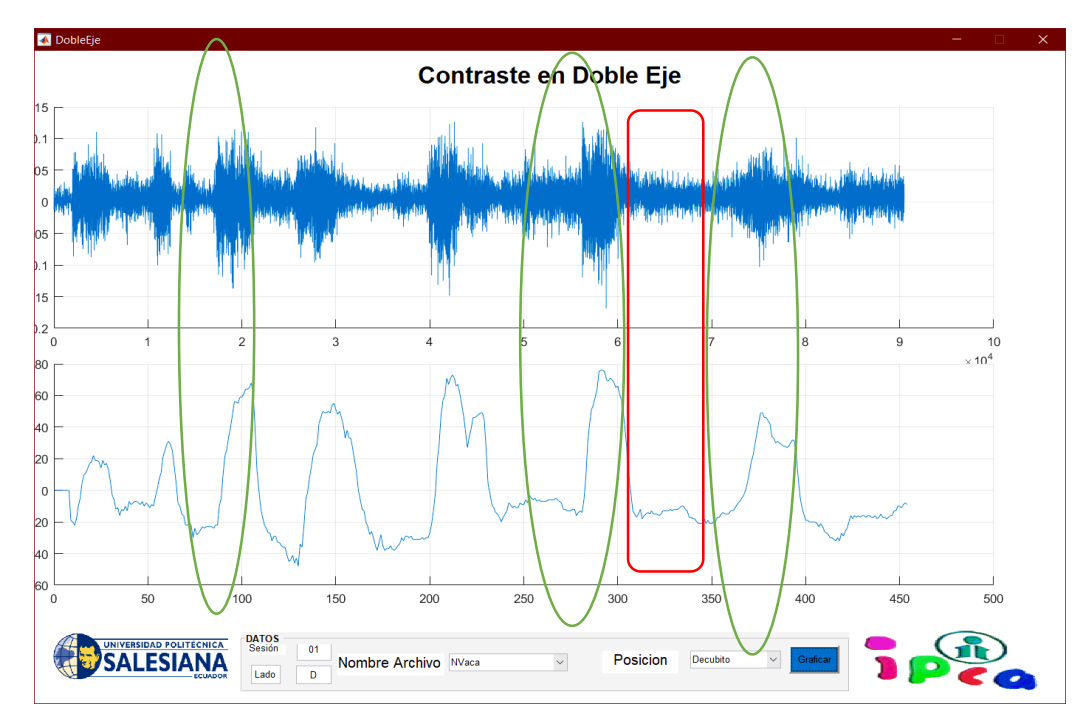

Figura 35. Proceso de diferenciación entre activaciones (verde) y espasmos (rojo).

El proceso de comparación de doble eje se repite para los 7 pacientes mediante el cual se garantiza un análisis correcto de las activaciones producidas durante el proceso de rehabilitación tomando las activaciones voluntarias con su respectivo ángulo.

# **3.1 ANÁLISIS POR PACIENTE**

Mediante el programa denominada IPCA Radar se puede obtener una comparación entre sesión 1 y 2 en función de energías considerando que el análisis es individual

Paciente 1

En la Figura 36 se muestra las activaciones musculares producidas por el paciente 1 en la sesión 1 de rodillo. En la sección izquierda se observan las activaciones producidas por los músculos cervicales derechos, seguidos de las activaciones izquierdas para concluir con la variación angular; adicionalmente se presentan los resultados de la sesión 2 para lo cual se siguió el mismo proceso.

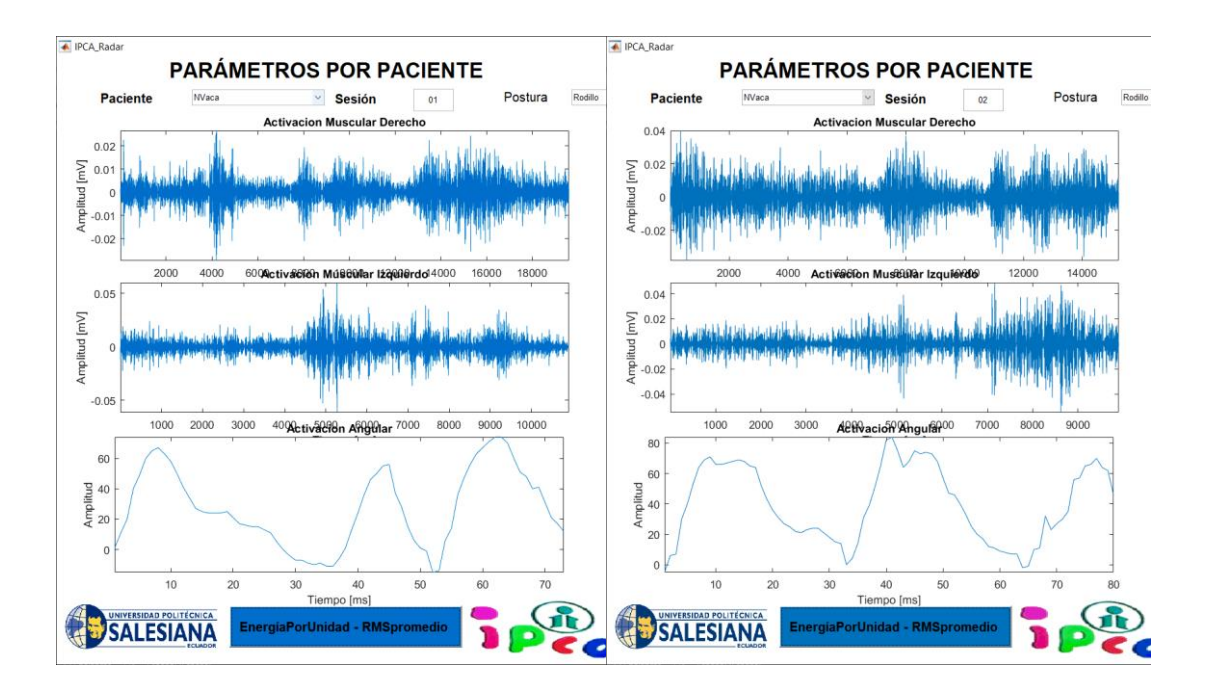

Figura 36. Parámetros paciente 1.

En la Figura 37 se muestra en función de energías por gráficos de barras los promedios producidos por el paciente en sesión 1 y 2, con esto se puede comparar el avance de dicho paciente. En este caso particular el paciente 1 aumentó su energía al momento de producir las activaciones en lado derecho e izquierdo, un punto a favor en esta posición es que aumentó el ángulo de variación.

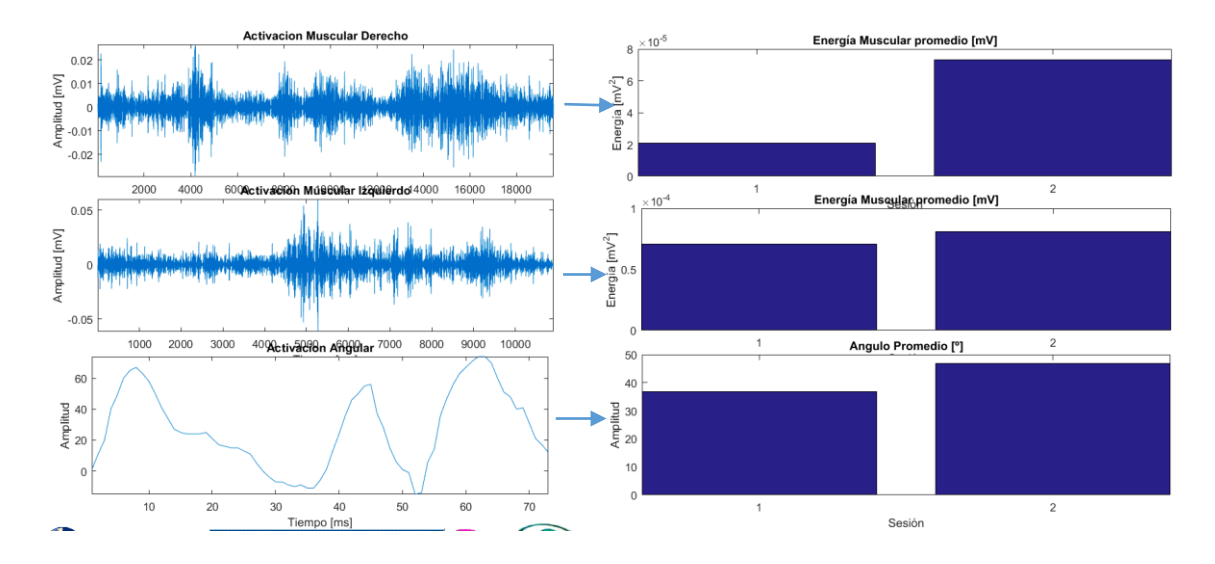

Figura 37. Gráfico de barras paciente 1.

Para complementar el análisis se muestra un gráfico de radar correspondiente a la Figura 38 que permite analizar visual y numéricamente el avance del paciente, en este caso como se mencionó anteriormente se nota que el triángulo producido tiende a aumentar.

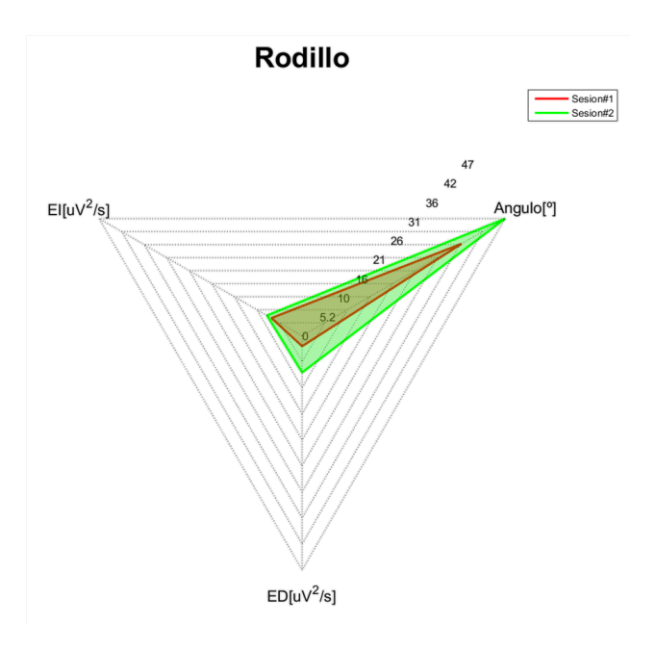

Figura 38. Gráfico de radar posición Rodillo, paciente 1.

Dicho proceso se repite para las posiciones restantes, se analizan energías en funcion de gráficos de barras y se termina el análisis con un diagrama de radar para una mejor apreciación visual como se presenta. En la Figura 39 se observa que en la posición cuña se obtiene una tendencia de aumento de energías siendo más predominante y notorio el aumento de lado izquierdo, además el ángulo aumento en una proporción de 2:1.

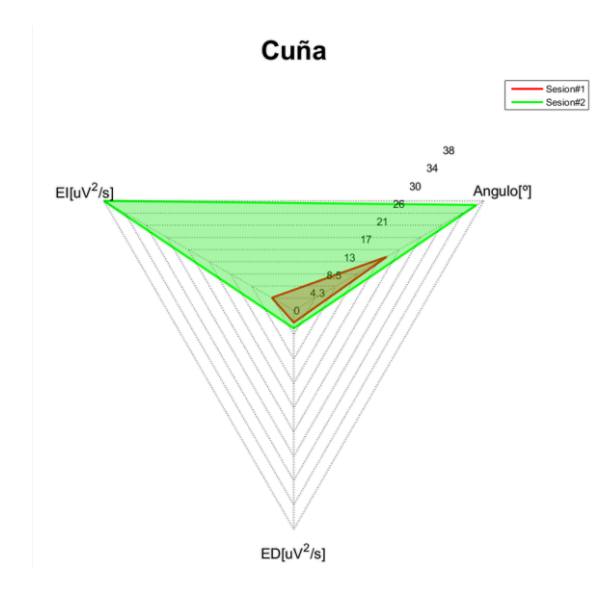

Figura 39. Gráfico de radar posición Cuña, paciente 1.

En la posición pelota la energía en lado izquierdo disminuye y en lado derecho aumenta, el ángulo disminuye aproximadamente 5°, para la posición decúbito las energías disminuyen considerablemente en proporción a la sesión 1, el ángulo tiene una tendencia de aumento. Revise Figura 40.

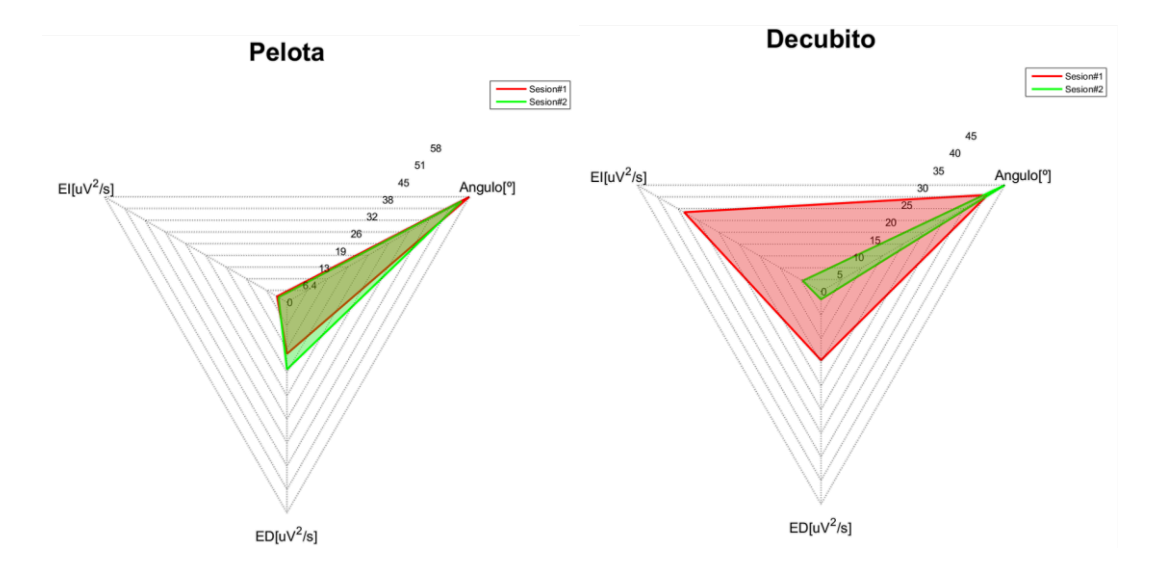

Figura 40. Gráfico de radar posición Pelota, Decúbito, paciente 1.

Paciente 2

Para la primera posición, rodillo, el paciente presenta un aumento de energía en el lado derecho y una disminución del lado izquierdo, el ángulo de variación tiene un aumento pequeño. En las posiciones cuña y decúbito se presenta un aumento de energías tanto en lado derecho como izquierdo y el ángulo de variación presenta una pequeña disminución y aumento respectivamente a las posiciones mencionadas. En el caso de pelota se presenta el caso contrario con tendencia de disminución de energías. Revise Figura 41.

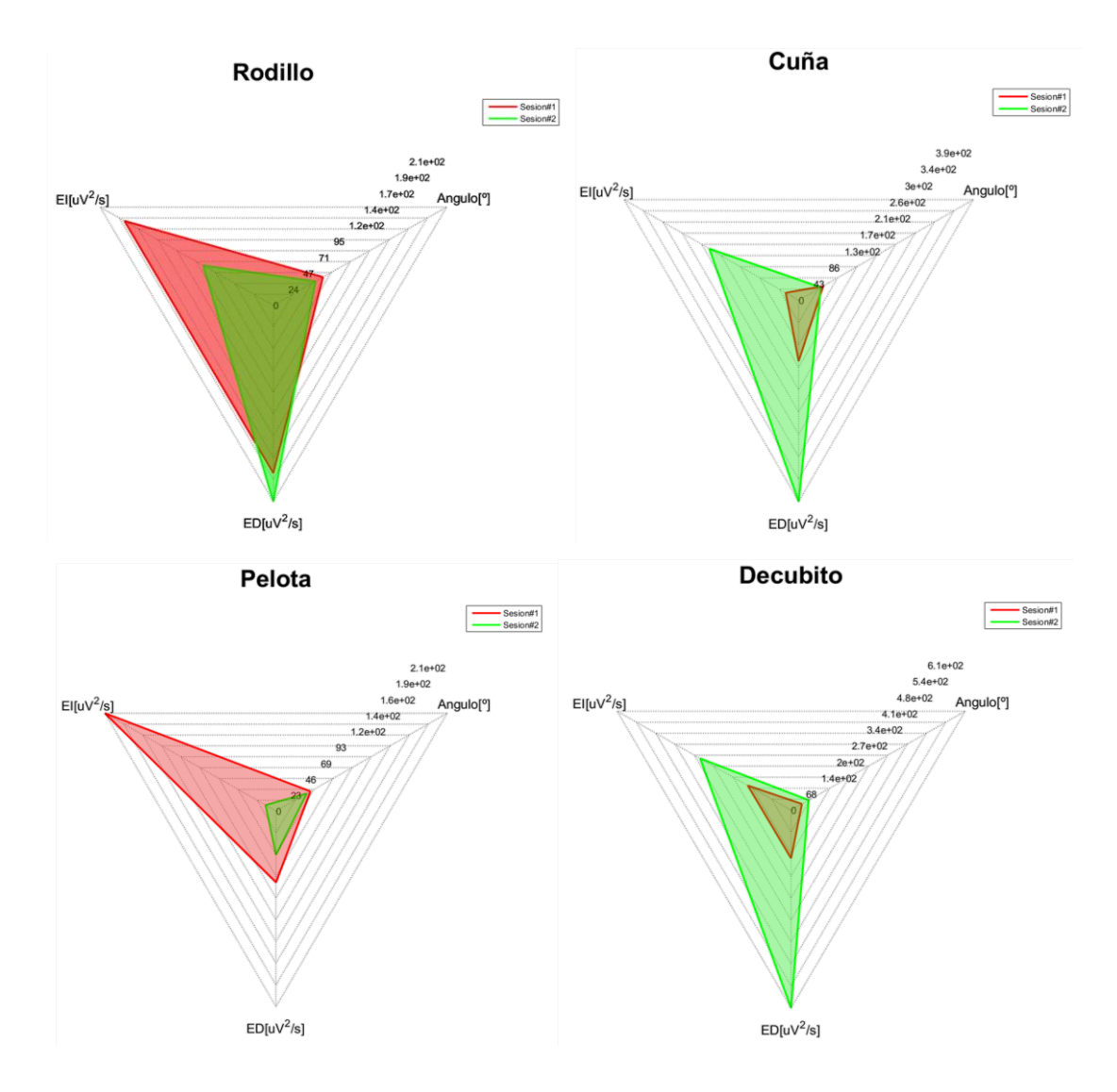

Figura 41. Gráfico de radar posición Rodillo, Cuña, Pelota, Decúbito, paciente 2.

En las gráficas mostradas correspondientes al paciente 3 se puede observar que en la posición de rodilla muestra una tendencia ascendente en los 3 parámetros analizados, es decir que realiza mayor esfuerzo al momento de realizar el ejercicio, pero por consiguiente logra incrementar su ángulo de variación. En las posiciones siguientes presenta tendencia a mejorar, en la posición de cuña se desenvuelve de manera satisfactoria, presenta reducción de energías en ambos lados cervicales y un aumento considerable den ángulo; en la posición pelota aumenta las energías y reduce el ángulo y en el último caso disminuye energía en el lado izquierdo y aumenta en el lado contrario, además logra incrementar el ángulo de variación. Revise Figura 42.

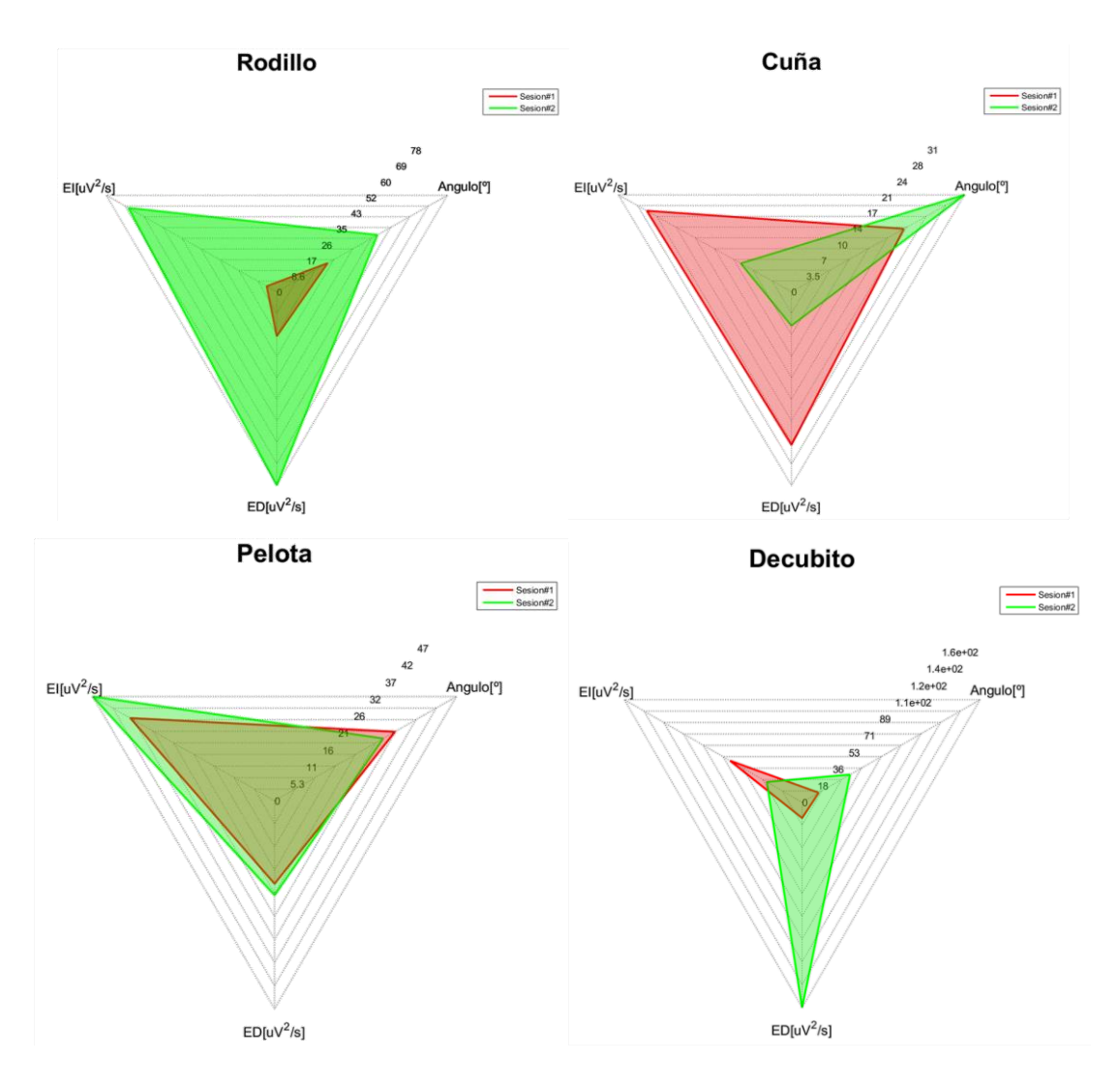

Figura 42. Gráfico de radar posición Rodillo, Cuña, Pelota, Decúbito, paciente 3.

El caso particular del paciente cuatro tiene una tendencia general de disminución, es decir todos los parámetros, ya sea energías y ángulo disminuyen su valor numérico. En la posición de cuña se presenta la misma tendencia descendente que la posición rodillo, por el contrario, en la posición pelota presentan tendencia ascendente, en posición decúbito presenta disminución de energía en lado izquierdo y un aumento pequeño en lado derecho con reducción del ángulo. Revise Figura 43.

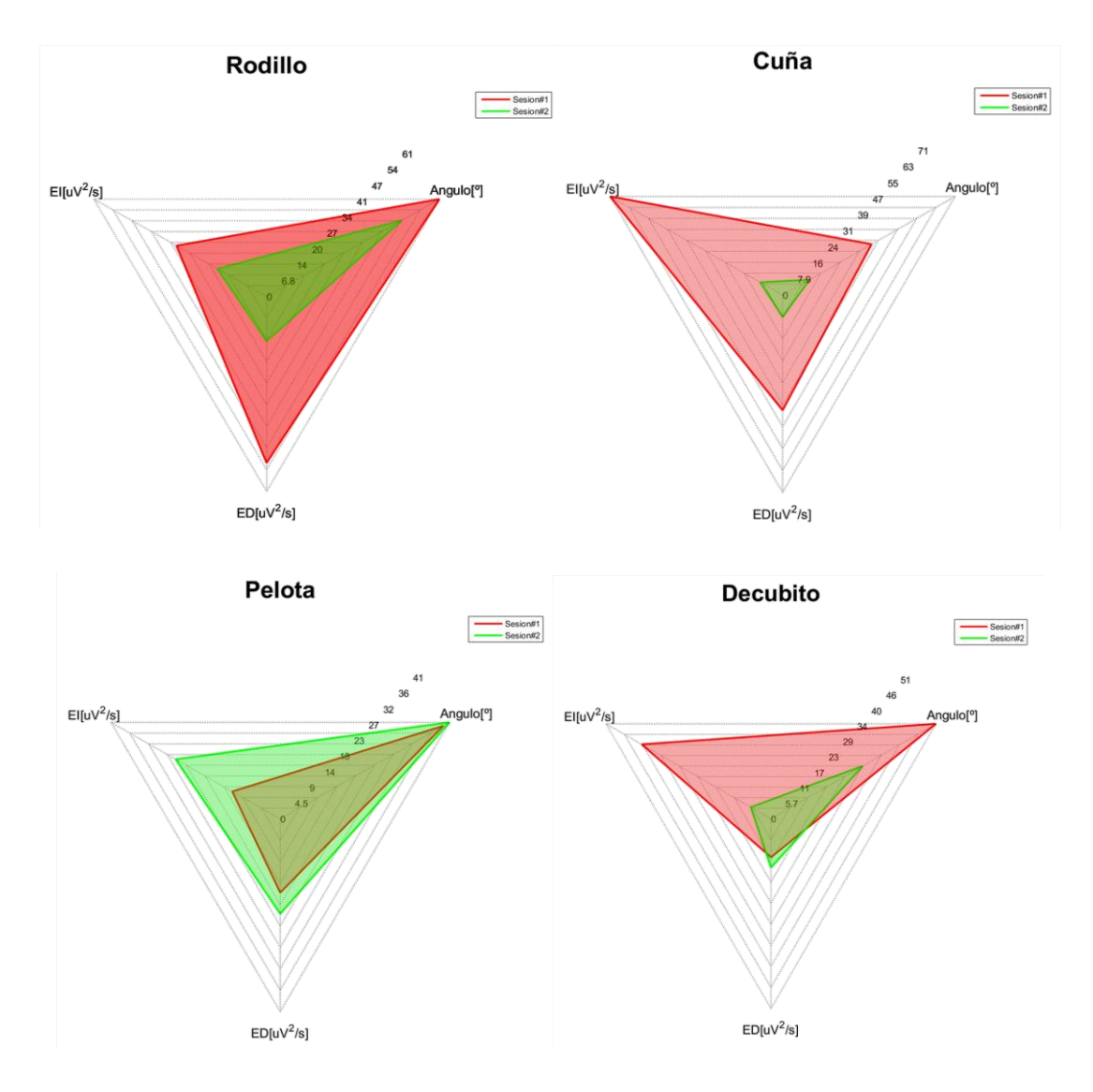

Figura 43. Gráfico de radar posición Rodillo, Cuña, Pelota, Decúbito, paciente 4.

La tendencia que se muestra según las gráficas para el paciente número 5 son descendentes, todos los parámetros analizados disminuyen en valor numérico, de igual manera como se muestran en las gráficas de barras. Las posiciones siguientes referentes a cuña y pelota muestran la misma tendencia de disminución de valores, contrario a la posición decúbito que presenta una tendencia ascendente en la cual todos los parámetros analizados aumentan su valor. Revise Figura 44.

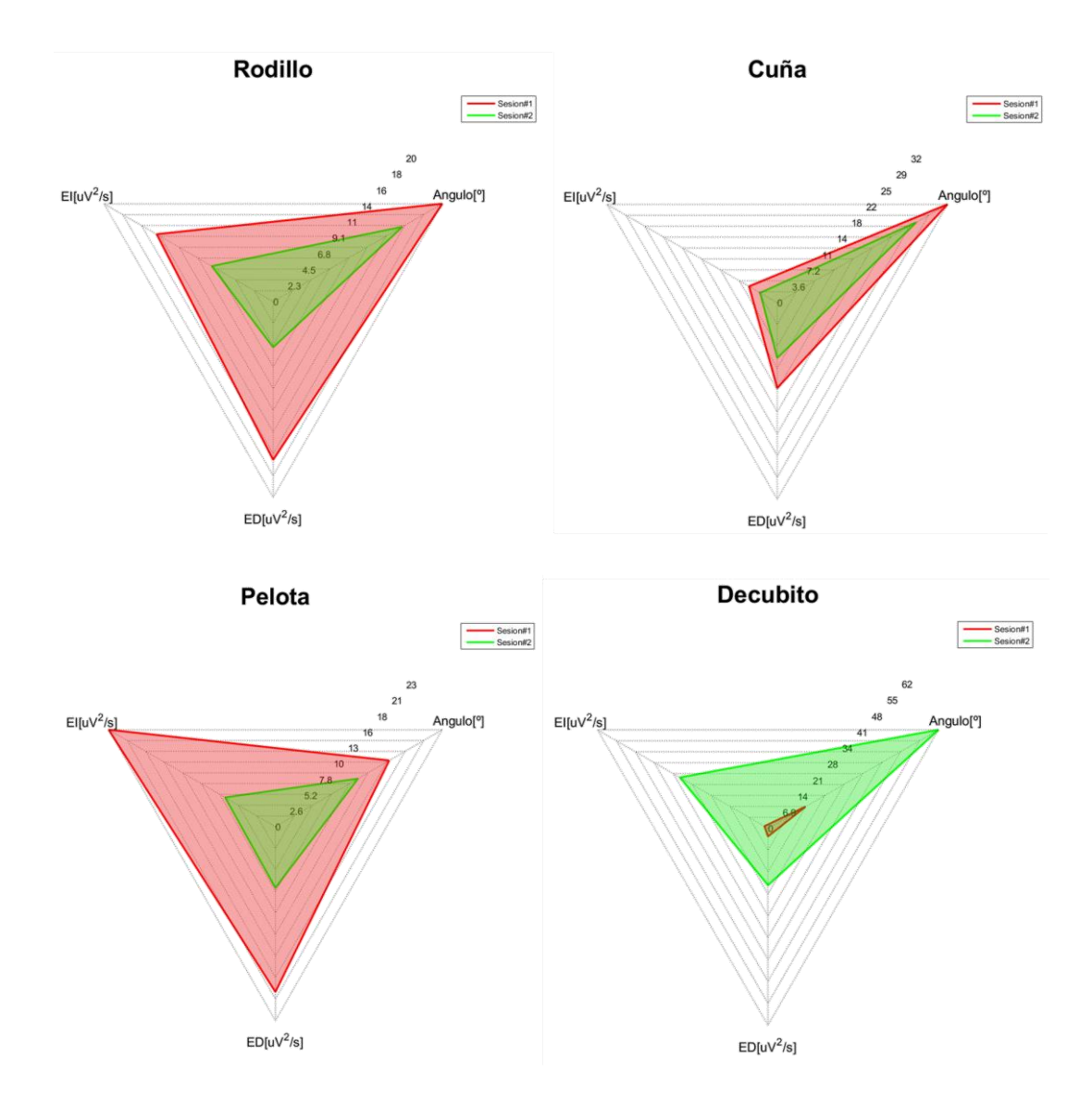

Figura 44. Gráfico de radar posición Rodillo, Cuña, Pelota, Decúbito, paciente 5.

La Figura 45 para el paciente 6 en posición rodillo nos muestra la considerable disminución de energía en lado derecho e izquierdo con una pequeña disminución en el ángulo, lo cual nos da a entender que para producir casi el mismo ángulo de elevación el paciente no realizó un esfuerzo tan grande como se muestra en la primera sesión. En la posición cuña se presenta una tendencia a aumentar las energías de ambos lados con una pequeña disminución del ángulo, la posición pelota presenta la misma tendencia en cuanto a energías con la diferencia que presenta un pequeño incremento en el ángulo de variación, para la posición decúbito el lado izquierdo presenta una

considerable reducción de energía viceversa al lado derecho que presenta un aumento de energía, el ángulo mantiene un pequeño incremento.

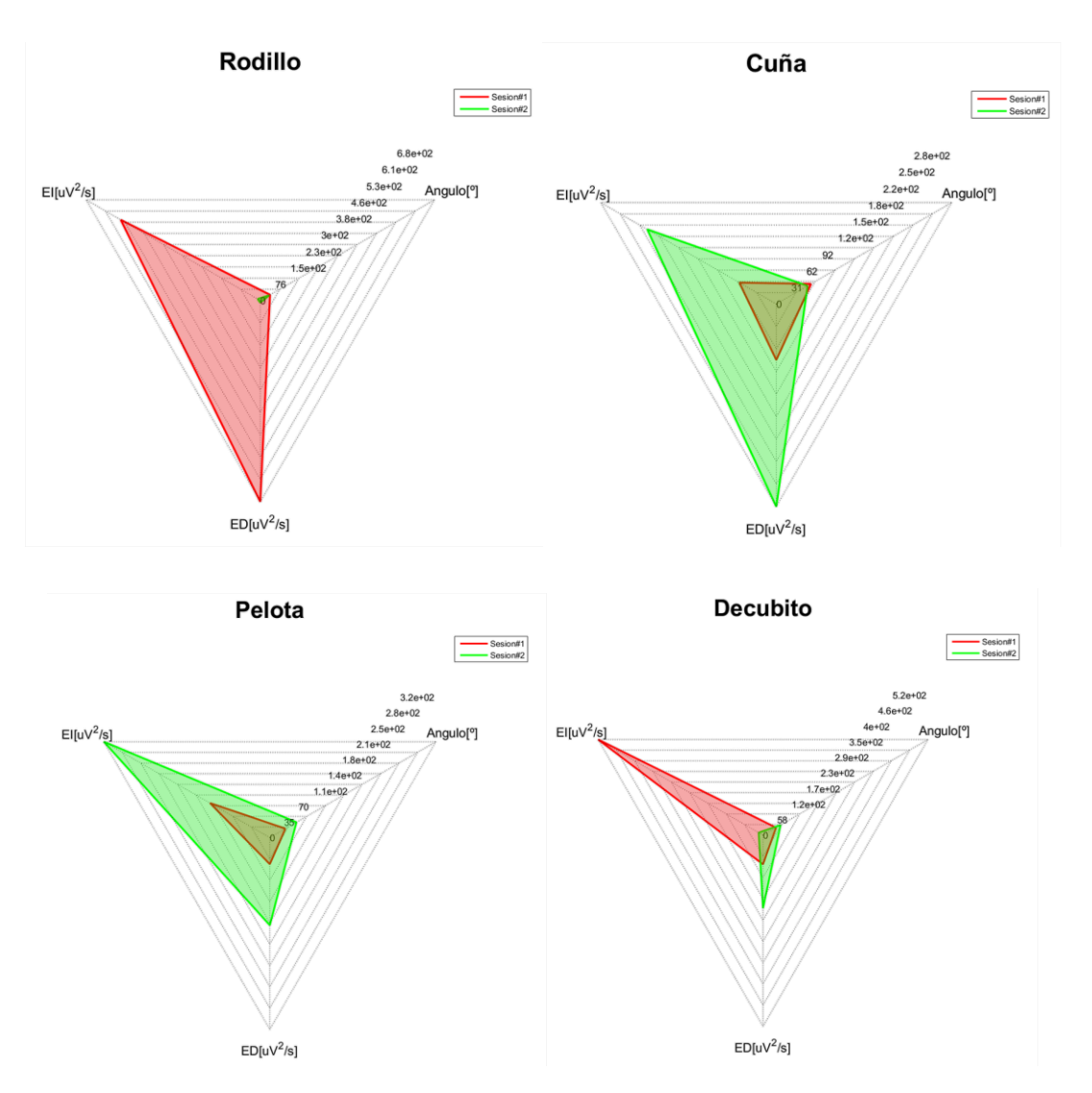

Figura 45. Gráfico de radar posición Rodillo, Cuña, Pelota, Decúbito, paciente 6.

## Paciente 7

En el último paciente se observa una tendencia ascendente en la posición rodillo como se muestra en la Figura 46, el esfuerzo realizado es mayor aumentando a su vez el ángulo. En la posición cuña se observa una pequeña disminución del ángulo que provoca un aumento de energía en el lado derecha y un mínimo cambio en el lado izquierdo, contrario a la posición pelota que presenta un aumento del ángulo seguido de una disminución del lado derecho y aumento de energía del lado izquierdo, finalmente la posición decúbito muestra un cambio viceversa de las energías, mientras

el lado izquierdo disminuye, el lado derecho aumenta con un ángulo mayor alcanzado en la sesión 2.

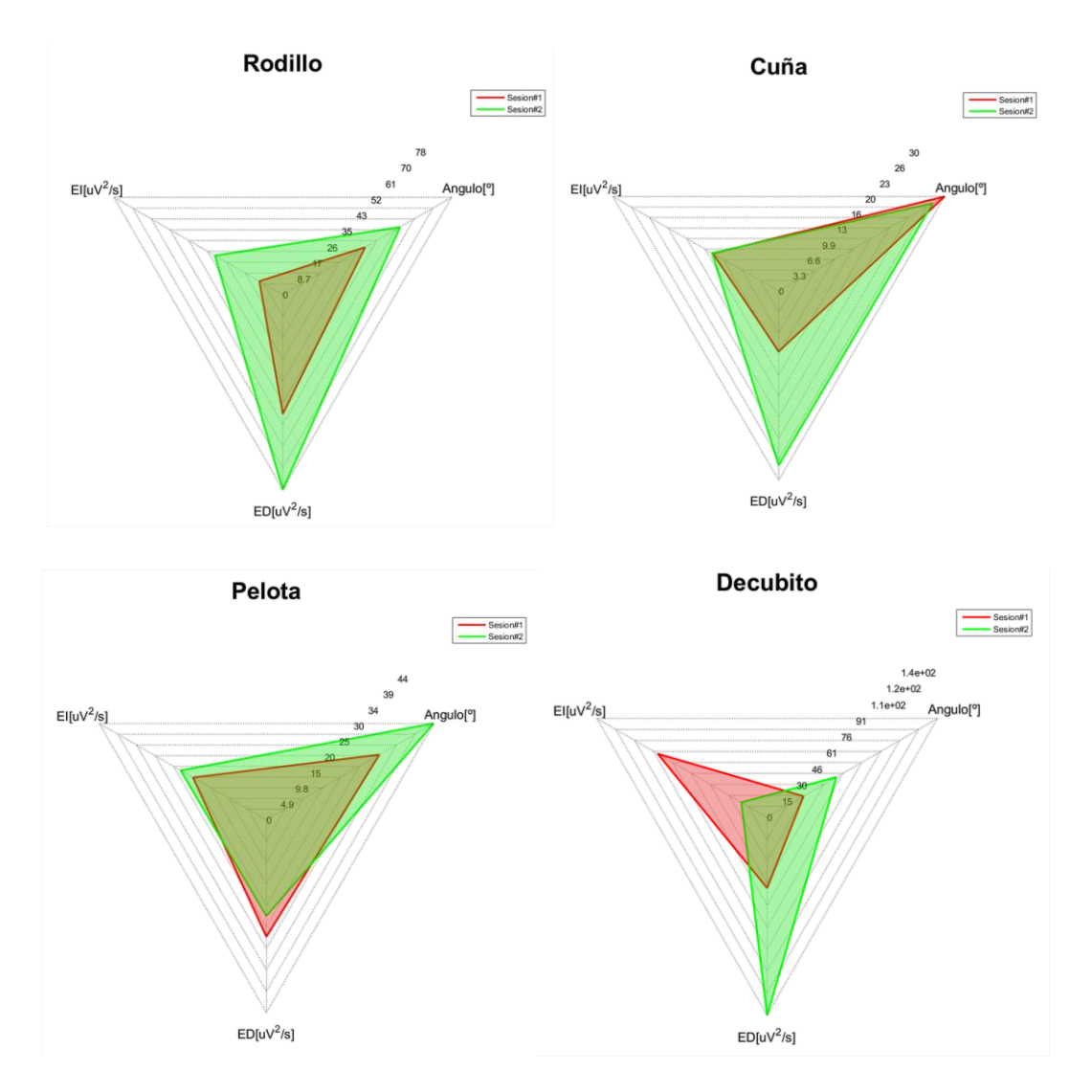

Figura 46. Gráfico de radar posición Rodillo, Cuña, Pelota, Decúbito, paciente 7.

# **3.2 ANÁLISIS GRUPAL DE LOS PACIENTES**

Para este análisis se hace uso del programa denominado IPCA 5 mostrado en el ANEXO 5. En este programa se muestra en función de gráfico de barras la tendencia de los músculos cervicales derecho, izquierdo y el ángulo de variación, con este análisis se pretende mostrar de una manera general las energías producidas por cada paciente al momento de realizar los ejercicios extensión- contracción cervical en el proceso de rehabilitación.

La primera posición a analizar es la posición rodillo en la cual se observa en gráfico de barras los niveles de energía producidos por cada paciente en sesión 1 y 2 comparando los resultados en lado derecho e izquierdo, como se observa el paciente 6 es el que logra una disminución alta de energía tanto en lado derecho como izquierdo, los pacientes 4, 5 y 7 también presentan una disminución en cuanto a energías, los otros pacientes presentan disminución en un lado y aumento en otro; en cuanto al ángulo la mayoría de pacientes logró aumentar el ángulo de variación. Revise Figura 47.

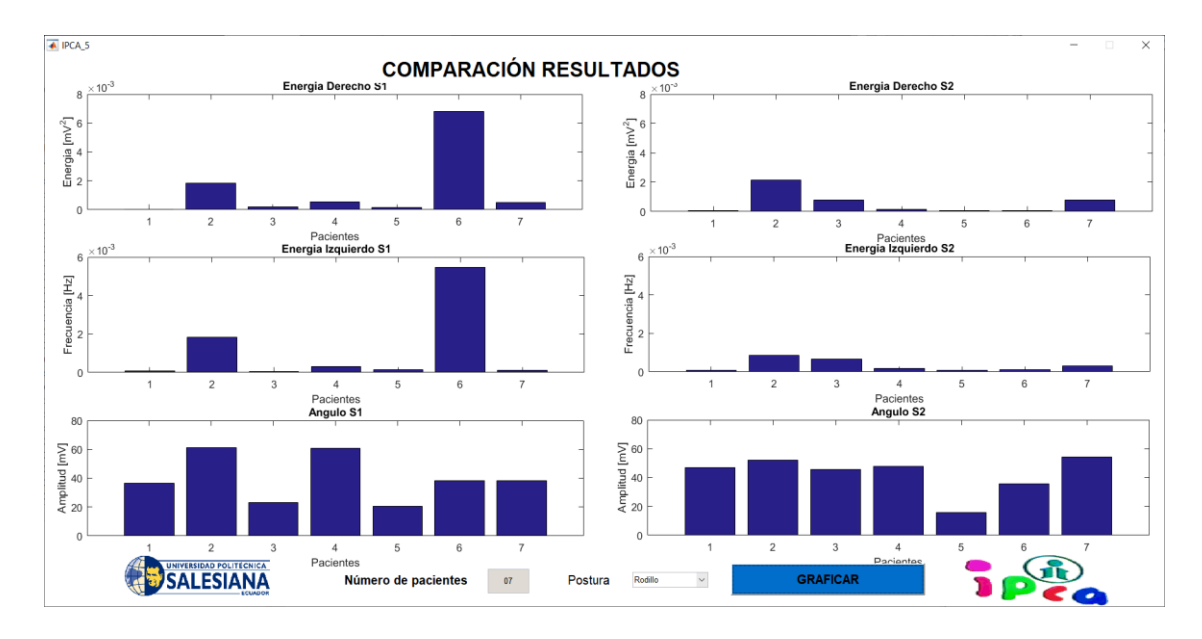

Figura 47. Análisis grupal posición rodillo.

La segunda posición a analizar fue la de cuña, en la cual se observa que los pacientes en lado derecho que lograron disminuir su energía son 3, 4 y 5; y en lado izquierdo lograron disminuir su energía los pacientes 2, 4, 5, 6 y 7. En general existe una variación entre disminución y aumento de energías dependiendo del paciente. Revise Figura 48.

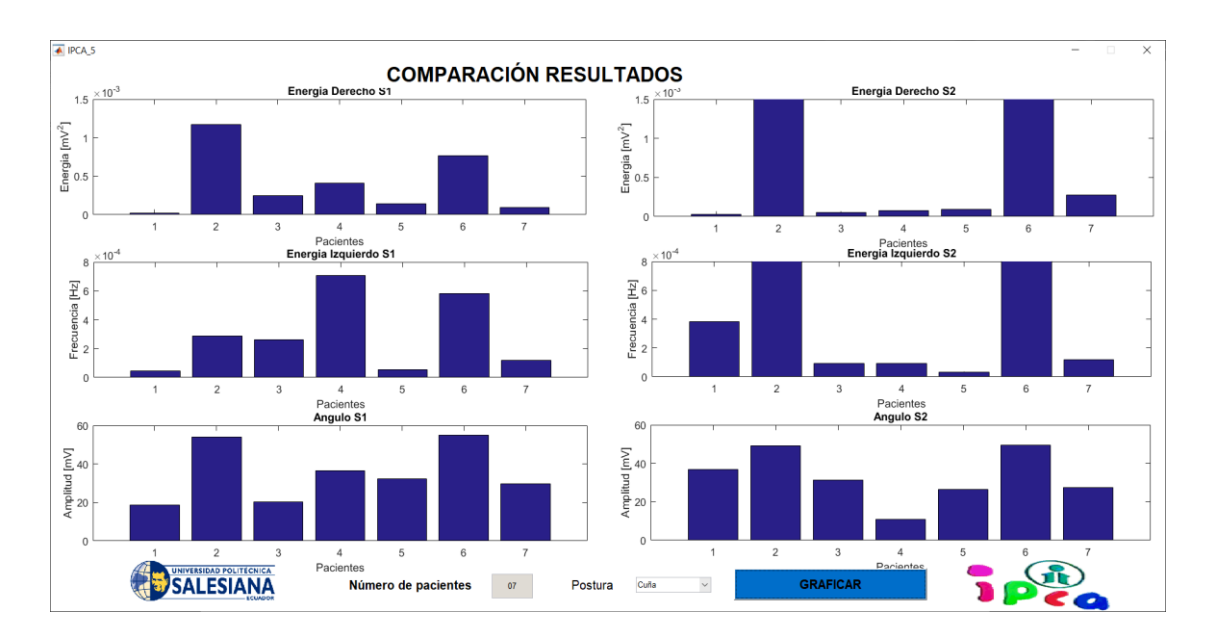

Figura 48. Análisis grupal posición cuña.

En la posición pelota se observa que el paciente 2 tiene una considerable disminución de energía tanto en lado derecho como izquierdo, igualmente los pacientes 5 y 7 lograron disminuir su energía en ambos lados. Revise figura 49.

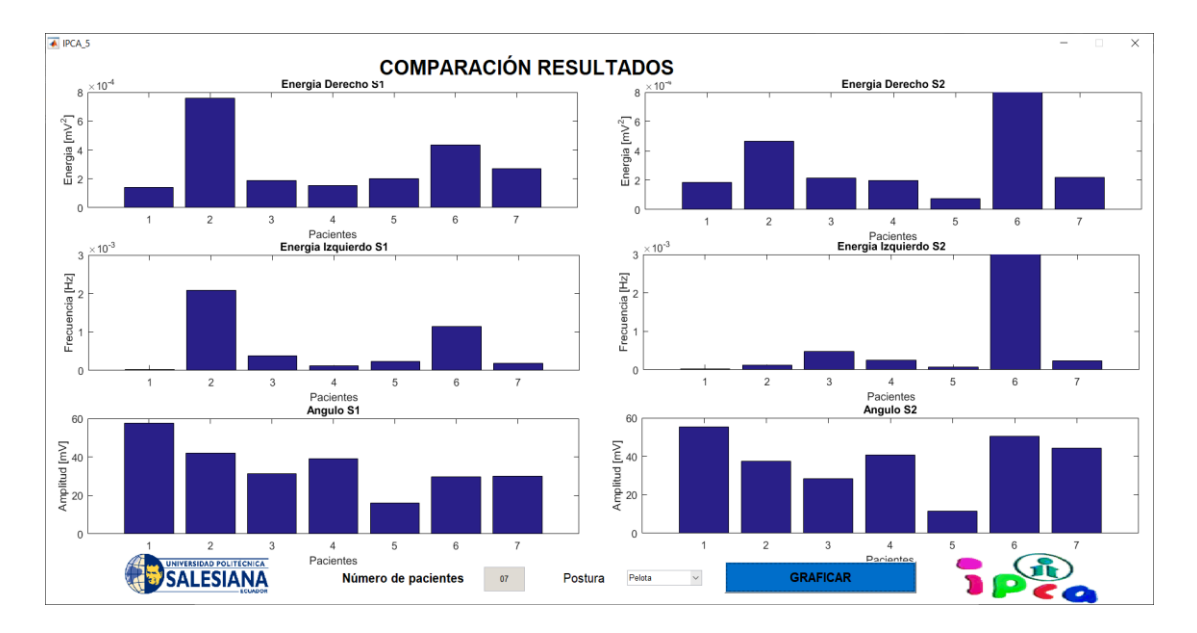

Figura 49. Análisis grupal posición pelota.

Para la posición decúbito los pacientes 2 ,6 y 7 incrementaron sus energías considerablemente en lado derecho, para lado izquierdo pacientes 1 y 2 incrementaron su energía, en cuanto al ángulo la mayoría de pacientes logró aumentarlo. Revise Figura 50.

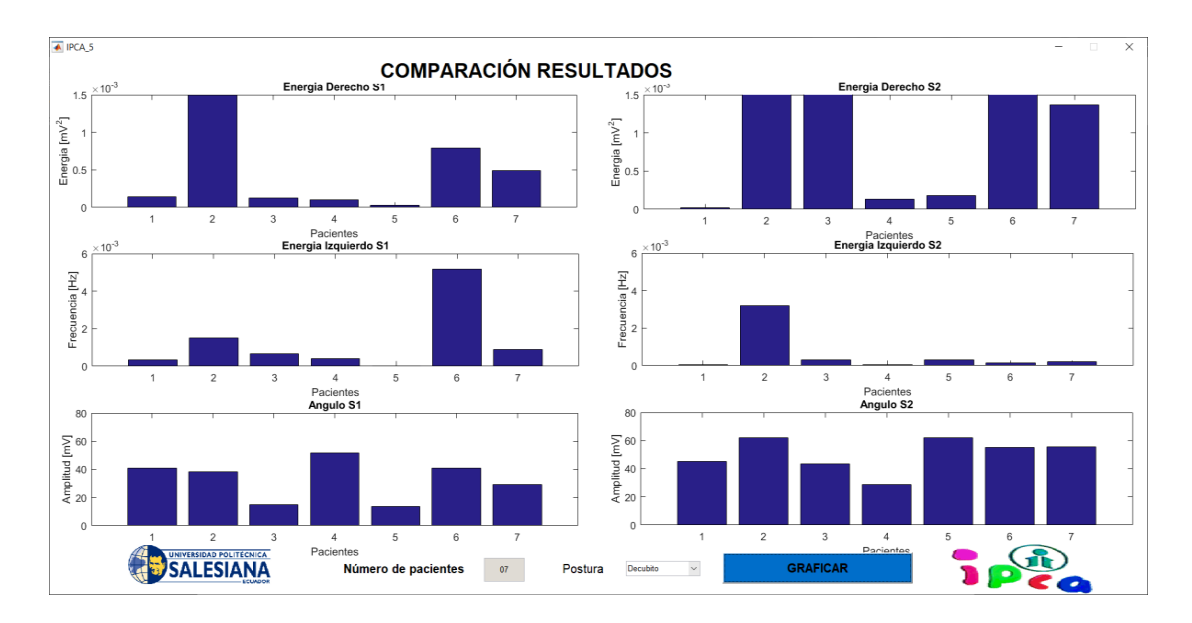

Figura 50. Análisis grupal posición decúbito.

Considerando el análisis anterior se puede resumir la información en las Tablas 6, 7, 8, 9. En las cuales el color verde indica una respuesta perfecta al estímulo, el color naranja una respuesta intermedia, y el color rojo significa que el paciente no tiene respuesta favorable en esa posición.

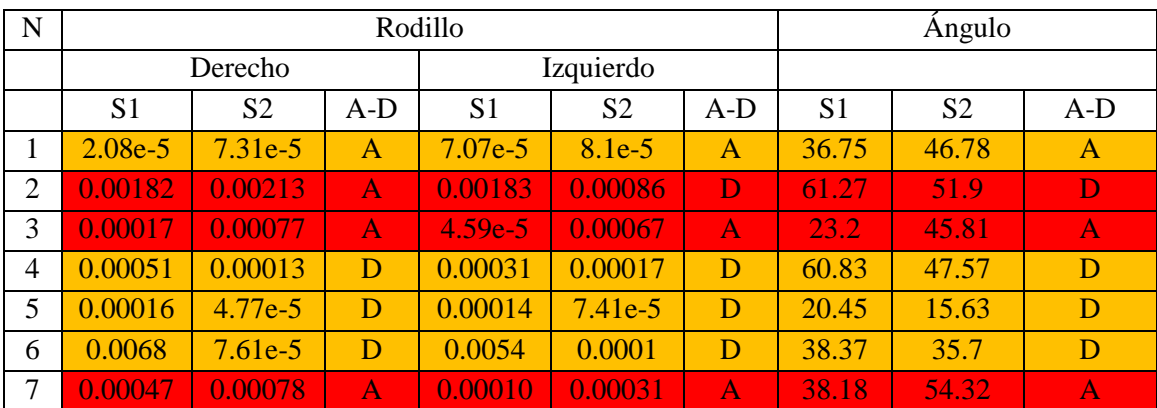

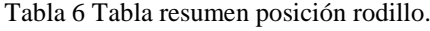

| N              | Cuña      |                |       |                |                         |              |       | Angulo         |                |  |
|----------------|-----------|----------------|-------|----------------|-------------------------|--------------|-------|----------------|----------------|--|
|                | Derecho   |                |       |                | Izquierdo               |              |       |                |                |  |
|                | S1        | S <sub>2</sub> | $A-D$ | S <sub>1</sub> | S <sub>2</sub><br>$A-D$ |              |       | S <sub>2</sub> | $A-D$          |  |
|                | $2.13e-5$ | $3.13e-5$      | A     | $4.42e-5$      | 0.00038                 | A            | 18.8  | 36.93          | $\mathbf{A}$   |  |
| $\overline{2}$ | 0.00117   | 0.00386        | A     | 0.00028        | 0.00197                 | A            | 54.03 | 49.11          | D              |  |
| 3              | 0.00024   | $5.49e-5$      | D     | 0.00026        | 9.17e-5                 | D            | 20.4  | 31.41          | $\overline{A}$ |  |
| 4              | 0.00041   | $7.82e-5$      | D     | 0.00070        | 9.16e-5                 | D            | 36.48 | 10.97          | D              |  |
| 5              | 0.00014   | $9.08e-5$      | D     | $5.34e-5$      | $3.22e-5$               | D            | 32.32 | 26.39          | D              |  |
| 6              | 0.00076   | 0.00277        | A     | 0.00058        | 0.00204                 | $\mathsf{A}$ | 55.01 | 49.48          | D              |  |
| 7              | 9.47e-5   | 0.00027        | A     | 0.000117       | 0.000119                | A            | 29.66 | 27.55          | D              |  |

Tabla 7 Tabla resumen posición cuña.

| N |         |                | Angulo |           |                |              |       |                |              |
|---|---------|----------------|--------|-----------|----------------|--------------|-------|----------------|--------------|
|   | Derecho |                |        | Izquierdo |                |              |       |                |              |
|   | S1      | S <sub>2</sub> | $A-D$  | S1        | S <sub>2</sub> | $A-D$        | S1    | S <sub>2</sub> | $A-D$        |
|   | 0.00014 | 0.00018        | A      | $3.13e-5$ | 2.66e-5        | D            | 57.73 | 55.33          | D            |
| 2 | 0.00075 | 0.00046        | D      | 0.00208   | 0.00012        | D            | 41.92 | 37.34          | D            |
| 3 | 0.00018 | 0.00021        | A      | 0.00037   | 0.00047        | $\mathsf{A}$ | 31.4  | 28.35          | D            |
| 4 | 0.00015 | 0.00019        | A      | 0.00011   | 0.00025        | A            | 39.22 | 40.67          | $\bf A$      |
| 5 | 0.00019 | $7.36e-5$      | D      | 0.00023   | $7.03e-5$      | D            | 15.95 | 11.57          | D            |
| 6 | 0.00043 | 0.00144        | A      | 0.00113   | 0.0031         | $\mathsf{A}$ | 29.57 | 50.46          | $\mathbf A$  |
| 7 | 0.00026 | 0.00022        | D      | 0.00019   | 0.00022        | A            | 29.94 | 44.29          | $\mathbf{A}$ |

Tabla 8 Tabla resumen posición pelota.

| N |           |           | Angulo       |           |                |              |       |                |                         |
|---|-----------|-----------|--------------|-----------|----------------|--------------|-------|----------------|-------------------------|
|   | Derecho   |           |              | Izquierdo |                |              |       |                |                         |
|   | S1        | S2        | $A-D$        | S1        | S <sub>2</sub> | $A-D$        | S1    | S <sub>2</sub> | $A-D$                   |
|   | 0.00014   | $1.68e-5$ | D            | 0.00033   | 4.48e-5        | D            | 40.91 | 45.07          | A                       |
| 2 | 0.00149   | 0.0061    | ΙA.          | 0.00152   | 0.00319        | $\mathsf{A}$ | 38.4  | 61.88          | $\overline{\mathsf{A}}$ |
| 3 | 0.00012   | 0.0016    | A            | 0.00064   | 0.00031        | D            | 14.98 | 43.25          | $\mathbf A$             |
| 4 | 0.00010   | 0.00013   | A            | 0.00040   | $6,29e-5$      | D            | 51.49 | 28.62          | D                       |
| 5 | $2.57e-5$ | 0.00017   | $\mathsf{A}$ | $1.31e-5$ | 0.00032        | $\mathsf{A}$ | 13.65 | 62.09          | $\mathbf A$             |
| 6 | 0.00079   | 0.0019    | A            | 0.0051    | 0.00013        | D            | 40.87 | 55.04          | $\overline{A}$          |
| 7 | 0.00048   | 0.00137   | A            | 0.00087   | 0.00020        |              | 29.21 | 55.66          | $\overline{\mathsf{A}}$ |

Tabla 9 Tabla resumen posición decúbito.

Como conclusión individual para cada paciente, se pretende que el individuo involucrado en el proceso aumente el ángulo de variación y disminuya el esfuerzo en cada ejercicio, es decir disminuya la energía. Considerando esto se puede realizar la Tabla 10 en la cual se muestra un resumen de la posición más adecuada para cada uno de los pacientes de acuerdo a su evolución en las diferentes posiciones analizadas.

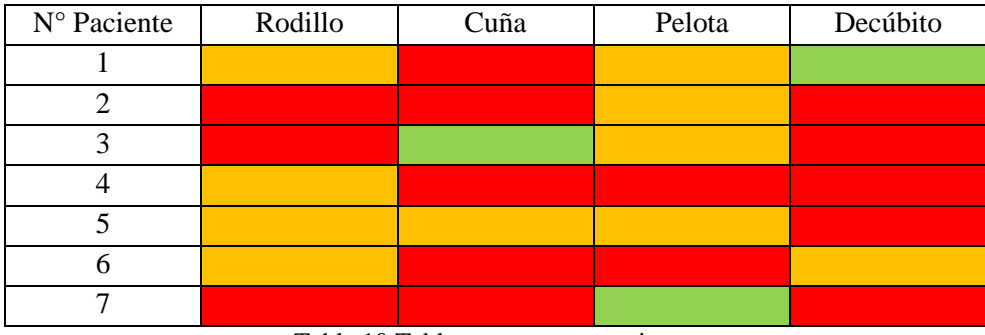

Tabla 10 Tabla resumen por paciente.
#### **3.3 ANÁLISIS DE TENDENCIA ADQUIRIDA**

Adicionalmente se puede analizar la dominancia por compensación de cada paciente y compararla con la dominancia analizada según las gráficas obtenidas. Se puede observar en la Tabla 11 que la tendencia reconocida por el sistema coincide con el diagnóstico médico confirmando así su validez. El diagnóstico fue dado por parte del grupo de médicos fisioterapeutas del IPCA y consta en la ficha de cada paciente.

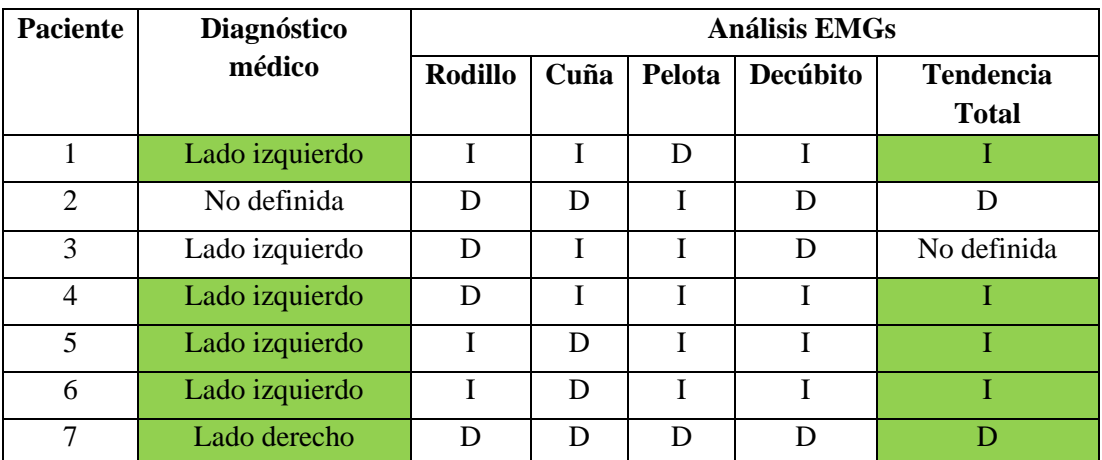

Tabla 11 Comparación dominancia por compensación dada por el diagnóstico médico con el análisis EMGs realizado. Donde I es lado izquierdo y D lado derecho.

# **CAPÍTULO 4: PRESUPUESTO**

El financiamiento del proyecto corre por cuenta de los autores conjuntamente con la Universidad. Se debe tomar en cuenta que el equipo utilizado para la adquisición de datos BIOPAC MP45 del Grupo de Investigación de Ingeniería Biomédica de la Universidad Politécnica Salesiana (GIIB-UPS).

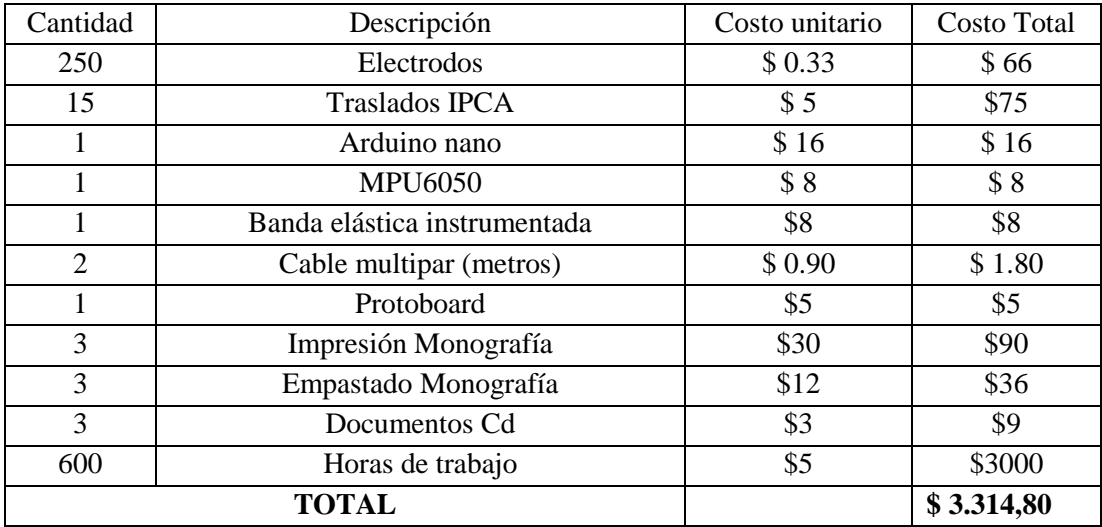

Tabla 12 Presupuesto del proyecto.

# **CAPÍTULO 5: CONCLUSIONES Y RECOMENDACIONES**

El tema propuesto se basó en el análisis de señales EMG y el ángulo de variación de la cabeza en niños con PCI con el fin de valorar su actividad muscular. Luego de finalizar el proyecto se han obtenido las siguientes conclusiones y recomendaciones:

- Nuestro sistema ha permitido evaluar de una manera objetiva la variación electromiográfica en conjunto con la variación angular, mediante lo cual se puede detectar y diferenciar más fácilmente cual sí es una contracción voluntaria y cual no.
- Con el desarrollo de este proyecto se ha podido dar continuidad a un nuevo grupo de pacientes al proyecto de investigación desarrollado por el GIIB-UPS que se denomina: Valoración del movimiento en el área cervical, mediante el análisis de señales electromiográficas en pacientes con parálisis cerebral infantil PCI.
- Podemos evidenciar que de sesión 1 a sesión 2 hay un incremento aleatorio con respecto a términos de energía como se puede evidenciar en las figuras 47, 48, 49 y 50.
- Mediante el uso de las gráficas de radar se pudo evidenciar cual es la tendencia de los pacientes, lo que puede mejorar y agilitar el proceso de terapia, para su

validación se ha realizado un contraste con el criterio médico con el cuál se confirma que nuestras estimaciones son afirmativas con las esperadas por el área médica, lo cual demuestra que el sistema si puede aportar como herramienta de asistencia para la evaluación médica.

- Los gráficos de radar permitieron analizar visual y numéricamente la variación de energías y ángulo en cada paciente, considerando que en el mejor escenario las energías disminuyen para realizar el mismo esfuerzo y el ángulo tiende a aumentar su magnitud.
- Los pacientes reaccionaron de diferente manera a cada postura, y mediante cifras se analizó individual y grupalmente cual es la mejor posición para cada paciente y cuál es la posición en la que más pacientes obtienen mejores resultados.
- De acuerdo a la Tabla 10 se observó que las mejores posiciones en el proceso de rehabilitación para niños con PCI son pelota y rodillo, y la posición en la que menos resultados favorables se obtuvieron fue Decúbito.
- Según el análisis médico, la tendencia observada en cada paciente se puede dar debido a una postura viciosa adquirida, es decir existe una compensación contraria al lado afectado; como la mayoría de la población es diestra, al sufrir una afección se altera dicho lado, caso en el cual existirá una compensación del lado izquierdo.
- De acuerdo a la Tabla 11 la tendencia dada por el sistema coincide con el diagnóstico médico confirmando así su validez como una herramienta dentro de procesos de rehabilitación.
- Uno de los avances más significativos es que el equipo registró la reducción de espasmos en los músculos cervicales en los periodos de reposo de sesión 1 a 2 durante el proceso de rehabilitación.
- El análisis matemático para el procesamiento de señales se realizó mediante la transformada wavelet, la cual permitió obtener información relevante en dominio del tiempo y frecuencia conjuntamente con parámetros de importancia para el análisis como energía.
- El equipo debe ser configurado correctamente al inicio del proceso para garantizar un correcto análisis tanto en tiempo como frecuencia.
- La metodología empleada sugerida en este documento para la colocación de electrodos debe ser seguida correctamente para no alterar los resultados.
- El uso de electrodos superficiales nos permite disminuir la cantidad de ruido eléctrico producido durante la terapia.
- Es importante dar un tiempo de adhesión de los electrodos a la piel para mejor calidad de la señal.
- Las señales EMG fueron captadas en las posiciones rodillo, cuña, pelota y decúbito conjuntamente con un dispositivo de variación angular para diferenciar la activación muscular de la espasticidad de los pacientes.
- Los resultados finales obtenidos y el apoyo brindado por el equipo de fisioterapeutas del Instituto de Parálisis Cerebral del Azuay (IPCA), motiva al desarrollo como trabajo futuro de la revisión de las tendencias y posturas acorde a cada paciente mediante el análisis de más sesiones con el objetivo de verificar si los pacientes continúan la tendencia mostrada en estas primeras pruebas.

## **REFERENCIAS BIBLIOGRÁFICAS**

- [1] Carlos Quizhpe, Francisco Ortiz, *Valoración del movimiento en el área cervical mediante el análisis de señales electromiográficas en pacientes con parálisis cerebral infantil (PCI),* Cuenca, 2016.
- [2] Diana Cárdenas, María Peralta, *Incidencia de retraso en el desarrollo psicomotor mediante la aplicación del inventario de desarrollo Battelle a niños de centros de atención especial, Cuenca 2016,* Cuenca, 2017.
- [3] J. Montesdeoca, *Análisis, implementación y evaluación de prácticas con el equipo Biopac Bsl MP45 para el laboratorio de ingeniería biomédica de la UPS,*  Cuenca, 2014.
- [4] Lorena Alvarez Osorio, «Acondicionamiento de Señales Bioeléctricas,» Colombia, 2007.
- [5] Juan F. Guerrero, «Tema2: Bioseñales,» Valencia, 2011.
- [6] Proceso eléctrico y químico del potencial de acción, imagen, «Hyperphysics,» [En línea]. Disponible en: http://hyperphysics.phyastr.gsu.edu/hbasees/Biology/actpot.html.
- [7] A. Ruiz, J. Brunetti, E. Rocon, A. Forner, J. Pons, «Adquisición y procesado de información EMG en el modelado de sistemas biológicos,» Madrid, 2007.
- [8] B. Campillo, «Características electromiográficas y Kinesiográficas de una población española con oclusión ideal,» Madrid, 2016.
- [9] M. Reaz, M. Hussain, F. Mohd-Yasin, «Techniques of EMG signal analysis: detection, processing, classification and applications,» Malaysia, 2006.
- [10] Juan F. Guerrero Martinez, *Tema 5: Estimación espectral,* Valencia, 2010- 2011.
- [11] Dinesh Kant, Nemuel D, Alan Bradley, «Wavelet analysis of Surface Electromyography to Determine muscle fatigue,» *IEEE Transactions on neural systems and rehabilitation engineering,* vol. 11, nº 4, 2003.
- [12] Carlos Quizphe, Francisco Ortiz, Leonardo Bueno, «Computational Feedback Tool for Muscular Rehabilitation Based in Quantitative Analysis of sEMG Signals,» *Advances in Physical Ergonomics & Human Factors,* pp. 94-101, 2018.
- [13] D. Flores, «Software Interactivo controlado por un sistema electromiográfico para mejorar la comunicación en pacientes con parálisis cerebral infantil en el hogar clínica San Juan de Dios,» Chiclayo, 2015.
- [14] Diana Cárdenas, María Peralta, «Capítulo II, Discapacidad física o motriz,» Cuenca, 2006.
- [15] Pilar Póo Argüelles, «Parálisis cerebral infantil,» Barcelona, 2008.
- [16] D. R. Merletti, «Standars for Reporting EMG data,» Italy.
- [17] Diccionario Médico, MEdicina, Enfermería y Ciencias de la salud, «esacademic.com,» 2013. [En línea]. Disponible en: https://esacademic.com/dic.nsf/es\_mediclopedia/6367/dec%C3%BAbito.
- [18] «Electromyographic signal processing and analysis methods,» de *Libro SUPLEMENTO*, vol. 32, 2009, pp. 27-43.

[19] Carlos Arturo Alva Coras, *Procesamiento de señales de electromiografía superficial para la detección de movimiento de dos dedos de la mano,* Lima-Perú, 2012.

## **ANEXOS**

#### **ANEXO 1: PROTOCOLO**

La metodología a seguir en el proyecto tiene un enfoque investigativo y la finalidad del estudio es valorar el movimiento de extensión en el área cervical, mediante el análisis de las señales electromiográficas en pacientes con PCI espástico y encontrar patrones del conjunto de señales adquiridas para ayudar al diagnóstico médico en el grado de discapacidad que se encuentra un paciente.

Como primer punto se realizará el levantamiento y análisis del estudio del arte de la electromiografía muscular y PCI Espástico, tipos de fisioterapia que podrían ayudar en su rehabilitación. Posteriormente, se realizará el registro del peso, edad, tipo de patología y nivel de lesión de los participantes en el estudio.

El registro de señales musculares EMGs involucra las siguientes etapas: localización de los músculos (esplenios, trapecios fibras superiores, paravertebrales región cervical, escalenos y esternocleidomastoideos) para una adecuada fijación de tres electrodos, limpieza de la superficie de la piel (área cervical, sobre el trapecio) con alcohol al 70% y ubicación de electrodos 3M RED DOT (40x33mm, material: AgCl) con adhesivo hipo alergénico con bajo contenido de cloro. Los electrodos se ubicarán de forma paralela a las fibras musculares en una configuración bipolar con una separación de 30mm aproximadamente, la sonda de referencia se conectará en el codo del paciente con el mismo tipo de electrodo y se controlará el reposo de 1 minuto aproximadamente para la adhesión correcta de los electrodos. Se colocará un sensor inercial sobre la cabeza del participante para el registro de su variación angular durante la ejecución de las pruebas. Se colocarán 3 electrodos por lado.

Para registrar las señales EMGs podrá solicitarse al participante que se coloque en las siguientes posiciones: en posición decúbito prono, con la ayuda de una cuña de prono, brazos con abducción a 90 grados con flexión de codos a 90 grados. Piernas completamente extendidas, asegurando la extensión de cadera; posición supinolateral, tripleapoyo, sobre la cuña, sobre balón y colchoneta.

Cuando el participante se encuentra en la posición solicitada por el investigador, se producirá una señal auditiva, visual o táctil para que el participante realice el movimiento de flexión y extensión del cuello con periodos de descanso de 10 segundos aproximadamente. Determinada la mejor estimulación a la cual responde el participante, se generará una señal de alerta para el fisioterapeuta, de inicio del estímulo. La duración del tiempo de registro no excederá los 4 minutos; si luego de tres intentos no hay respuesta por el participante se detiene la lectura.

Los electrodos mono polares se conectarán al equipo BIOPAC BSL 4.0 MP45; este equipo y el sensor de inercia se conectarán a una laptop con sistema operativo Windows 10. Adicionalmente se desarrollará una aplicación en Matlab (software matemático) para el registro y análisis de las bioseñales.

#### **SINCRONIZACIÓN DE EQUIPOS**

La sincronización se la realizará por tiempo. Primero, se correrá el programa para captar la variación angular y segundo, luego de determinado tiempo se procederá a tomar las muestras del Biopac. Finalmente se sincronizarán ambas señales al desechar las primeras muestras en la variación angular.

#### **CRITERIO DE INCLUSIÓN**

Se incluirán en el estudio pacientes con déficit de control cervical, dentro de un rango de 4 a 9 años. Se incluirán las personas con un nivel 3 y 4 de severidad (alta) de la parálisis cerebral.

#### **CRITERIO DE EXCLUSIÓN**

Se excluirán del estudio pacientes fuera del rango de 4 a 9 años y las personas con un nivel 1 y 2 de severidad (baja) de parálisis cerebral.

#### **NÚMERO DE SESIONES**

Se realizará la toma de 2 pruebas por posición en las 4 diferentes posiciones propuestas.

#### **RIESGOS**

Los participantes podrían sentir cansancio durante el proceso, por tal motivo están previstas realizar pausas durante las pruebas. Si el participante requiere un tiempo mayor de descanso este será concedido.

#### **BENEFICIOS**

66

Como resultado de este estudio, aportaremos un mayor conocimiento acerca del comportamiento en tiempo y frecuencia de señales EMGs registradas sobre pacientes con PCI espástico; además, presentaremos una herramienta electrónica y computacional que aporte a los fisioterapistas en la evaluación y rehabilitación de personas con PCI.

#### Directos:

El desarrollo de este proyecto beneficiará a las personas con parálisis cerebral que podrán contar con un sistema para cuantificar el nivel de actividad muscular que poseen en la zona cervical, mejorando de esta manera su evaluación, diagnóstico y terapias de rehabilitación.

Indirectos:

El desarrollo de este proyecto va dirigido a aportar una herramienta tecnológica y computacional al personal de fisioterapia que trabaja con personas con PC, dentro de este contexto, nuestro sistema puede ser aplicado en cualquier instituto de parálisis cerebral. Por otro lado, este sistema trabajará con señales miográficas del cuerpo humano y no hay limitante para su aplicación sobre cualquier músculo incrementando el conocimiento del comportamiento de cualquier grupo muscular. Desde la perspectiva académica, el sistema ayudará a estudiantes de medicina a reconocer los diferentes niveles de actividad muscular y cuantificarlos, y por el lado de la ingeniería, el sistema y la base de datos generada, abrirá un abanico de posibilidades dentro del procesamiento digital de señales, inteligencia artificial y reconocimiento de patrones.

El proyecto cuenta con el respectivo consentimiento de ambas partes involucradas

### **ANEXO 2: PROGRAMACIÓN PARA LA VARIACIÓN ANGULAR**

// Librerías I2C para controlar el mpu6050 // la librería MPU6050.h necesita I2Cdev.h, I2Cdev.h necesita Wire.h #include "I2Cdev.h" #include "MPU6050.h" #include "Wire.h"

// La dirección del MPU6050 puede ser 0x68 o 0x69, dependiendo // del estado de AD0. Si no se especifica, 0x68 estará implícito MPU6050 sensor;

// Valores RAW (sin procesar) del acelerómetro en los ejes x,y,z int ax, ay, az; char char\_accel\_ang\_y[8]; void setup () { Serial.begin(115200); //Iniciando puerto serial Wire.begin(); //Iniciando I2C

```
 sensor. inicialice (); //Iniciando el sensor
}
void loop () {
  // Leer las aceleraciones 
  sensor.getAcceleration(&ax, &ay, &az);
  //Calcular los ángulos de inclinación:
 float accel_ang_x=(atan(ax/sqrt(pow(ay,2) + pow(az,2)))*180)/3.141592654;
 float accel_ang_y=(atan(ay/sqrt(pow(ax,2) + pow(az,2)))*180)/3.141592654;
  //Serial.print("Inclinacion en X: ");
 //Serial.print(accel_ang_x);
  //Serial.print("tInclinacion en Y:");
  //Serial.println(accel_ang_y);
  String y=dtostrf(accel_ang_y,1,1,char_accel_ang_y);
  Serial.println(y);
  delay(200);
}
```
### **ANEXO 3: PROGRAMACIÓN IPCA 1: GENERACIÓN DE LA**

#### **BASE DE DATOS**

```
function Guardar Callback(hObject, eventdata, handles)
cla(handles.axes1, 'reset');%Carga el nombre del archivo a Abrir
vmenu=get(handles.Menu,'Value')
smenu=get(handles.Menu,'String')
s=smenu(vmenu)
v=vmenu-1;
file1=get(handles.Nombre Archivo, 'String');
file0=get(handles.Posicion,'String');
ext1='.mat';
if v<10
name1=char(strcat('0',num2str(v),' ',file1,file0,s,ext1))
else
name1=char(strcat(num2str(v),' ',file1,file0,s,ext1))
end 
%Comparacion Lados
fileLado = get(handles.Lado,'String');
if fileLado == 'D'
     lado=1
     ladol='D';
else fileLado == 'I'
     lado=2
     ladol='I';
end
%si es derecha es 1 si es izquierda es 2
%Carga el nombre que tendra la Base de Datos
file2=get(handles.Posicion,'String');
 ext2='.xlsx';
 name2=strcat(file2,ladol,ext2);
%Importa información de las señales
i=str2num(name1(1:2))fs=1000;
ACQ=importdata(name1);
%Para datos sesiones
DATOS=ACQ.data;
%Para datos angulo
%%DATOS=ACQ;
```

```
[f1,c]=size(DATOS);tmin=2000 \cdottmax=f1;
% Señal Original EMG_RAW 
EMG_RAW=DATOS(tmin:tmax,lado:lado);
%el lado+1 significa que le recorro a la fila
EMG_RAW_RMS=DATOS(tmin:tmax,lado+1:lado+1);
minRaw=min(EMG_RAW);
maxRaw=max(EMG_RAW);
EMG_FILTER=filter(fnotch, EMG_RAW);
EMG FILTER RMS=filter(fnotch, EMG RAW RMS);
Ls=tmax-tmin;
%% WAVELEL
% Aplicación de la wavelet
waveletFunction='db5';
[Crms, Lrms] = wavedec(EMG_FILTER_RMS, 10, waveletFunction);
[C, L] = wavedec(EMG FILTER, 7, waveletFunction);
% Reconstrucción: Aproximaciones y Detalles
    %Detalle de las señal original 3 frecuencias de 62.5-125 Hz 
    wd1 = wr\text{coef}('d', C, L, waveletFunction, 1); wd2 = wrcoef('d',C,L,waveletFunction,2); 
     wd3 = wrcoef('d',C,L,waveletFunction,3); 
    wd4 = wrcoef('d', C, L, waveletFunction, 4);wd5 = wrcoef('d',C,L,waveletFunction,5);
    wd6 = wrcoef('d',C,L,waveletFunction,6);wd7 = wr\text{coef}('d', C, L, waveletFunction, 7); %Aproximacion de la RMS de la señal 
    wal = wr\text{coef}('a', C, L, waveletFunction, 1); wa2 = wrcoef('a',C,L,waveletFunction,2);
    wa3 = wrcoef('a', C, L, waveletFunction, 3);wa4 = wrcoef('a', C, L, waveletFunction, 4);wa5 = wrcoef('a',C,L,waveletFunction,5);
    wa6 = wrcoef('a',C,L,waveletFunction,6);
    wa7 = wrcoef('a',C,L,waveletFunction,7);
    wal0 = wrcoef('a', Crms, Lrms, wavelet Function, 10);
%% Almacenar en la base de datos
Extraername=name1(4:5)
 for sesiones=1:1:100
   if sesiones<27 
    if sesiones== sesiones== str2num(Extraername);
posicion=(64+sesiones);celdas=strcat(char(posicion),'1');
     xlswrite(name2,wd3,i,celdas);
     end
   end
   if sesiones>26&&sesiones<53 
     if sesiones== str2num(Extraername);posicion=(64+(sesiones-
26));celdas=strcat('A',char(posicion),'1');
     xlswrite(name2,wd3,i,celdas); 
     end
   end
   if sesiones>52&&sesiones<79
     if sesiones== str2num(Extraername);posicion=(64+(sesiones-
52)); celdas=strcat('B', char(posicion), '1');
     xlswrite(name2,wd3,i,celdas) 
     end
   end
   if sesiones>78&&sesiones<100
     if sesiones== str2num(Extraername);posicion=(64+(sesiones-
78)); celdas=strcat('C', char(posicion), '1');
     xlswrite(name2,wd3,i,celdas)
```

```
 end
   end
 end
axes(handles.axes1) 
plot(wd3)
xlabel('Tiempo [ms]')
ylabel('Amplitud [mV]')
```
### **ANEXO 4: PROGRAMACIÓN IPCA 2: SEPARACIÓN Y**

#### **ALMACENAMIENTO**

```
function Cargar Callback(hObject, eventdata, handles)
% Carga la información de los cuadros de texto
vpmenu=get(handles.MenuPosicion,'Value');
spmenu=get(handles.MenuPosicion,'String');
sp=spmenu(vpmenu);
% file=get(handles.MenuPosicion,'String');
  ext='.xlsx';
   %Comparacion Lados
fileLado = get(handles.M Lado, 'String');
if fileLado == 'D'
     ladol='D';
else fileLado == 'I'
     ladol='I';
end
%si es derecha es 1 si es izquierda es 2
   archivo=char(strcat(sp,ladol,ext));
   i=get(handles.menu_Lista,'Value');
   file_pos=str2num(get(handles.Posicion,'String'));
         if file_pos<27 
        posicion=(64+file pos);
        pos=strcat(char(posicion),'1:',char(posicion),'120000');
         end 
         if file_pos>26&&file_pos<53 
        posicion=(64+(file pos-26));
        _{pos=struct('A',char(position), '1:', 'A',char(position), '120000');
         end
         if file_pos>52&&file_pos<79
         posicion=(64+(file_pos-52));
         pos=strcat('B',char(posicion),'1:','B',char(posicion),'120000'); 
         end
         if file_pos>78&&file_pos<99
        posicion=(64+(file pos-78));pos=strcat('C',char(posicion),'1:','C',char(posicion),'120000') ;
         end
%Guarda las señales seleccionadas
   file2=get(handles.GuardarComo,'String');
   ext='.xlsx';
   if i<10;
   guardar=char(strcat(file2,sp,ladol,'_0',num2str(i),ext));
   else
  guardar=char(strcat(file2,sp,ladol,'',num2str(i),ext));
   end
  % y=xlsread(archivo,i,pos); %lee el archivo que se va a extraer información
  Ls = 120000;
 for incremento=1:1:4
```

```
 if incremento==4 % muestra mensaje de aviso. 
  h sms1 = msqbox('Seleccione una activación menor');
   end 
   axes(handles.axes1)
   plot(y)
   title('Seleccione el primer punto, luego presione espacio');
    xlabel('Tiempo [ms]');
    ylabel('Amplitud [mV]');
   %axis([1,Ls,-inf,inf]);
يو يو
 %datacursomode para extaer la posición señalada
 data1 = datacursormode(handles.figure1);
 set(data1,'DisplayStyle','datatip','SnapToDataVertex','off','Enable','on');
    pause, c_info = getCursorInfo(data1);
    posi 1=c info. Position
 PosX1=posi_1(1:1);%posicion del punto 1 
 title('Seleccione el segundo punto, luego presione espacio');
 data1 = datacursormode(handles.fiaure1);set(data1,'DisplayStyle','datatip','SnapToDataVertex','off','Enable','on');
    pause, c info = getCursorInfo(data1);
    posi 2=c_info.Position
 PosX2=posi \overline{2}(1:1); <sup>8</sup>posición del punto 2
 title(' ')
   %Extrae información entre los puntos seleccionados
 ActiMus=y(PosX1:PosX2);
  %Guarda la información en un arcivo de excel 
 pos2=strcat(char(64+incremento),'1');
 xlswrite(quardar, ActiMus, file pos, pos2);
 %axes(handles.axes2);
 plot(ActiMus);
 xlabel('Tiempo [ms]');
 ylabel('Amplitud [mV]');
       if incremento==4
  h sms2 = msgbox('Presione GUARDAR');
   end 
 end
function GUARDAR Callback(hObject, eventdata, handles)
cla(handles.axes1,'reset');
reset(handles.axes1);
cla(handles.axes2,'reset');
reset(handles.axes2);
vpmenu=get(handles.MenuPosicion,'Value');
spmenu=get(handles.MenuPosicion,'String');
sp=spmenu(vpmenu);
file=get(handles.GuardarComo,'String');
ext='.xlsx';
i=str2num(get(handles.Posicion,'String'));
Num i=get(handles.menu Lista, 'Value');
fileLado = get(handles.M_Lado,'String');
if fileLado == 'D'
     ladol='D';
else fileLado == 'I'
     ladol='I';
end
 if i<10;
  name=char(strcat(file,sp,ladol,' 0',num2str(Num_i),ext));
 else
 name=char(strcat(file,sp,ladol,'',num2str(Num_i),ext));
 end
```

```
if i<10;
  nameDatos=char(strcat('Datos',sp,ladol,' 0',num2str(Num_i),ext));
 else
  nameDatos=char(strcat('Datos',sp,ladol,' ',num2str(Num_i),ext));
end
p1=(i+1);if i==1
    p2=(i+1);p3=(i+1);else
    p2=(i*4)-2;p3=(i*2);end
p1=num2str(p1);
p2=num2str(p2);
p3=num2str(p3);
pos1=strcat('A',p1);
pos2=strcat('A',p2);pos3=strcat('A',p3);
fs=1000;
signalD3 1=xlsread(name,i,'A1:A120001');
signalD3_2=xlsread(name,i,'B1:B120001');
signalD3<sup>3</sup>=xlsread(name,i,'C1:C120001');
%signalD3 Reposo=xlsread(name, i, 'D1:D120001');
signalD3<sup>Reposo=signalD3</sup> Reposo(1:4.5);
%signalD3=[signalD3_1;signalD3_2;signalD3_3];
a=length(signalD3_1);
b=length(signalD3<sup>-2)</sup>;
c=length(signalD3<sup>-</sup>3);%% Media de frecuencia
meanFreq 1=meanfreq(signalD3 1,fs);
meanFreq 2=meanfreq(signalD3 2,fs);
meanFreq_3=meanfreq(signalD3_3,fs);
meanFreq_Reposo=meanfreq(signalD3_Reposo,fs);
meanFreqPromedio1_3=(meanFreq_1+meanFreq_2+meanFreq_3)/3;
meanFreq=[meanFreq_1, meanFreq_2, meanFreq_3,
meanFreq Reposo, meanFreqPromedio1_3];
%% Amplitudes de las senales
MaxyMin D3 1=[min(signalD3 1),max(signalD3 1)];
MaxyMin D3 2=[min(signalD3 2),max(signalD3 2)];
MaxyMin D3 3=[min(signalD3 3),max(signalD3 3)];
MaxyMin_D3_Reposo=[min(signalD3_Reposo),max(signalD3_Reposo)];
MaxyMin=[MaxyMin_D3_1;MaxyMin_D3_2;MaxyMin_D3_3;MaxyMin_D3Repos];%% Energia de las senales
enerD3 1=sum(abs(signalD3 1).^2);
enerD3<sup>-</sup>2=sum(abs(signalD3<sup>-2</sup>).<sup>^2</sup>);
enerD3\overline{3}=sum(abs(signalD3\overline{3}).^2);
enerD3 1xU=sum(abs(signalD3 1).^2)/a;
enerD3<sup>-2xU=sum(abs(signalD3<sup>-2</sup>).^2)/b;</sup>
enerD33xU=sum(abs(signalD33) .^2) /c;enerD3_Reposo=sum(abs(signalD3_Reposo).^2);
%enerD3Promedio1_3=(enerD3_1+enerD3_2+enerD3_3)/3;
enerD3Promedio1_3xU=(enerD3_1xU+enerD3_2xU+enerD3_3xU)/3;
energias=[enerD3_1,enerD3_2,enerD3_3,enerD3_Reposo,enerD3Promedio1_3,enerD3
1xU, enerD3_2xU, enerD3_3xU, enerD3Promedio1_3xU];
%%RMS
```

```
rmsD3_1=rms(signalD3_1);
```

```
rmsD3_2=rms(signalD3_2);
rmsD3<sup>-2=rms(signalD3);</sup>
rmsD3Promediol 3=(rmsD3 1+rmsD3 2+rmsD3 3)/3;
rmsD3_AcBajo=rms(signalD3_Reposo);
rmsD3=[rmsD3_1,rmsD3_2,rmsD3_3,rmsD3_AcBajo,rmsD3Promedio1_3];
%%Espectro de Frecuencia
%tft del Detalle 3 frecuencias de 62.5-125Hz
ESPECTRO1=fft(signalD3_1);
P2=abs(ESPECTRO1/a);
P1=P2(1:a/2+1);
P1(2:end-1)=2*P1(2:end-1);max1=max(P1);
f1=fs*(0:(a/2))/a;for h=1:1:a
   if max1 = (P1(h)) xeje1=h;
     break
    end
end 
ejey1=P1(xeje1);
ejex1=f1(xeje1);
ESPECTRO=fft(signalD3_2);
P4=abs(ESPECTRO/b);
P3 = P4(1:b/2+1);%P3(2:end-1)=2*P3(2:end-1);
max2=max(P3);
f2=fs*(0:(b/2))/b;for h=1:1:bif max2 == (P3(h)) xeje2=h;
     break
    end
end 
ejey2=P3(xeje2);
ejex2=f2(xeje2);
%ESPECTRO=fft(signalD3_3);
P6=abs(ESPECTRO/c);
P5 = P6(1:C/2+1);P5(2:end-1)=2*P5(2:end-1);
max3=max(P5);
f3=fs*(0:(c/2))/c;for h=1:1:c
   if max3 == (P5(h)) xeje3=h;
     break
    end
end 
ejey3=P5(xeje3);
ejex3=f3(xeje3);
ejexpromedio=(ejex1+ejex2+ejex3)/3;
ejeypromedio=(ejey1+ejey2+ejey3)/3;
%%GUARDAR EN UN ARCHIVO DE EXCEL LOS PARAMETROS DE AMPLITUD PICO- FRECUENCIA 
EspectroFrec=[ejex1 ejex2 ejex3 ejexpromedio ;ejey1 ejey2 ejey3 
ejeypromedio];
%% Datos
xlswrite(nameDatos,energias,1,pos1)
```

```
xlswrite(nameDatos,meanFreq,2,pos1)
```
# **ANEXO 5: PROGRAMACIÓN IPCA RADAR: ANÁLISIS DE**

# **PARÁMETROS POR PACIENTE**

```
function GRAFICAR2 Callback(hObject, eventdata, handles)
data1 = datacurscmode(handles.figure1);
set(data1,'DisplayStyle','datatip','SnapToDataVertex','off','Enable','on');
vpmenu=get(handles.MenuPosicion,'Value');
spmenu=get(handles.MenuPosicion,'String');
sp=spmenu(vpmenu);
v=get(handles.menu 1, 'value');
if v<10filen1=char(strcat('Activacion',sp,'D',' 0',num2str(v))) ;
else
filen1=char(strcat('ActivacionD',sp,'D',' ',num2str(v))) ;
end
if v<10
filen2=char(strcat('Activacion',sp,'I',' 0',num2str(v))) ;
else
filen2=char(strcat('Activacion',sp,'I',' ',num2str(v))) ;
end
if v < 10fileA=char(strcat('ActivacionAngulo',sp,' 0',num2str(v))) ;
else
fileA=char(strcat('ActivacionAngulo',sp,' ',num2str(v))) ;
end
ext='.xlsx';
namen1=strcat(filen1,ext);
namen2=strcat(filen2,ext);
nameA=strcat(fileA,ext);
%% Datos Muscular
%Derecho
i=str2num(get(handles.HojaExcel,'String'));
signalD3_1=xlsread(namen1,i,'A1:A120001');
signalD3<sup>-</sup>2=xlsread(namen1,i,'B1:B120001');
signalD3_3=xlsread(namen1,i,'C1:C120001');
signalD3_ActMenor=xlsread(namen1,i,'D1:D120001');
signalD3<sup>-</sup>ActMenor=signalD3 ActMenor(1:4.5);
\overline{\text{sionalD3}}=[signalD3_1;signalD3_2;signalD3_3];
a=length(signalD3\overline{1});
b=length(signalD3_2);
c=length(signalD3<sup>-</sup>3);%Grafica las activaciones musculares seleccionadas
%Activacion muscular
axes(handles.axes5);plot(signalD3)
title('Activacion Muscular Derecho');
xlabel('Tiempo [ms]');
ylabel('Amplitud [mV]');
axis([1, a+b+c, -inf, inf])%Izquierdo
i=str2num(get(handles.HojaExcel,'String'));
signalD2 1=xlsread(namen2,i,'A1:A120001');
```

```
signalD2 2=xlsread(namen2,i,'B1:B120001');
signalD2_3=xlsread(namen2,i,'C1:C120001');
signalD2=[signalD2 1;signalD2 2;signalD2 3];
a2=length(signalD2_1);
b2=length(signalD2_2);
c2=length(signalD2^{-3});
%Grafica las activaciones musculares seleccionadas
%Activacion muscular
axes(handles.axes6);plot(signalD2)
title('Activacion Muscular Izquierdo');
xlabel('Tiempo [ms]');
ylabel('Amplitud [mV]');
axis([1,a2+b2+c2,-inf,inf])%% Datos Angular
AsignalD3_1=xlsread(nameA,i,'A1:A120001');
AsignalD3<sup>-2</sup>=xlsread(nameA,i,'B1:B120001');
AsignalD3_3=xlsread(nameA,i,'C1:C120001');
AsignalD3=[AsignalD3_1;AsignalD3_2;AsignalD3_3];
Aa=length(AsignalD3\overline{1});
Ab=length(AsignalD3<sup>-2</sup>);
Ac=length(AsignalD3<sup>3</sup>);
%Activacion Angular
axes(handles.axes7); plot(AsignalD3)
title('Activacion Angular');
xlabel('Tiempo [ms]');
ylabel('Amplitud');
axis([1,Aa+Ab+Ac,-inf,inf])
يو يو
%Carga la información de los cuadros de texto
v=get(handles.menu 1, 'value');
if v<10
file2n1=char(strcat('Datos',sp,'D',' 0',num2str(v))) ;
else
file2n1=char(strcat('Datos',sp,'D','_',num2str(v))) ;
end
if v<10
file2n2=char(strcat('Datos',sp,'I','_0',num2str(v))) ;
else
file2n2=char(strcat('Datos',sp,'I',' ',num2str(v))) ;
end
if v<10file2A=char(strcat('DatosAngulo',sp,' 0',num2str(v))) ;
else
file2A=char(strcat('DatosAngulo',sp,' ',num2str(v))) ;
end
ext='.xlsx';
name2n1=strcat(file2n1,ext);
name2n2=strcat(file2n2,ext);
name2A=strcat(file2A,ext);
%% Energia de la señal muscular
%Derecho
DatosEnergiaxU=xlsread(name2n1,1);
[f c]=size(DatosEnergiaxU);
DatosEPromedio=DatosEnergiaxU(:,9);
axes(handles.axes2)
bar(DatosEPromedio)
 xlabel('Sesión');
 ylabel('Energía [mV^2]');
 title('Energía Muscular promedio [mV]');
```

```
%Izquierdo
```

```
DatosEnergia2xU=xlsread(name2n2,1);
[x y]=size(DatosEnergia2xU); 
DatosEPromedio2=DatosEnergia2xU(:,9);
axes(handles.axes3)
bar(DatosEPromedio2)
xlabel('Sesión');
 ylabel('Energía [mV^2]');
 title('Energía Muscular promedio [mV]'); 
%% Promedio de la señal angular
DatosRMS=xlsread(name2A,4);
axes(handles.axes4) 
DatosRmspromedio=DatosRMS(:,5);
bar(DatosRmspromedio)
 xlabel('Sesión')
 ylabel('Amplitud')
title('Angulo Promedio [º]'); 
%%
%%% Diagrama Radar
%Derecho
Res1=DatosEPromedio(1)*100000;
Res2=DatosEPromedio(2)*100000;
%Izquierdo
Res3=DatosEPromedio2(1)*100000;
Res4=DatosEPromedio2(2)*100000;
%Angulo
Res5=DatosRmspromedio(1);
Res6=DatosRmspromedio(2);
%Valores muestra 1
A=[Res5 Res1 Res3];
%Valores muestra 2
B=[Res6 Res2 Res4];
vpmenu=get(handles.MenuPosicion,'Value');
spmenu=get(handles.MenuPosicion,'String');
sp=spmenu(vpmenu);
%numero de ejes
C=10;figure(1)
radarPlot([A;B],{'Angulo[º]','ED[uV^2/s]','EI[uV^2/s]'},{'r','g'},{'r','g'},
{'no','no'},C)
title(sp,'fontweight','bold','fontsize',25,'Color','k')
legend('Sesion#1','Sesion#2')
```
### **ANEXO 6: PROGRAMACIÓN IPCA 5: PARÁMETROS**

#### **GENERALES**

```
function GRAFICAR Callback(hObject, eventdata, handles)
cla(handles.axes1,'reset');
reset(handles.axes1);
cla(handles.axes2,'reset');
reset(handles.axes2);
cla(handles.axes3,'reset');
reset(handles.axes3);
cla(handles.axes4,'reset');
reset(handles.axes4);
cla(handles.axes5,'reset');
reset(handles.axes5);
cla(handles.axes6,'reset');
reset(handles.axes6);
data1 = datacursormode(handles.figure1);
set(data1,'DisplayStyle','datatip','SnapToDataVertex','off','Enable','on')
%Carga la información del cuadro de texto
```

```
numPaciente=get(handles.numPacientes,'String');
vpmenu=get(handles.MenuPosicion,'Value');
spmenu=get(handles.MenuPosicion,'String');
sp=spmenu(vpmenu);
name1=char(strcat('Datos',sp,'D'));
name2=char(strcat('Datos',sp,'I<sup>-'</sup>'));
name3=char(strcat('DatosAngulo',sp,''));
ext='.xlsx';
for i=1:1:str2num(numPaciente)
     if i==11
    i=i+1; end 
     if i<10
    C i=num2str(i);
     numP=strcat('0',C_i);
     else
     numP=num2str(i); 
     end 
name=strcat(name1,numP,ext);
name4=strcat(name2,numP,ext);
name5=strcat(name3,numP,ext);
%% Energia derecho S1
     DatosEnergia=xlsread(name,1);
     [fe ce]=size(DatosEnergia);
     DatosEn=DatosEnergia(1,9);
     DatosE(i)=DatosEn; 
 %% Energia Izquierdo S1
     DatosEnergia1=xlsread(name4,1);
    [fe1 ce1]=size(DatosEnergia1);
     DatosEn1=DatosEnergia1(1,9);
     DatosF(i)=DatosEn1; 
 %% Energia ANGULO S1
     DatosEnergia2=xlsread(name5,4);
     [fe2 ce2]=size(DatosEnergia2);
     DatosEn2=DatosEnergia2(1,5);
     DatosG(i)=DatosEn2;
 %% Energia Derecho S2
     DatosEnergia3=xlsread(name,1);
    [fe ce]=size(DatosEnergia3);
     DatosEn3=DatosEnergia3(2,9);
     DatosH(i)=DatosEn3; 
 %% Energia Izquierdo S2
     DatosEnergia4=xlsread(name4,1);
    [fe1 ce1]=size(DatosEnergia4);
     DatosEn4=DatosEnergia4(2,9);
     DatosI(i)=DatosEn4; 
 %% Energia ANGULO S2
     DatosEnergia5=xlsread(name5,4);
    [fe2 ce2]=size(DatosEnergia5);
     DatosEn5=DatosEnergia5(2,5);
     DatosJ(i)=DatosEn5; 
end
axes(handles.axes1);
bar(DatosE)
title('Energia Derecho S1')
ylabel('Energia [mV^2]')
xlabel('Pacientes')
axes(handles.axes2);
bar(DatosF)
title('Energia Izquierdo S1') 
ylabel('Frecuencia [Hz]')
xlabel('Pacientes')
axes(handles.axes3);
bar(DatosG)
```

```
title('Angulo S1')
ylabel('Amplitud [mV]')
xlabel('Pacientes')
axes(handles.axes4)
bar(DatosH)
title('Energia Derecho S2');
ylabel('Energia [mV^2]')
xlabel('Pacientes')
axes(handles.axes5);
bar(DatosI)
title('Energia Izquierdo S2') 
ylabel('Frecuencia [Hz]')
xlabel('Pacientes')
axes(handles.axes6);
bar(DatosJ)
title('Angulo S2')
ylabel('Amplitud [mV]')
xlabel('Pacientes')
linkaxes([handles.axes1,handles.axes4],'xy'); 
linkaxes([handles.axes2,handles.axes5],'xy');
linkaxes([handles.axes3,handles.axes6],'xy');
```